## **PROGRAMA DE IGUALDAD DE ACCESO PARA PUERTO RICO:**

**Recursos de Información del VIH/SIDA de la National Library of Medicine**

**Conferencia Sobre VIH: En Alianza Para un Mejor Servicio 13–14 de Marzo de 2009**

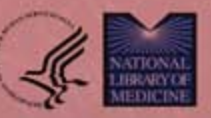

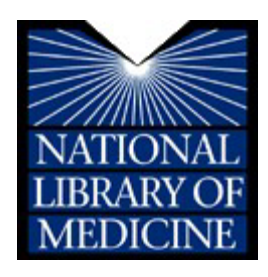

## **Programa de Igualdad de Acceso para Puerto Rico:**

## **Recursos de Información del VIH/SIDA**

## **de la Biblioteca Nacional de Medicina**

## **(National Library of Medicine)**

**Un Curso de Entrenamiento Especializado desarrollado para los**

 **Beneficiarios de Fondos Subvencionados por National Minority AIDS Council y Office of AIDS Research Programa de Igualdad de Acceso para Puerto Rico 2009**

 **Presentado en la Conferencia Sobre VIH: En Alianza Para un Mejor Servicio 13-14 de marzo de 2009 San Juan, Puerto Rico**

#### **Descargo de Responsabilidad**

 Todo esfuerzo se ha hecho para asegurar que las gráficas y los ejercicios en este documento sean los más actualizados y precisos. Sin embargo, pueden haber cambiado debido a la frecuencia en que se actualiza el Web.

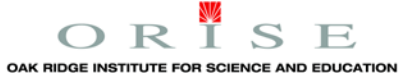

 Oak Ridge Institute for Science and Education (ORISE, por sus siglas en inglés) es un instituto del U.S. Department of Energy (Departamento de Energía de EE.UU.) enfocado en iniciativas científicas para investigar riesgos para la salud por medio de peligros laborales, evaluar limpieza ambiental, responder a emergencias médicas debido a la radiación, apoyar a la seguridad nacional y preparación para casos de emergencias, y educar a la próxima generación de científicos. ORISE es administrado por Oak Ridge Associated Universities.

 Este documento fue preparado por National Library of Medicine y Oak Ridge Institute for Science and Education (ORISE, pos sus siglas en inglés) por medio de un acuerdo interinstitucional con el U.S. Department of Energy (DOE, por sus siglas en inglés). ORISE es administrado por Oak Ridge Associated Universities bajo el número de contrato DOE DE-AC05-06OR23100.

## Prólogo

 Library of Medicine, conocida como NLM por sus siglas en inglés), como parte de los Institutos relacionados con la salud y para atender estas necesidades. Aún cuando el tratamiento y el manejo del VIH/SIDA continúan evolucionando con los nuevos avances científicos, descubrimientos en los tratamientos y los retos en el manejo, es difícil para las personas con VIH/SIDA y sus seres queridos, mantenerse al tanto de lo último sobre prevención, tratamientos e investigaciones sobre el VIH/SIDA. La Biblioteca Nacional de Medicina, (National Nacionales de la Salud (National Institutes of Health, conocido como NIH por sus siglas en inglés), tienen una abundancia de información disponible gratuitamente en el Internet sobre recursos

 *Información del VIH/SIDA de NLM* está diseñado especialmente para los beneficiarios del dicho programa del National Minority AIDS Council del año 2009. Se les proveerá información sobre los clínicos, medicamentos para el VIH/SIDA, pautas para el tratamiento y literatura médica. El entrenamiento del *Programa de Igualdad de Acceso para Puerto Rico (PREAP): Recursos de*  valiosos recursos de la NLM y de otras fuentes confiables con el fin de aumentar el conocimiento sobre la información disponible en el Internet, en cuanto a los tratamientos y materiales educativos para aumentar la educación que les da a sus clientes sobre la prevención y el tratamiento. Estos recursos también cumplen con las necesidades de las organizaciones comunitarias y las organizaciones que ofrecen servicios sobre el SIDA y que necesitan la información más precisa y actualizada sobre el manejo del VIH y SIDA. Esta información incluye temas sobre estudios

 serán repasados durante el curso y seguidos por los ejercicios de búsqueda en el Internet, usando El cuaderno de ejercicios contiene un breve resumen de cada uno de los recursos de la NLM que situaciones reales. Para su referencia, recursos adicionales también han sido seleccionados e incluidos por la calidad y el contenido pertinente que presentan.

El entrenamiento de PREAP está patrocinado por la NLM/NIH, National Minority AIDS Council, y Office of AIDS Research.

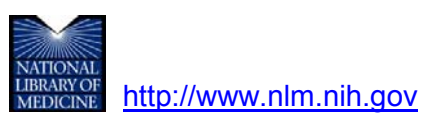

 **por sus siglas en inglés)** es parte de National Institutes of Health (los Institutos Nacionales de la Salud) y es la biblioteca de medicina más grande del mundo. La misión de la NLM es coleccionar y diseminar información confiable sobre la salud para el uso de profesionales de la salud, investigadores, pacientes y el público en general. **The National Library of Medicine (La Biblioteca Nacional de Medicina, conocida como NLM** 

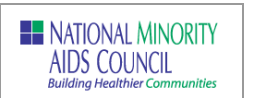

[http://www.nmac.org](http://www.nmac.org/) 

 **The National Minority AIDS Council** es la principal organización nacional dedicada a desarrollar liderazgo dentro de las comunidades raciales y étnicas dirigiéndose a los retos del VIH/SIDA.

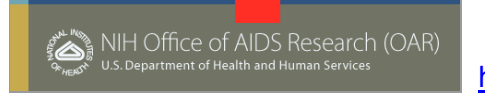

<u>http://www.oar.nih.gov</u>

**The Office of AIDS Research** está situada dentro de National Institutes of Health Office of the Director (la Oficina del Director de los Institutos Nacionales de la Salud). OAR es responsable por la planificación, coordinación, evaluación, y el financiamiento de todas las investigaciones de NIH sobre el SIDA y promueve actividades colaborativas de investigación.

## Contenido

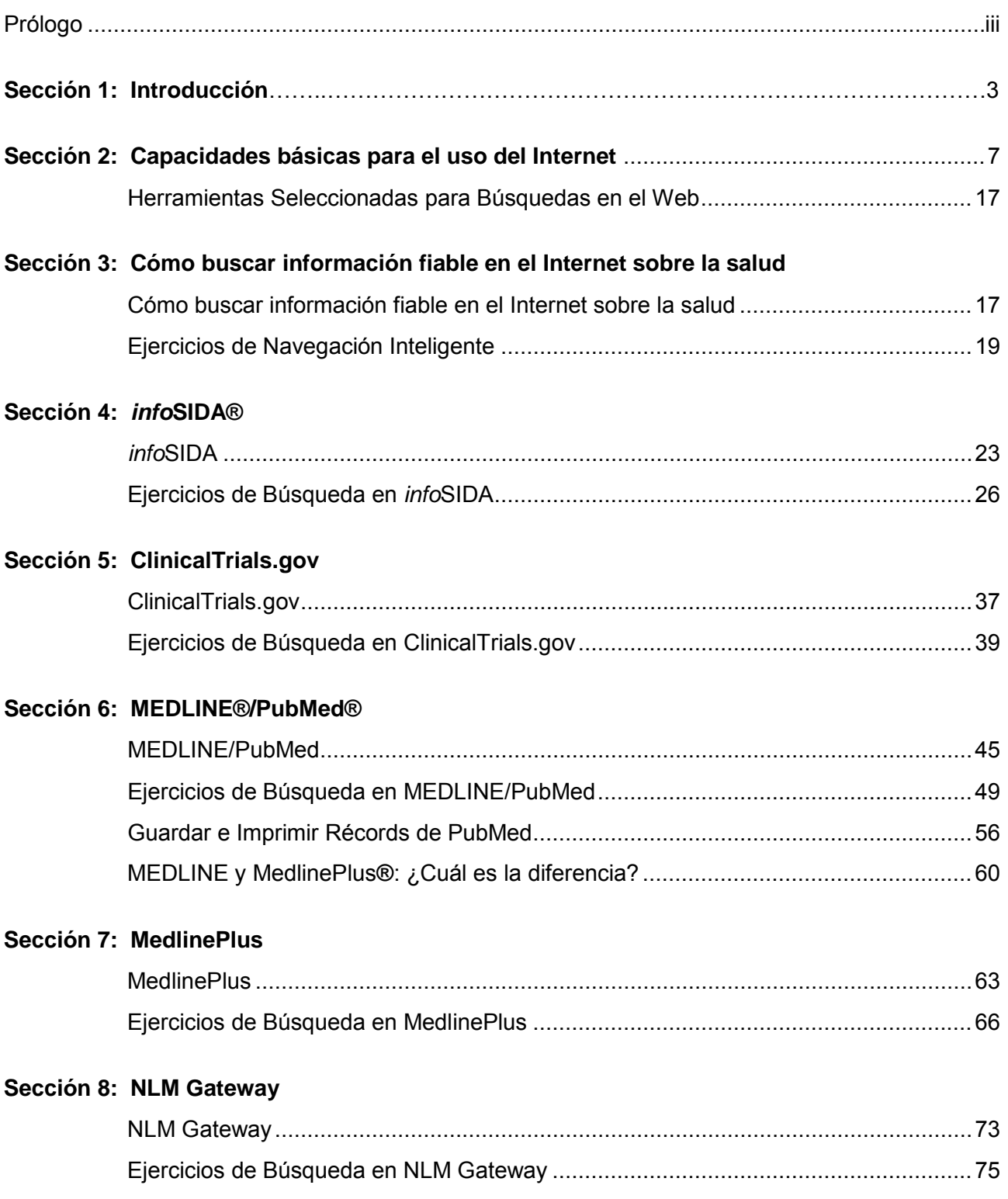

#### **Sección 9: DIRLINE®**

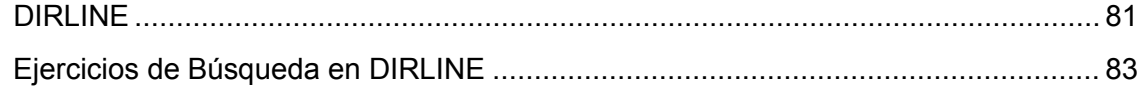

#### **Sección 10: Recursos Adicionales**

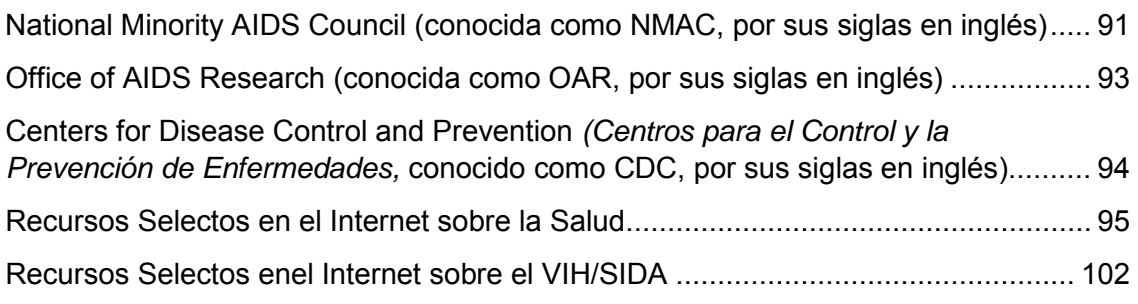

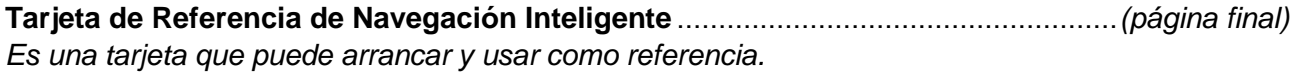

# **1**

## Introducción

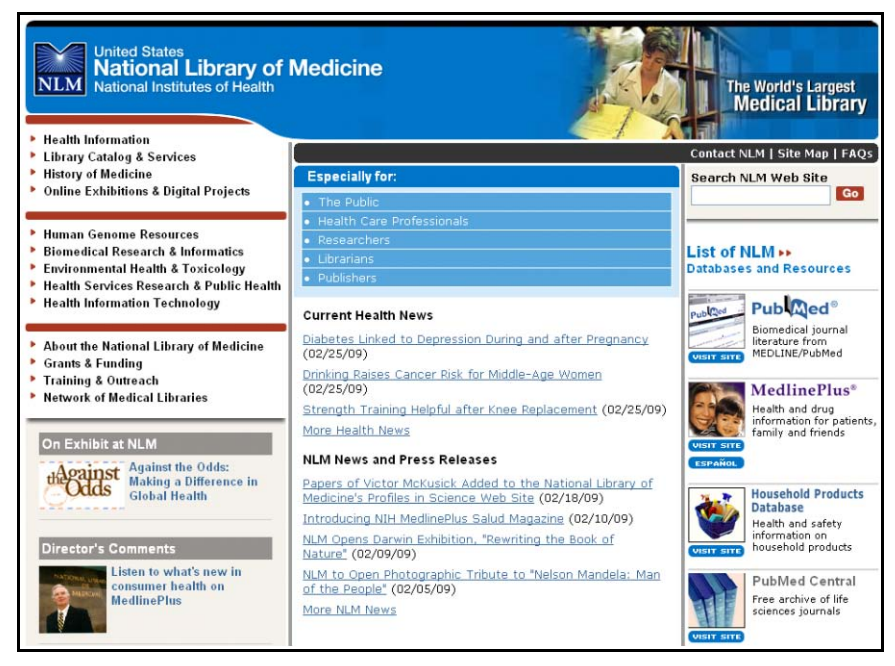

[http://www.nlm.nih.gov](http://www.nlm.nih.gov/) 

### **Introducción**

#### **Propósito**

 sobre la salud disponible en el Internet por medio de la Biblioteca Nacional de Medicina (NLM). El propósito de este entrenamiento es familiarizar a los participantes con información confiable También obtendrá acceso a otros recursos fiables que se enfocan en el VIH/SIDA y las condiciones médicas relacionadas. Las capacidades y los conocimientos adquiridos en este curso de entrenamiento permitirán a representantes de organizaciones comunitarias aumentar su confianza de buscar y tener acceso a información sobre tratamiento y prevención para atender mejor a sus clientes, sus colegas y a sus comunidades.

#### **Objetivos**

Después de terminar este curso, los participantes podrán:

- información disponibles en el Internet sobre el VIH/SIDA y condiciones médicas  $\blacktriangleright$  Identificar y evaluar la calidad, la precisión y la autoridad en cuanto a los recursos de relacionadas
- Demostrar la capacidad de realizar estrategias de búsquedas técnicas para poder encontrar información sobre los tratamientos y la prevención del VIH/SIDA
- Aplicar las capacidades y los conocimientos que obtuvieron en este curso hacia la cultura de su propia organización

#### **Recursos del Internet de la NLM Repasados en este Curso**

Los siguientes recursos claves serán repasados en profundidad con suficiente tiempo para practicar:

- *infoSIDA—es un sitio Web del Departamento de Salud y Servicios Humanos de los*  la práctica médica para consumidores y profesionales de la salud en inglés y en español Estados Unidos (U.S. Department of Health and Human Services, conocido como DHHS, por sus siglas en inglés) que proporciona lo último en información aprobada por el gobierno federal sobre investigaciones clínicas del VIH/SIDA, tratamiento, prevención y pautas sobre
- **ClinicalTrials.gov**––se actualiza regularmente con información apoyada por el gobierno enfermedades y condiciones e incluye los locales y números de teléfono para más detalles federal y por entidades privadas sobre investigaciones clínicas de un gran rango de
- **MEDLINE/PubMed**—da acceso a más de 18 millones de referencias de artículos de más de 5,200 publicaciones en las ramas de medicina y ciencias biológicas
- **MedlinePlus**––es un recurso de información sobre la salud e incluye documentos completos sobre más de 750 temas, información sobre medicamentos, una enciclopedia

médica, diccionarios médicos y directorios de bibliotecas, hospitales y profesionales de la salud

- **NLM Gateway**—es un interfaz en el Web que permite a usuarios hacer búsquedas en los varios sistemas de recuperación de la NLM a la vez, haciéndolo un solo lugar de búsquedas donde encontrará información sobre recursos y bases de datos
- **▶ DIRLINE—es un directorio en el Internet de más de 8,000 organizaciones relacionadas con** la salud que ofrece información y referencias sobre muchas enfermedades y condiciones

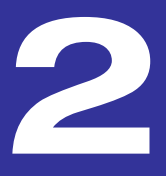

# Capacidades<br>básicas para el uso del Internet

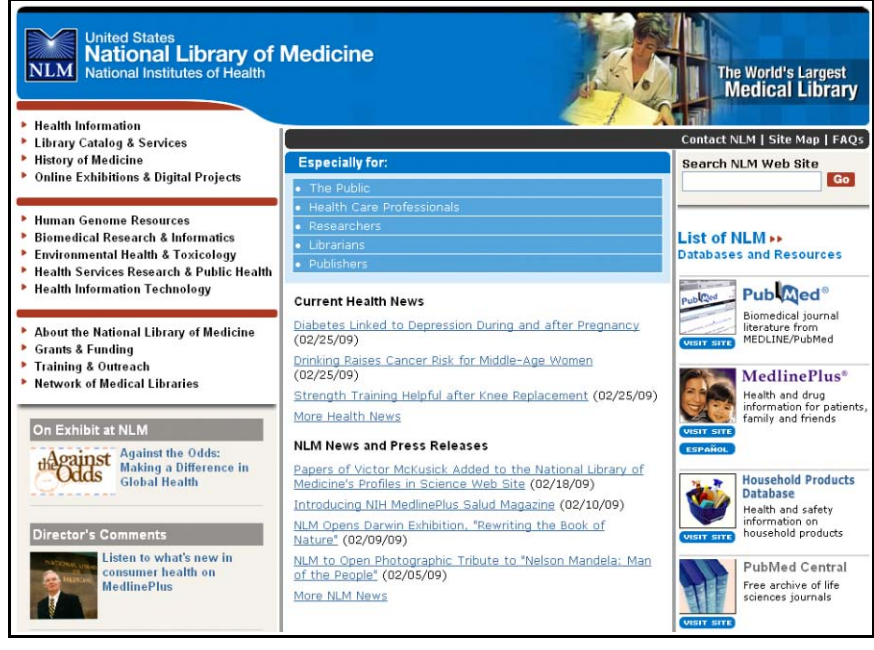

[http://www.nlm.nih.gov](http://www.nlm.nih.gov/) 

### **Capacidades básicas para el uso del Internet**

#### **¿Qué es el Internet? . . . ¿la Web?**

 computadoras "hablen" entre ellas usando un lenguaje llamado "protocolos." La Web es sólo una parte del Internet, la parte más conocida y es vista por medio de un software interfaz gráfico llamado un "navegador" (o "browser" en inglés). El Internet y la Web no son lo mismo. El Internet es una red mundial que permite que redes de

 por cable. Dos navegadores de uso general son Microsoft Explorer y Mozilla Firefox. Antes de que pueda usar el Internet, usted tiene que hacer un contrato con un Proveedor de Servicios Internet (conocido como ISP, por sus siglas en inglés). Un ISP proporciona el acceso al Internet por una línea telefónica, una línea de suscripción digital (conocida como DSL, por sus siglas en inglés), o

 más detallada sobre estos temas. Repase la sección de **Recursos Adicionales** para ver los enlaces a sitios Web con información

#### **Navegación Básica**

Cada sitio Web tiene una dirección única, llamada un "localizador de recurso uniforme" o URL (por sus siglas en inglés). Si usted sabe el URL, puede escribirla directamente en el área de direcciones de su navegador. Por ejemplo:

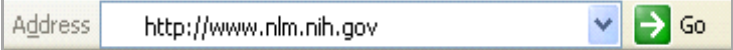

Miremos más de cerca el URL. Los componentes básicos de un URL son:

- el nombre del protocolo (**http://**),
- el nombre del servidor (**nlm.nih.**) y
- el nombre del dominio (**gov**).

 Web. Tome nota que no todos los URLs comienzan con "www. Este URL básico lo llevará a la página principal del un sitio " Por ejemplo, el URL para el sitio de MedlinePlus de la NLM es **http://medlineplus.gov**.

Si usted va a una sub-página o a un documento en el servidor de un sitio Web, habrán componentes adicionales, como en el URL demostrado abajo: el nombre de un directorio (**portals**) y/o el nombre de un archivo (**public.html**).

```
\vee \Rightarrow Go
Address & http://www.nlm.nih.gov/portals/public.html
```
#### **Nombres de Dominios**  .com comercial

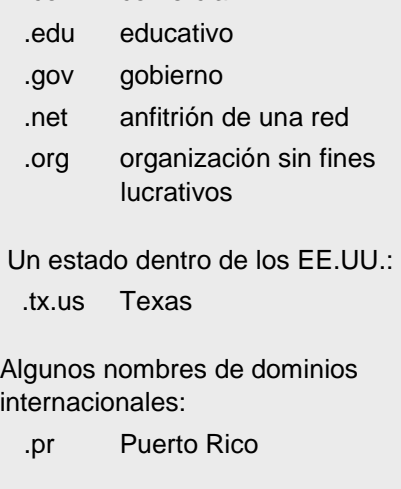

 página con botones y menús que puede usar para realizar comandos. La barra de herramientas Explorer se ve así: Cada navegador del Web tiene una barra de herramientas de navegación en la parte superior de la puede ser adaptada según sus gustos para hacer los botones más grandes o pequeños y agregar, sacar, o cambiar el orden de los botones. La barra de herramientas de navegación en Microsoft

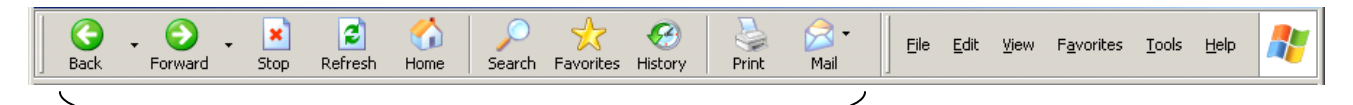

Haga clic en…**Back** *(regresar)*…para volver a la página anterior

 **Forward** *(adelante)*…para ir a una nueva página **Favorites** *(favoritos)*…para ir a las páginas que usted ha designado **History** *(historial)*…para ver las páginas que ha visitado recientemente **Mail** *(correo)*…para mandar una página por correo electrónico a alguien **Stop** *(detener)*…para cancelar que se abra una nueva página **Refresh** *(recargar)*…para re-abrir (actualizar) la página **Home** *(página principal)*…para ir a su página principal (puede ser adaptada según su gusto) **Search** *(buscar)*…para encontrar y ver otra página Web **Print** *(imprimir)*…para imprimir la página que está viendo

 realizar otras funciones. Los botones realmente son atajos a algunos de los comandos del menú. Además de los botones en la barra de herramientas, hay menús que se pueden utilizar para

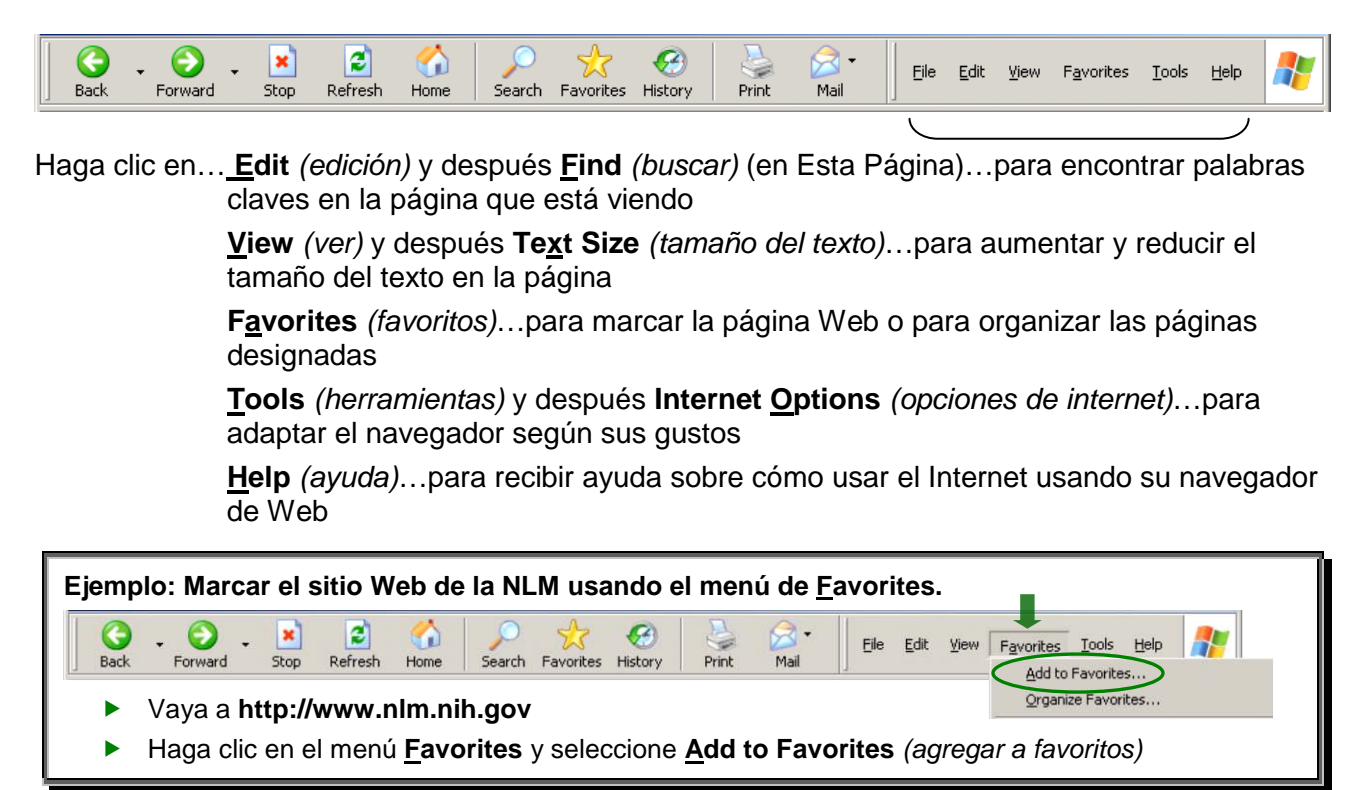

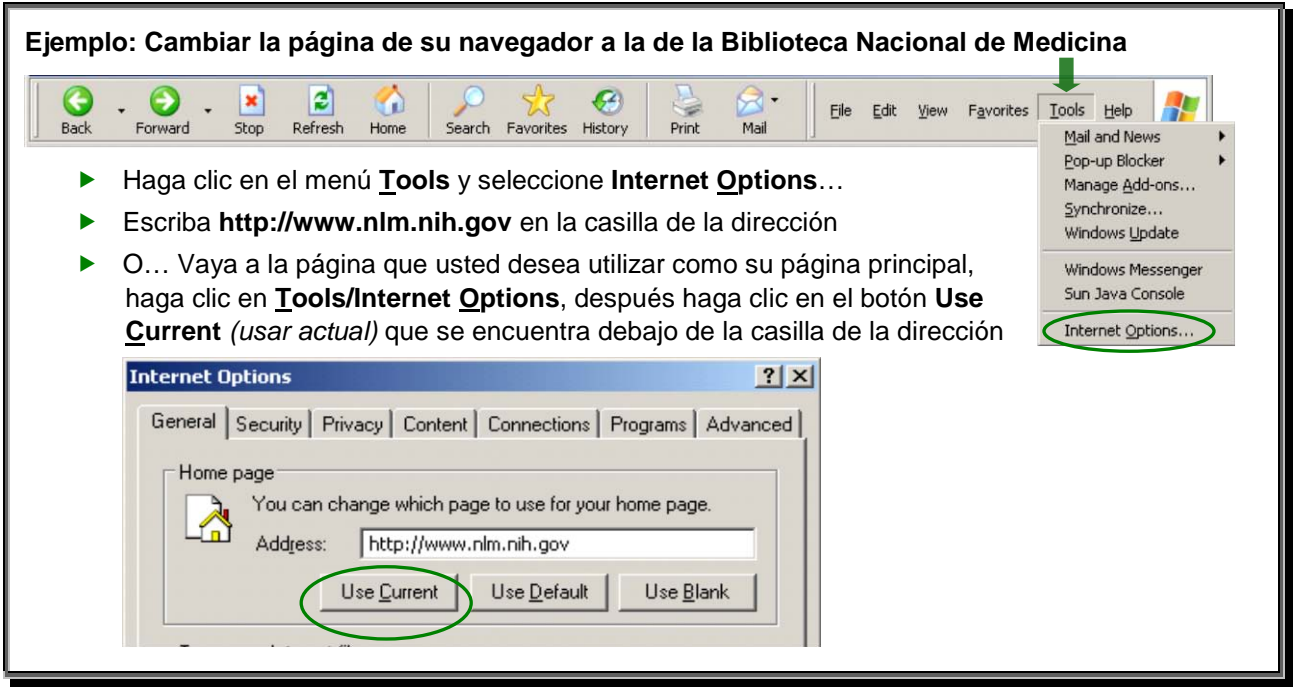

#### **Imprimir Páginas del Web**

 Para imprimir una página Web que desea, puede hacer clic en el botón de imprimir que se directamente a su impresora usando las configuraciones ya establecidas.<br>Consejos para imprimir páginas Web: encuentra en la barra de herramientas de navegación o hacer clic en el menú File y seleccionar Print... pero tenga en cuenta que quizá la página no imprimirá de la misma forma que aparece en la pantalla. Por esta razón, es mejor imprimir por medio del menú File, que abrirá el cuadro de dialogo y le permitirá establecer sus preferencias. Sin embargo, usar el botón de imprimir enviará la página

- **1)** Una página Web puede resultar en muchas páginas imprimidas.
- **2)** Use Print Preview (del menú File) para ver cuantas páginas imprimirán
- **3)** La página Web puede que tenga "cuadros. " Antes de imprimir haga clic con su flecha sobre el cuadro que quisiera imprimir.

#### **Sobre Adobe PDF y Adobe Reader**

 gratis para que cualquier persona pueda ver e imprimir los archivos PDF. Para instalar Adobe Reader, vaya a<http://www.adobe.com/la/>y haga clic en el icono **Get ADOBE® READER®**. Adobe Portable Document Format (PDF) es un formato de archivos universal que se ha convertido en el estándar internacional de distribución de documentos electrónicos. Creado por Adobe Systems, Inc., PDF permite a usuarios imprimir archivos de manera que se ven en la pantalla, manteniendo la numeración y las gráficas intactas. Adobe ofrece el programa Adobe Reader®

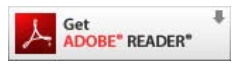

 descargar el programa así como aparece (en inglés) si hace clic en **Download.** La página que aparece está en inglés y le da la opción de cambiar el lenguaje del programa o el sistema operativo si hace clic en *Different language or operating system?* La otra opción es

Consejo: Haga clic en System Requirements *(requisitos del sistema)* para repasar los requisitos del sistema antes de descargar e instalar el programa. Para continuar, haga clic en el enlace Descarga y siga las instrucciones del Internet.

 gráficas para copiar, ampliar, firmar y encontrar una palabra o frase en el documento. El indicador Adobe Reader tiene su propia barra de herramientas con botones que le permite imprimir, guardar, mandar por correo electrónico, regresar o adelantar a la siguiente página, seleccionar texto y de la página también esta en la barra de herramientas.

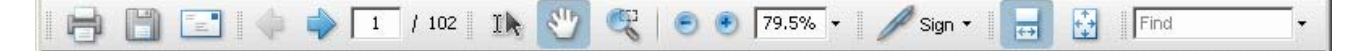

Los botones adicionales a la izquierda le permiten que navegue el documento, ver documentos adjuntados y ver/responder a los comentarios que puso la persona que le mandó el documento.

 herramientas de su navegador) para imprimir (**Print**) y guardar (**Save**) los documentos de PDF. Consejo: Use los botones en la barra de herramientas de Adobe Reader (no la barra de

#### **Herramientas de Búsqueda en el Web Mundial**

 motores de búsqueda y motores de meta búsqueda. Para una lista especifica de herramientas de búsqueda en el Web, vea la pagina 13. Las herramientas principales para encontrar información en el Web son directorios de búsqueda,

- **Directorio de Búsqueda:** Es organizado por el tema y es generalmente más pequeño que los motores de búsqueda porque es editado por el público en general.
- **Motor de Búsqueda:** Es un programa de software que pone a los documentos en un índice a base de las solicitudes de búsqueda de los usuarios. Para ser incluidos en el índice, los dueños de los sitios Web deben someter sus propios sitios.
- **Motor de Meta Búsqueda:** Es un motor de búsqueda que incluye otros motores de búsqueda y combina los resultados en una sola lista.

#### **Cómo Construir una Búsqueda**

Antes de ejecutar una búsqueda, primero debe formular una pregunta. Por ejemplo, usted puede preguntar:

¿Qué información está disponible sobre opciones de tratamientos para niños con VIH?

Después, identifique los conceptos importantes que se encuentran en la pregunta:

niños, vih, tratamiento

 Después, identifique los términos que describen los conceptos que va a usar para hacer su búsqueda:

▶ niños, vih, tratamientos

Considere sinónimos y variaciones de los términos:

 niños, niñez, juvenil, joven, niño, adolescente

 términos. Al escribir los términos que eligió En la mayoría de los casos, usted va a querer que sus resultados incluyan todos los términos. Por característica programada la mayoría de las bases de datos recuperan documentos que contienen todos los

#### **SU ESTRATEGIA DE BÚSQUEDAS**

#### **¡EL PLAN!**

- ▶ ¿Qué es lo que busca?
- ¿Es el Web el mejor lugar para encontrar la información?

#### **¡ACTUAR!**

Saber cuáles herramientas de búsqueda usar.

#### **¡REVISAR!**

- ¿Su pregunta fue contestada con la información que encontró?
- ¿Necesita redefinir, reducir o expandir su tema?

en la casilla de búsqueda, sepárelos usando un espacio como en el siguiente ejemplo:

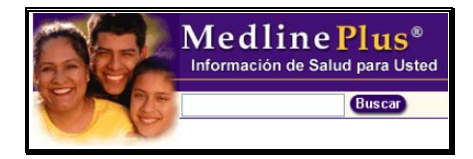

#### **Búsqueda Booleana**

 En la lógica Booleana, los comandos "AND," "OR," y "NOT" *("Y", "O," y "NO")* son usados para incluir o excluir términos de búsquedas. En la matriz de abajo, cada término de búsqueda es representado por un círculo para demostrar los conceptos. Anote: Sólo los comandos en inglés son reconocidos por los motores de búsqueda.

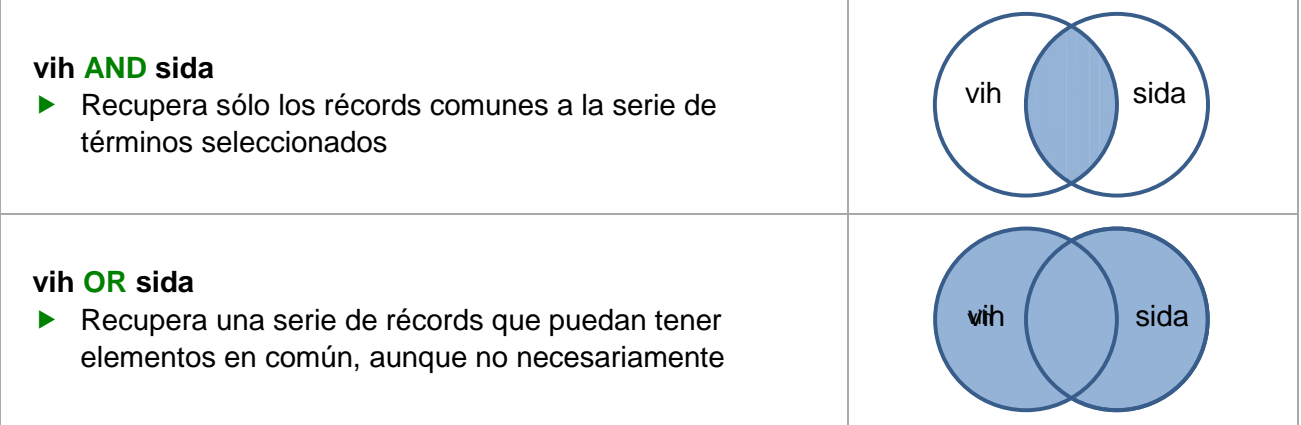

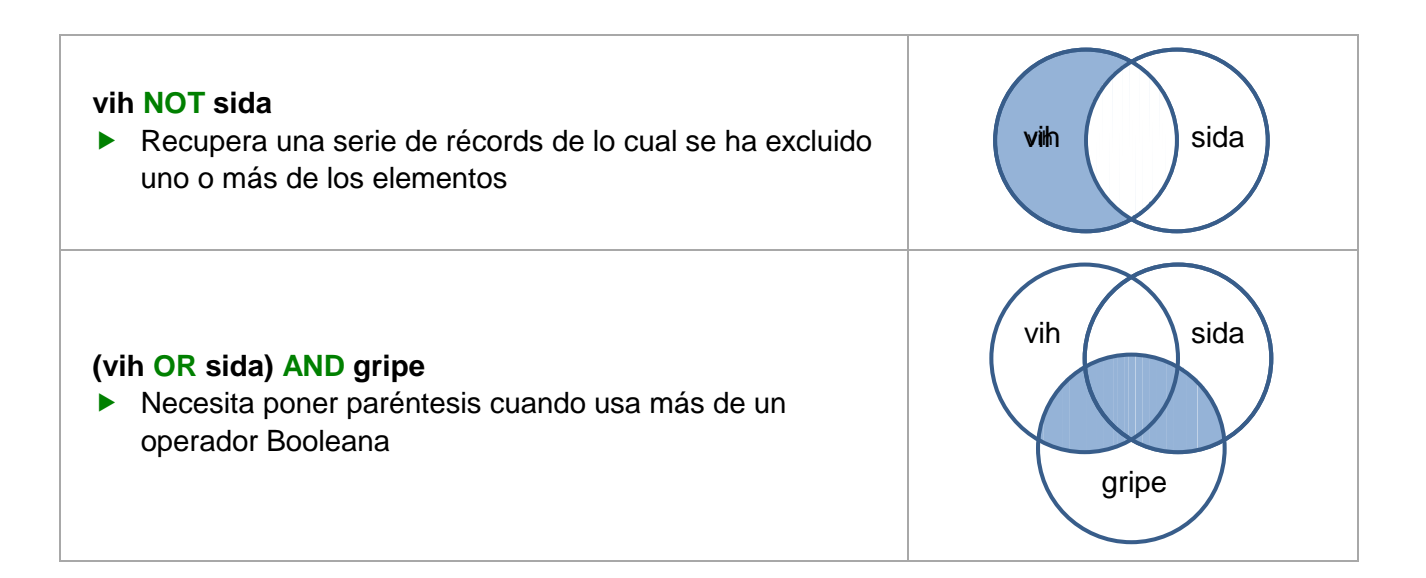

#### **Reducir y Ampliar una Búsqueda**

#### **Para reducir la búsqueda sobre salsa:**

- Añadir más palabras: baile salsa
- Buscar como una frase: "baile salsa"
- Excluya palabras: salsa NOT picante

#### **Para ampliar la búsqueda sobre música latina:**

- ▶ Use un término más amplio: música
- ▶ Use menos palabras
- $\triangleright$  No busque usando frases
- $\triangleright$  No excluya palabras

#### **Recursos Adicionales**

Para más información, recomendamos los siguientes recursos adicionales:

- The List *(disponible sólo en inglés)* [http://www.thelist.com](http://www.thelist.com/)
- <http://www.download.com/2001-2137-0.html>Browsers (c|net Dowlnoad.com) *(disponible sólo en inglés)*
- Internet Navigator Glossary *(disponible sólo en inglés)*  <http://www-navigator.utah.edu/library/glossary.htm>
- Sink or Swim: Internet Search Tools and Techniques *(disponible sólo en inglés)*  <http://www.langara.bc.ca/libtech/sinkorswim/search.htm>
- Web Junction *(disponible sólo en inglés)*  [http://www.webjunction.org](http://www.webjunction.org/)

### **Herramientas Seleccionadas para Búsquedas en el Web**

#### **Directorios de Búsqueda y Motores de Búsqueda Mayores**

- **Hispavista** (en español) [http://www.hispavista.com](http://www.hispavista.com/)
- **AltaVista.com** [http://altavista.com](http://altavista.com/)
- □ Ask.com (en español) <u>http://es.ask.com/</u>
- □ **Google** (en español) http://www.google.com/intl/es/
- □ **Terra** (en español) http://buscador.terra.com/
- □ **AOL** (en español) http://buscador.aol.com
- □ Yahoo! (en español) http://espanol.yahoo.com

#### **Meta Motores de Búsqueda**

- **Dogpile** [http://www.dogpile.com](http://www.dogpile.com/)
- **InfoGrid** [http://www.infogrid.com](http://www.infogrid.com/)
- **Ixquick** (en español) [http://www.ixquick.com/esp/?&cat=web&query=](http://www.ixquick.com/esp/?&cat=web&query)
- □ KartOO (en español) http://www.kartoo.com/index.php3?langue=es
- **Mamma** [http://www.mamma.com](http://www.mamma.com/)
- **SurfWax** [http://www.surfwax.com](http://www.surfwax.com/)
- **Vivisimo** [http://vivisimo.com](http://vivisimo.com/)

#### **Información Miscelánea**

- [http://www.searchenginewatch.com](http://www.searchenginewatch.com/) **Search Engine Watch––Information for Web Designers** *(disponible sólo en inglés)*
- □ **CataList—Reference Site for LISTSERV® lists** *(disponible sólo en inglés)* <http://www.lsoft.com/lists/listref.html>

Esta página está en blanco intencionalmente.

## Cómo buscar información fiable en el Internet sobre la salud

**3**

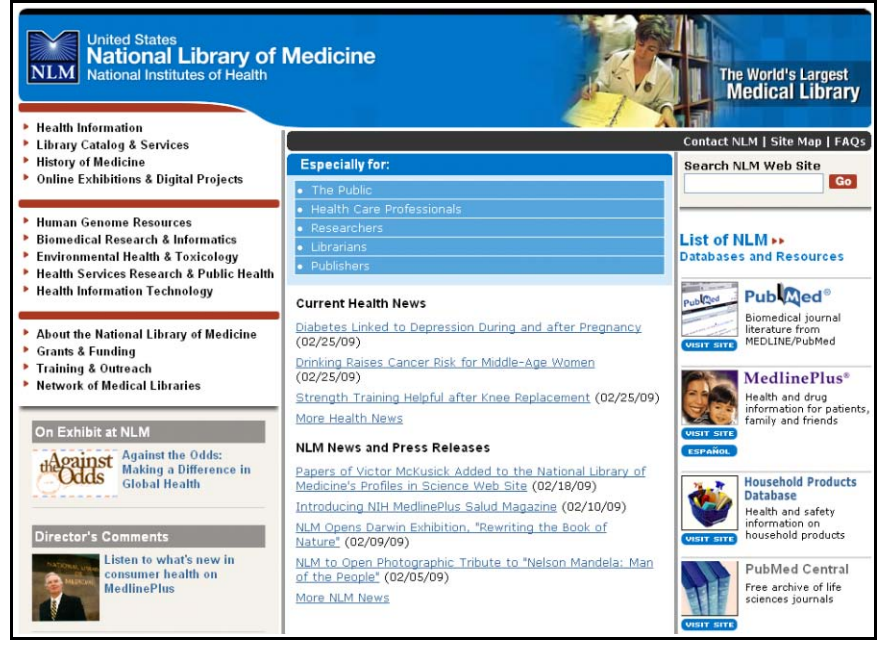

[http://www.nlm.nih.gov](http://www.nlm.nih.gov/) 

## **Cómo buscar información fiable en el Internet sobre la salud**

 Encontrar información sobre la salud en el Internet es fácil, pero ¿cómo se sabe si la información La Web contiene una abundancia de información gratis sobre la salud, disponible 24 horas al día. que encontramos es confiable?

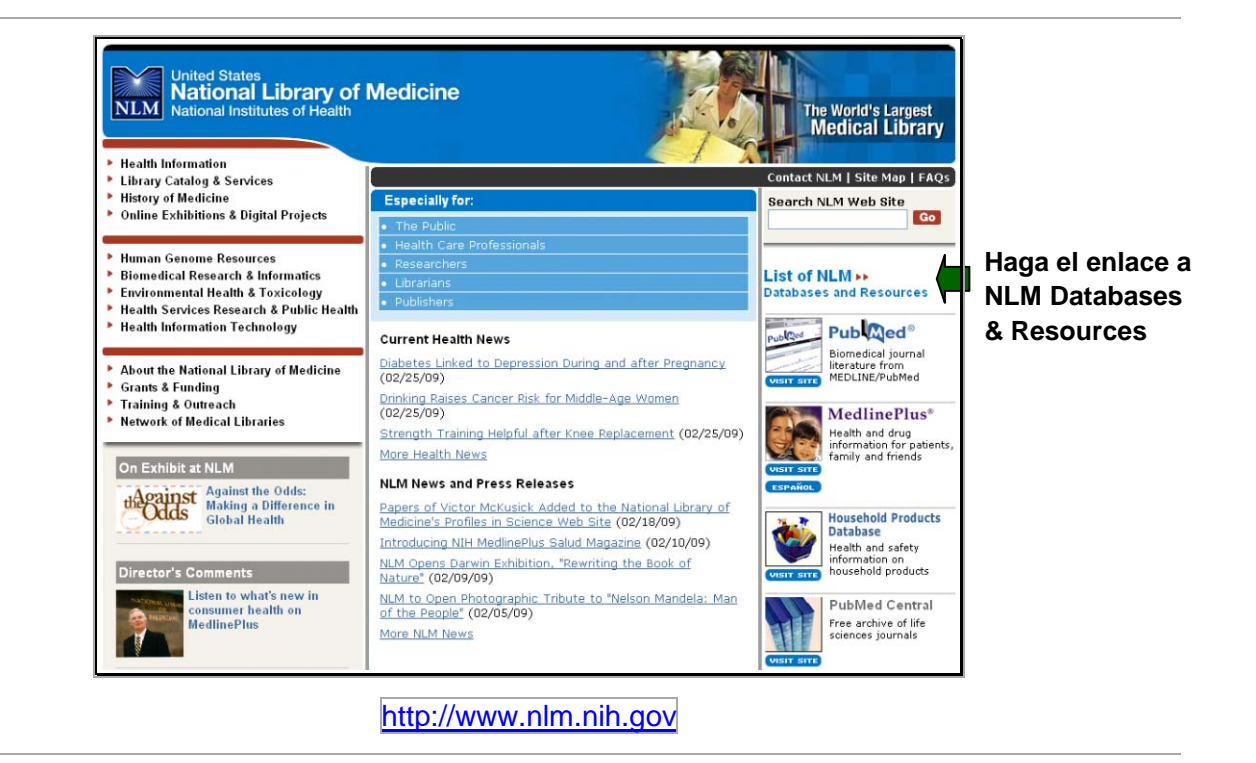

#### **Evaluar los Recursos en el Internet**

La NLM es un buen lugar para comenzar a encontrar información confiable y actualizada sobre la salud. Más allá de eso, hay algunas preguntas importantes que usted puede usar para determinar si el sitio Web es confiable. En breve, las categorías que usted debe considerar son las siguientes (es fácil recordarlas por la palabra CACAO):

- **Cobertura**
- **Autoridad y Precisión**
- **Características del Diseño**
- **Actualizado**
- **Objetividad**

 esta tarjeta de referencia al final de este cuaderno. "Navegación Inteligente," desarrollado por la NLM, contiene una lista completa de las preguntas que debería de utilizar en cada una de las categorías especificadas. Usted podrá encontrar y quitar

#### **Recursos Adicionales**

Para más información, recomendamos los siguientes recursos adicionales:

- ► HON Código de Conducta para sitios Web de Salud y Medicina<br>http://www.hon.ch/HONcode/index\_sp.html http://www.hon.ch/HONcode/index sp.html
- Evaluating Internet Health Information: A Tutorial from the National Library of Medicine *(disponible sólo en inglés)*  <http://www.nlm.nih.gov/medlineplus/webeval/webeval.html>
- MedlinePlus––Evaluating Health Information *(disponible sólo en inglés)*  <http://www.nlm.nih.gov/medlineplus/evaluatinghealthinformation.html>
- <http://nnlm.gov/pnr/hip/informacion.html> $\blacktriangleright$  National Network of Libraries of Medicine—¿Cómo puede saber si la información le sirve?
- Quackwatch *(disponible sólo en inglés)* [http://www.quackwatch.com](http://www.quackwatch.com/)

## **Ejercicios de Navegación Inteligente**

 **de Navegación Inteligente que repasamos en la clase. Repase los siguientes sitios Web y determine si son confiables de acuerdo a los requisitos** 

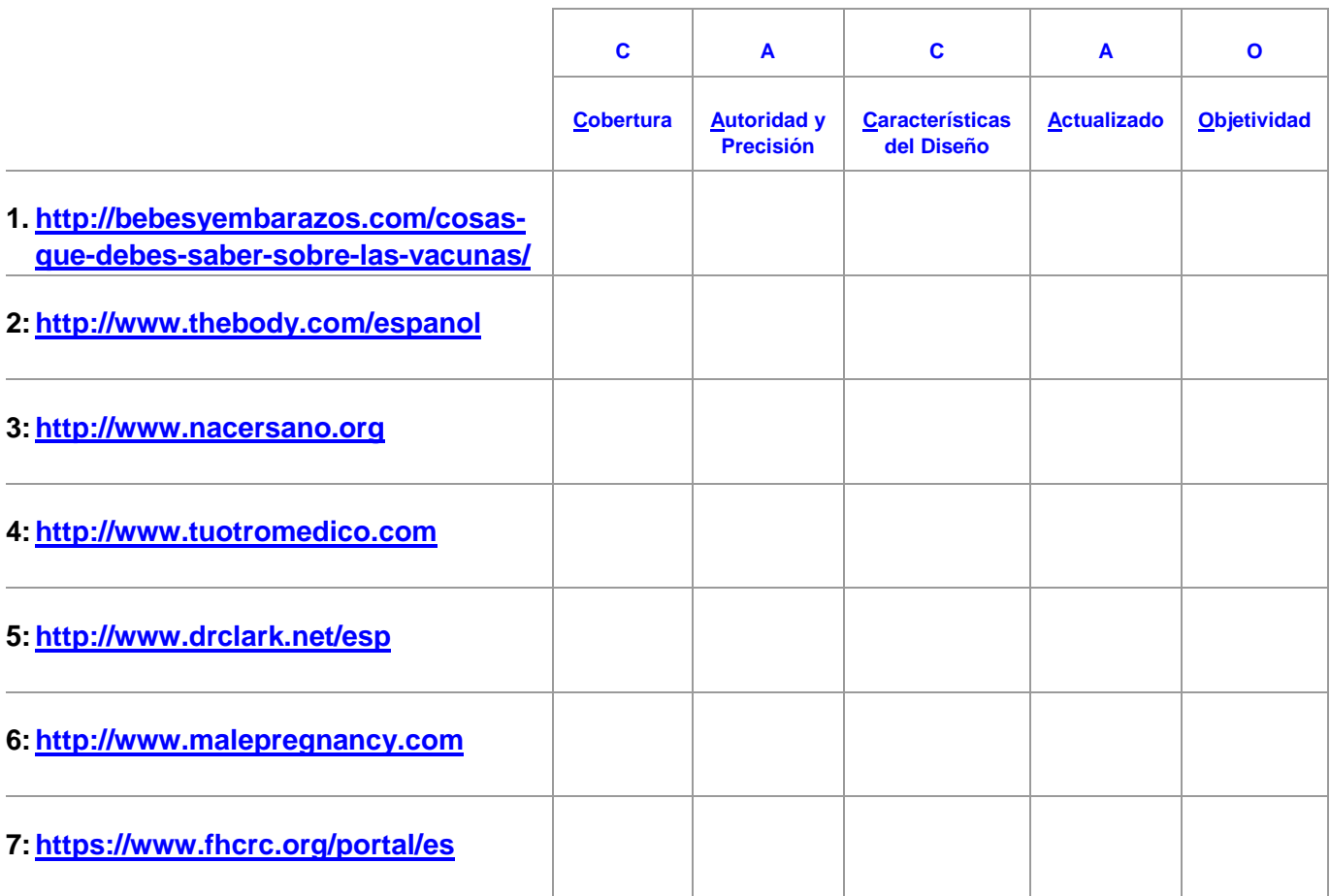

Esta página está en blanco intencionalmente.

# **4**

## infoSIDA

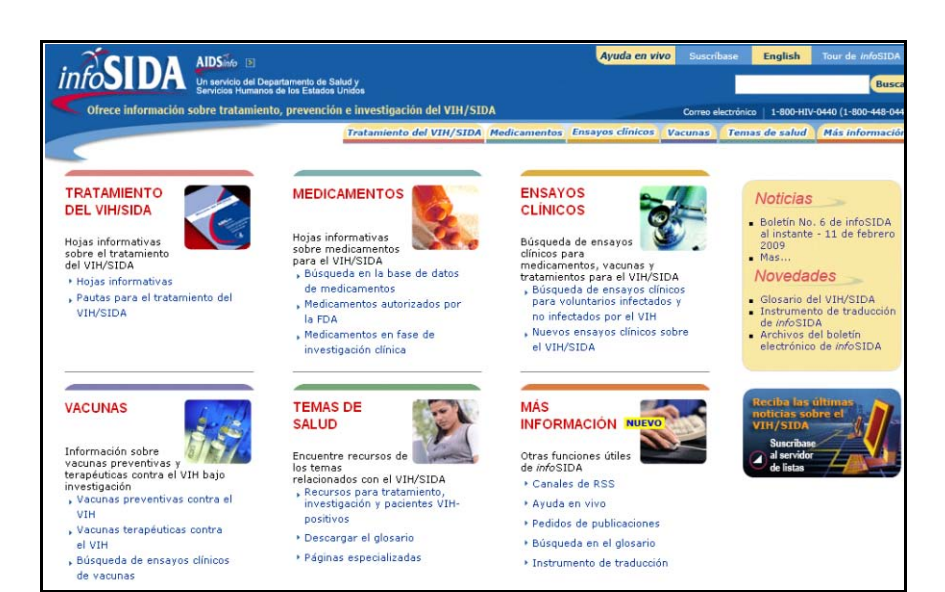

#### <http://aidsinfo.nih.gov/>infoSIDA/

### *info***SIDA**

 (DHHS) que ofrece lo último en información aprobada por el gobierno federal sobre las en inglés (AIDS*info*). *info***SIDA** es un sitio Web del Departamento de Salud y Servicios Humanos de los Estados Unidos investigaciones clínicas del VIH y SIDA, el tratamiento, la prevención y las pautas de la práctica médica para consumidores y proveedores de salud. También está disponible una versión completa

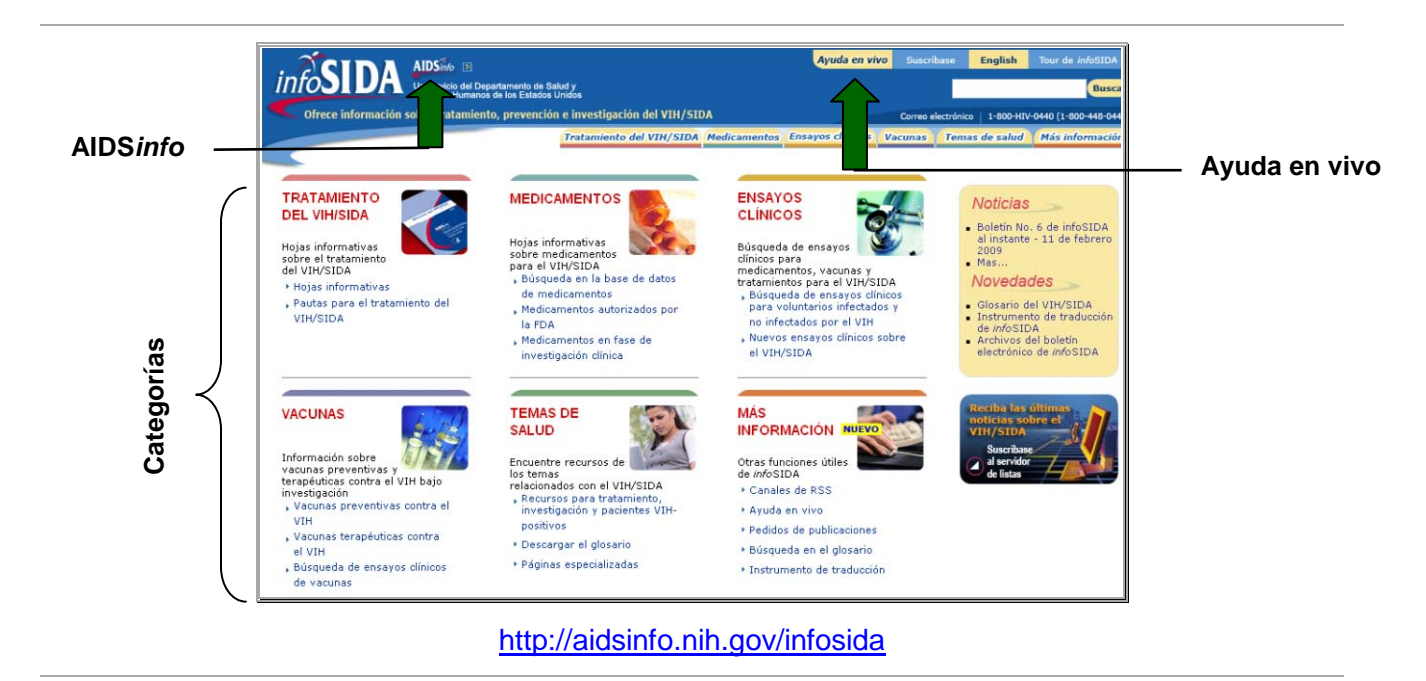

**infoSIDA** está organizado alrededor de seis categorías principales:

- **Pautas**—contiene pautas aprobadas por el gobierno federal para el tratamiento y la prevención de infecciones del VIH y enfermedades relacionadas con el SIDA. Incluye la prevención de la transmisión del VIH por exposición en el trabajo, la transmisión de la oportunistas relacionadas con el VIH madre al bebé durante el embarazo y la prevención y tratamiento de enfermedades
- **Medicamentos**—contiene documentos aprobados por la Administración de Drogas y Alimentos de los Estados Unidos (U.S Food and Drug Administration, conocido como FDA, por sus siglas en inglés) e información acerca de medicamentos del VIH/SIDA actualmente en investigación. Esta categoría está disponible en español y está dirigida al paciente y proveedores de salud
- **Ensayos Clínicos (o Estudios Clínicos)**—contiene información financiada por el gobierno federal y por entidades privadas sobre estudios clínicos que evalúan medicamentos experimentales y otras terapias para adultos y niños en todas las etapas de la infección del VIH
- terapias del VIH/SIDA **Vacunas**—contiene información sobre investigaciones de vacunas para la prevención y
- temas relacionados con el VIH/SIDA **► Temas de Salud—contiene recursos para los pacientes y los proveedores de salud sobre**
- **Más** *info***SIDA**—en esta categoría usted puede descargar el *Glosario y Pautas de Tratamiento (disponible sólo en inglés)* para su Ordenador de Bolsillo/Microsoft con Windows (Pocket PC/MS-Windows-based) o su Asistente Digital Personal (ADPs) de Palm (Palm PDAs). Disponible sólo en inglés.

Otras características incluyen:

- **Ayuda en Vivo**—provee asistencia confidencial e individualizada a través del Internet con especialistas en información sobre la salud
- **Glosario**—contiene definiciones de términos relacionados con el VIH/SIDA en inglés y en español
- referencias para aprender y escribir un trabajo sobre el VIH y SIDA para proyectos escolares**Homework Help** *(Ayuda de Tareas, disponible sólo en inglés)*—provee recursos yreferencias para aprender y escribir un trabajo sobre el VIH y SIDA para proyectos
- **Publicaciones**—en esta categoría usted puede encontrar versiones impresas, electrónicas y en formato PDF de las publicaciones de *info*SIDA

#### **Buscando en** *info***SIDA**

 información que necesita directamente buscando en la categoría deseada o haciendo clic en la Para buscar en cualquiera de las páginas de *info*SIDA, puede escribir el término que desea buscar en la casilla de búsqueda en la parte superior de la página (vea abajo). También puede buscar la pestaña de navegación apropiada:

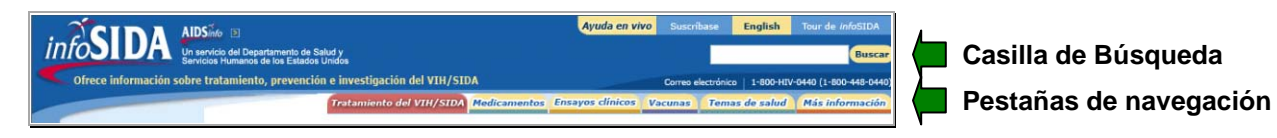

#### Base de Datos de Medicamentos de *info*SIDA

▶ Puede buscar el nombre de un medicamento, la clase de medicamento, o el estatus de aprobación del medicamento y también puede hacer la búsqueda en orden alfabético.

#### Base de Datos de Ensayos *(Estudios)* Clínicos de *info*SIDA

 las ubicaciones donde se llevan a cabo los estudios clínicos. También puede buscar por la Puede buscar palabras sencillas, o buscar información sobre condiciones, medicamentos, o categoría del estudio.

#### **Recursos Adicionales**

Para más información, recomendamos estos recursos adicionales:

- [http://aidsinfo.nih.gov](http://aidsinfo.nih.gov/) *info*SIDA *(versión en inglés)*
- Folleto de *info*SIDA *(versión en español)* [http://www.aidsinfo.nih.gov/ContentFiles/ai\\_brochure\\_sp.pdf](http://www.aidsinfo.nih.gov/ContentFiles/ai_brochure_sp.pdf)
- Glosario de *info*SIDA *(versión en español)* [http://www.aidsinfo.nih.gov/ContentFiles/SpanishGlossary\\_sp.pdf](http://www.aidsinfo.nih.gov/ContentFiles/SpanishGlossary_sp.pdf)
- Glosario de *info*SIDA *(versión en inglés)* <http://aidsinfo.nih.gov/ContentFiles/GlossaryHIVrelatedTerms.pdf>

# **Ejercicios de Búsqueda en** *info***SIDAEjemplo de una Búsqueda**

**Localice las pautas para el uso de terapias antirretrovirales para el tratamiento de una mujer embarazada que es VIH-positiva.** 

Solución Sugerida:

http://aidsinfo.nih.gov/infosida/

Haga clic Solución Sugerida:<br>Vaya a <http://aidsinfo.nih.gov/infosida/><br>Haga clic en la pestaña **TRATAMIENTO DEL VIH/SIDA** 

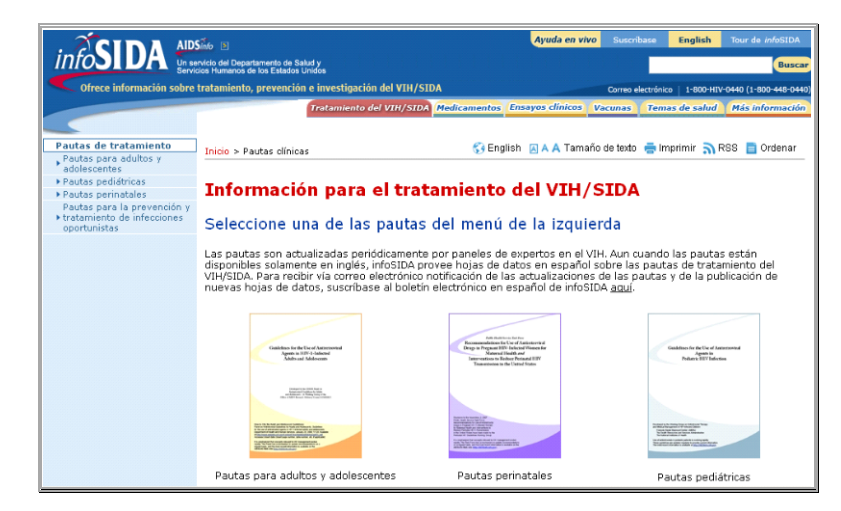

- Haga clic en "Pautas perinatales" debajo de Pautas de tratamiento en el menú localizado en la barra lateral hacia el lado izquierdo
	- $\frac{1}{2}$ Debajo del la fotografía del documento de las pautas puede encontrar más hojas de datos en español

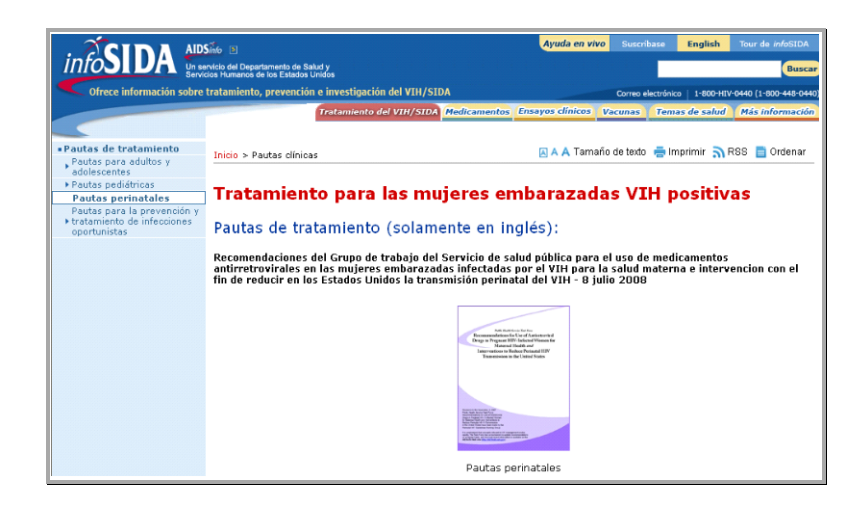

Haga clic en la fotografía del documento de las pautas

> **CAB** Lo llevará a una pantalla en inglés.

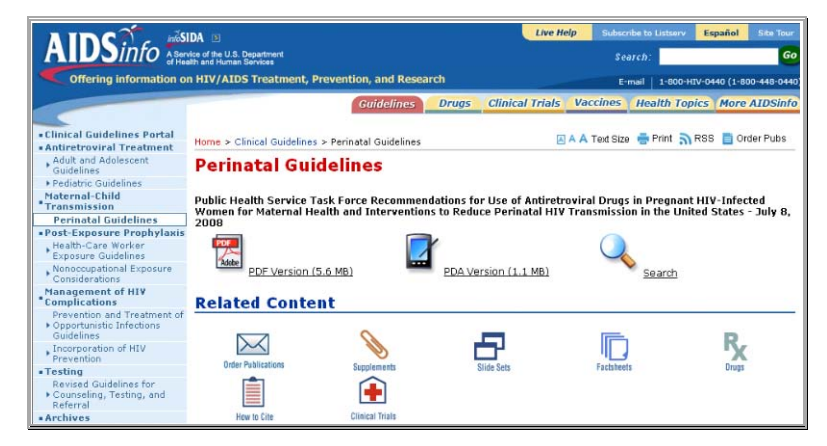

- Haga clic en el formato PDF Version (5.6 MB)
	- **CALL** Las pautas están en inglés. Revise el documento y cierre la ventana emergente

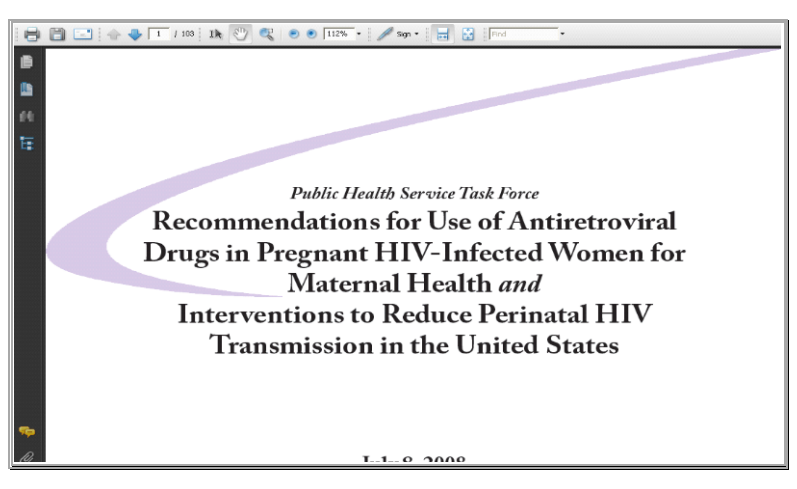

Haga clic en el botón **Back** de su navegador para regresar a *info*SIDA

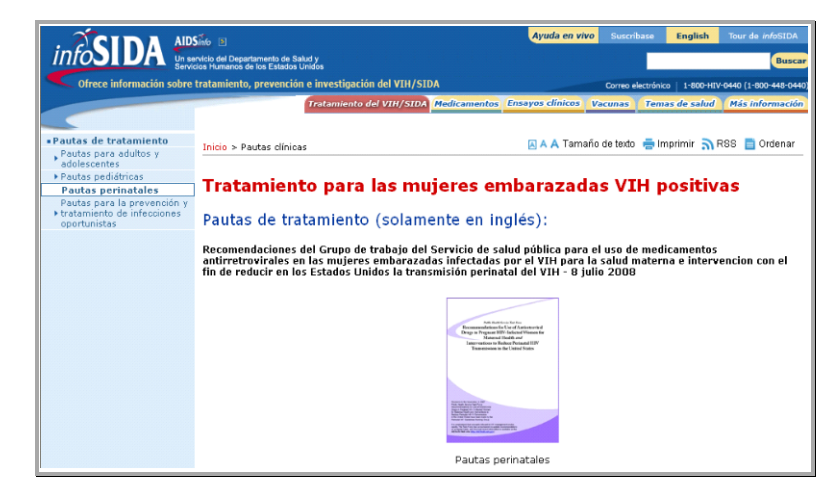

#### Haga clic en la pestaña de **Tratamiento del VIH/SIDA** para regresar a la página de **Información para el tratamiento del VIH/SIDA**

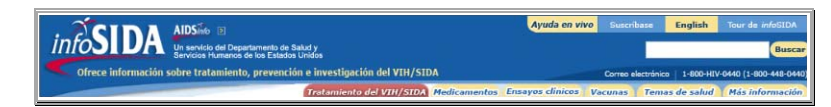

#### **Ejercicios de Búsqueda**

#### *Ejercicios de Búsqueda: Pautas*

#### **a la página principal de** *info***SIDA. Ejercicio 1: Localice la pauta más reciente sobre la prevención y el tratamiento de infecciones oportunistas en adultos y adolescentes infectados por el VIH. Después regrese**

Solución Sugerida:

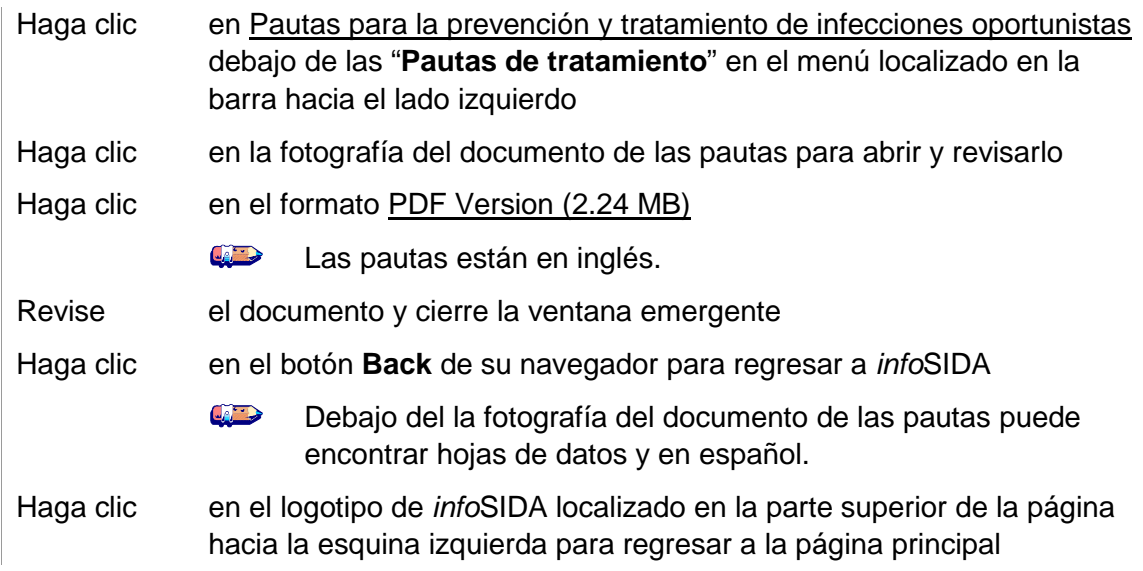

#### **Ejercicio 2: Revise los temas más recientes en Noticias. Después suscríbase al Servidor de Listas (es opcional).**

Solución Sugerida:

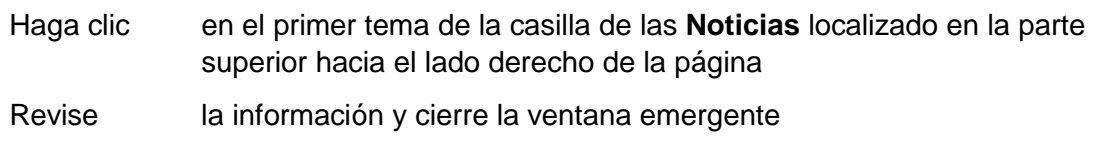
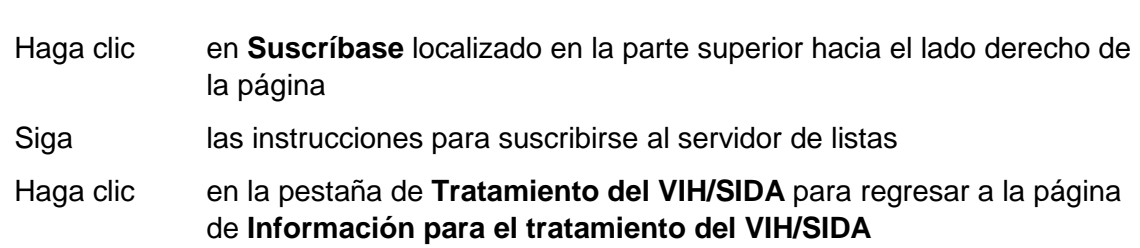

 **Ejercicio 3: Conduzca una búsqueda de palabras claves sobre "Antiretroviral naive in the Adult and Adolescent"** *(las pautas para adultos y adolescentes desconocidos a los antirretrovirales)***. Revise la siguiente sección de las pautas "Considerations for Antiretroviral Use in Special Patient Populations"** *(consideraciones para el uso de antirretrovirales en poblaciones de pacientes especiales)***.** 

Solución Sugerida:

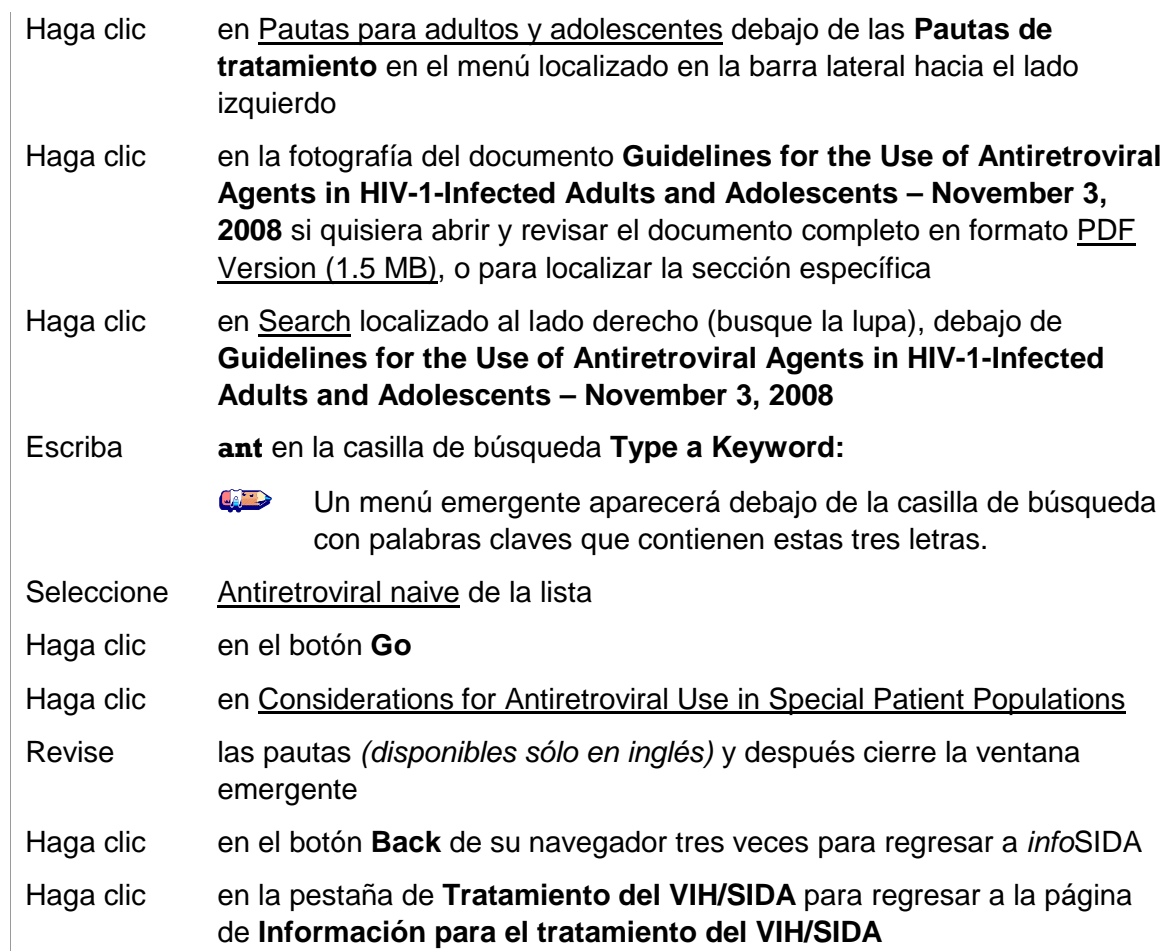

**Ejercicio 4: Realice una búsqueda de las Pautas de su preferencia. Regrese a la página principal de** *info***SIDA haciendo clic en el logotipo de** *info***SIDA localizado en la parte superior de la página hacia la esquina izquierda.** 

#### *Ejercicios de Búsqueda: Medicamentos*

 **profesional de salud. Ejercicio 5: ¿Qué clase de medicamentos de VIH/SIDA es** *FTC***? ¿Hay otros nombres que se usan para referirse a** *FTC***? Compare los récords en español con los de la versión del** 

Solución Sugerida:

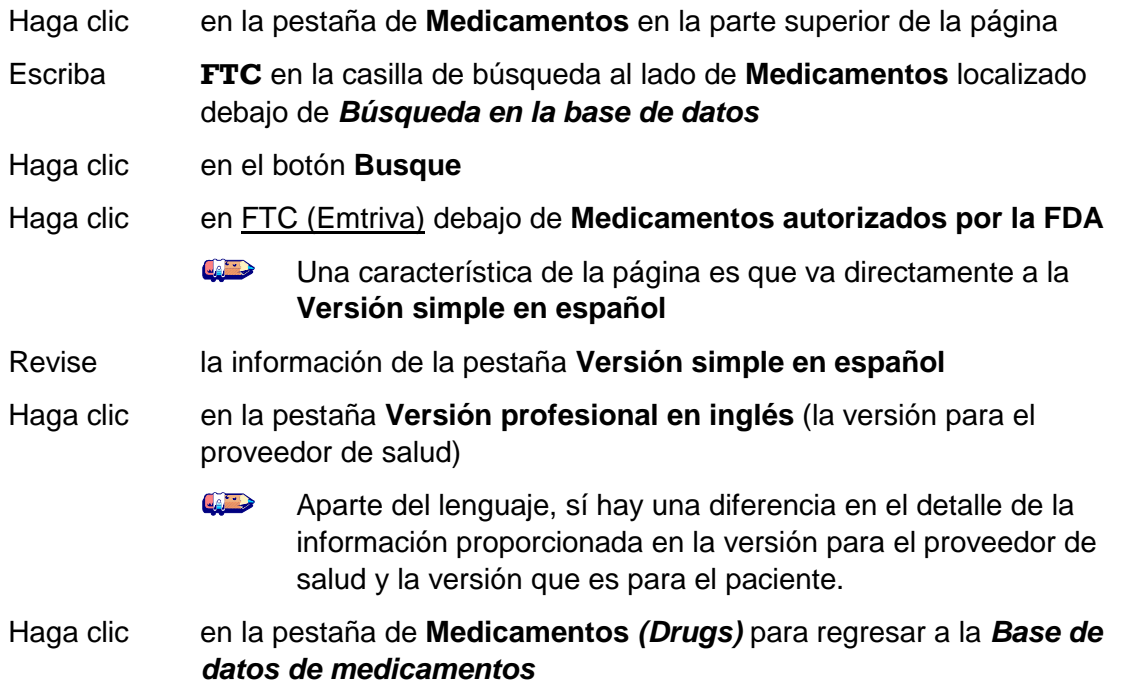

#### **Ejercicio 6: El medicamento** *trizivir* **¿debe tomarse con comida? Use la búsqueda alfabética.**

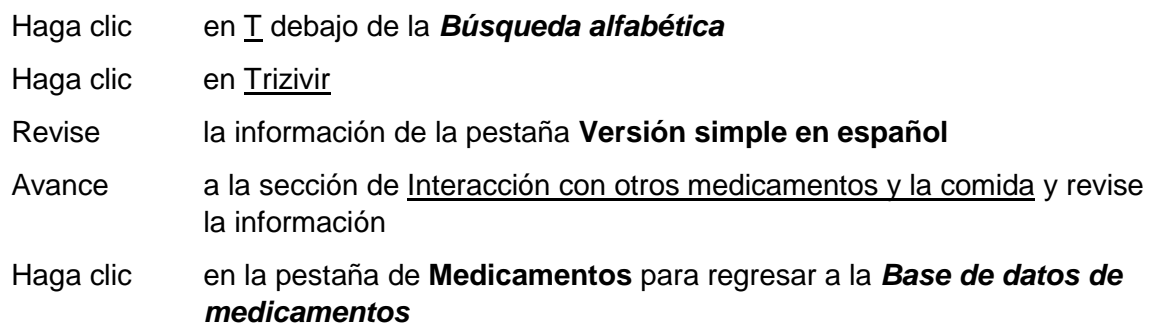

#### **Ejercicio 7: La FDA recientemente autorizó** *Maraviroc***, un medicamento antirretroviral. ¿Cuáles son los efectos secundarios más comunes de este medicamento?**

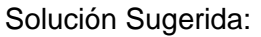

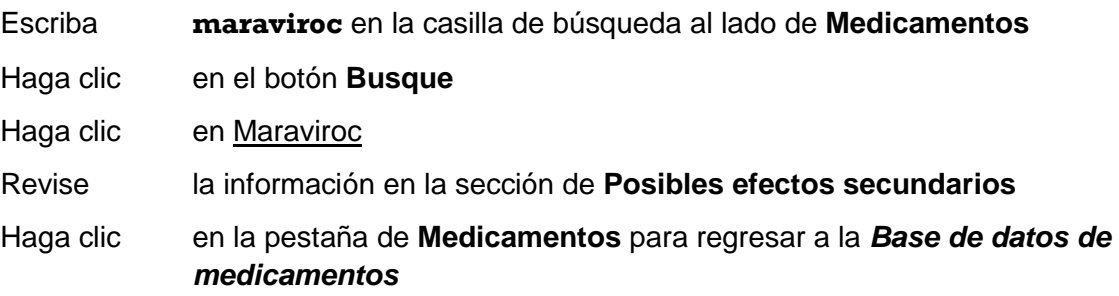

#### **Ejercicio 8: Usando la búsqueda alfabética, revise el récord de** *Darunavir***. Vea la imagen agrandada del medicamento.**

Solución Sugerida:

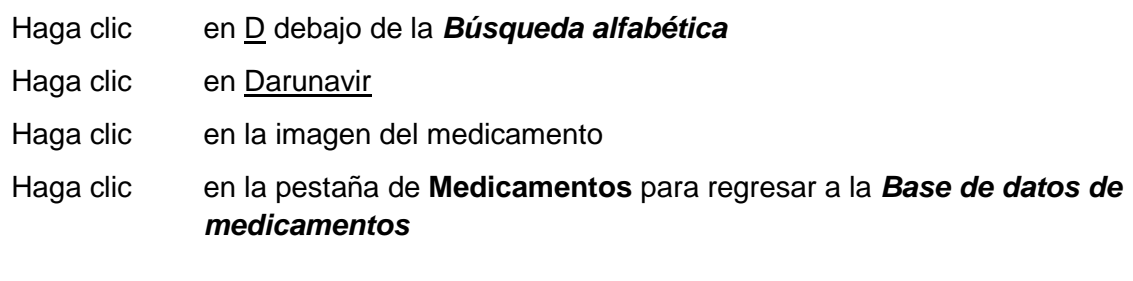

 **autorizados por la FDA y los medicamentos en fase de investigación clínica. Revise el Ejercicio 9: Revise la lista de medicamentos inhibidores de la entrada y la fusión estatus del estudio clínico de uno de los medicamentos en fase de investigación.** 

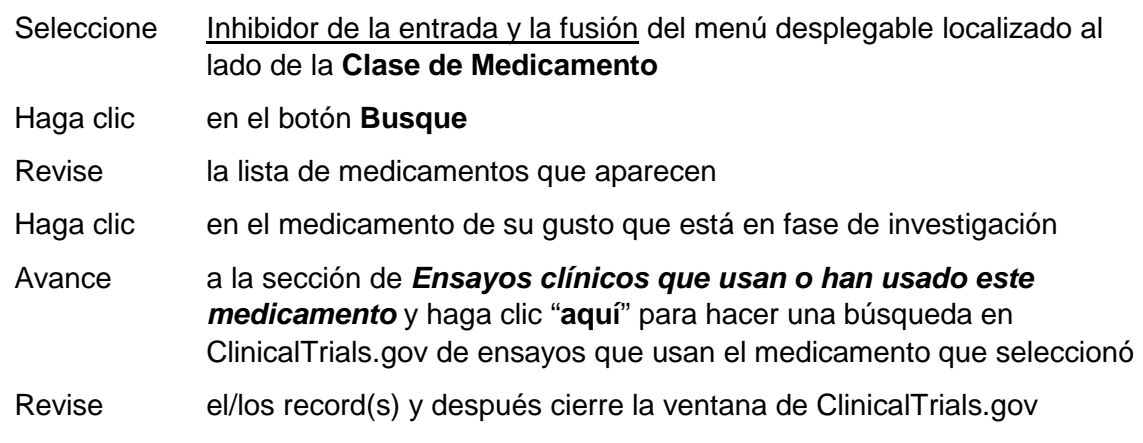

#### Haga clic en la pestaña de **Medicamentos** para regresar a la *Base de datos de medicamentos*

Método Alternativo:

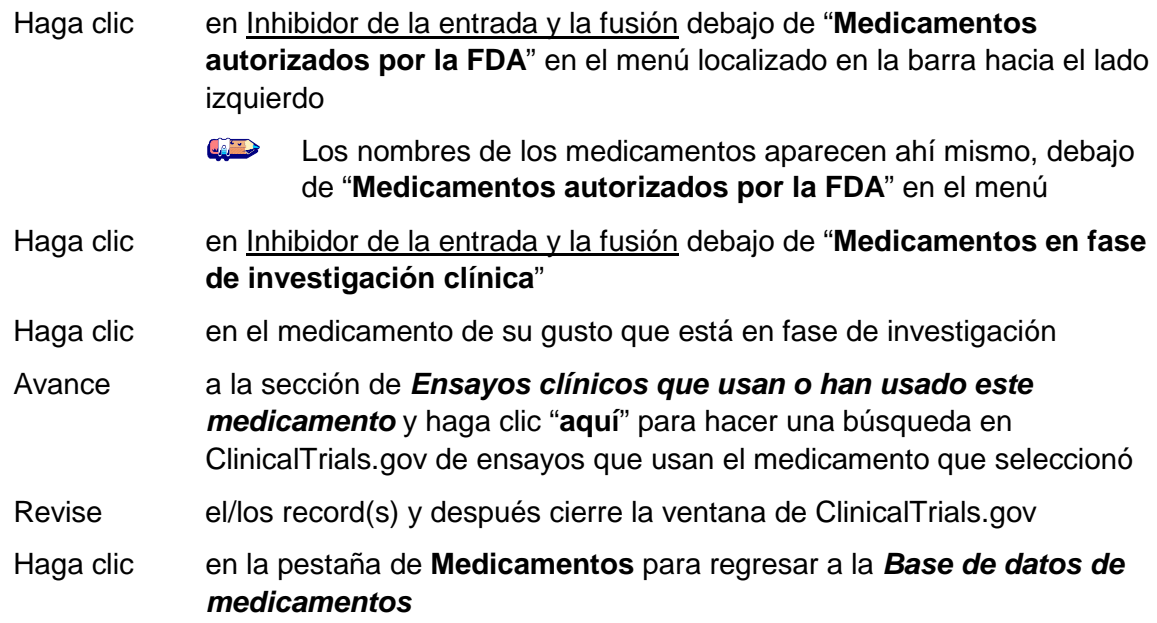

#### **Ejercicio 10: ¿Cuál es la dosis diaria recomendada de** *Nevirapine* **para niños?**

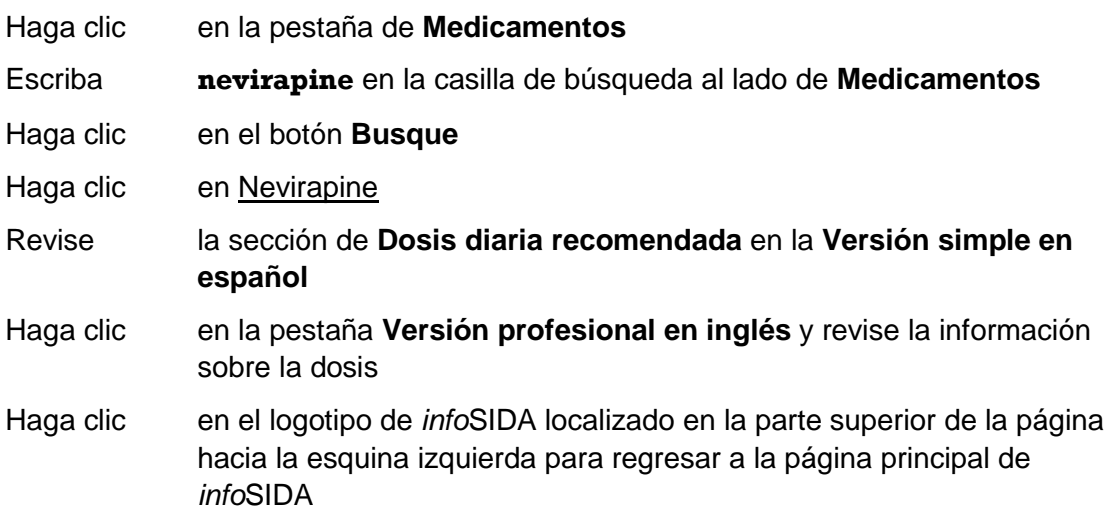

#### Para más estudios, use la versión en inglés AIDSinfo. Ejercicios de Búsqueda: Ensayos (Estudios) Clínicos<br>Anote: La versión en español infoSIDA contiene un número limitado de estudios clínicos.<br>Para más estudios, use la versión en inglés AIDSinfo.

#### **Ejercicio 11: ¿Hay estudios clínicos en el cual estudian el embarazo y la transmisión del VIH?**

Solución Sugerida:

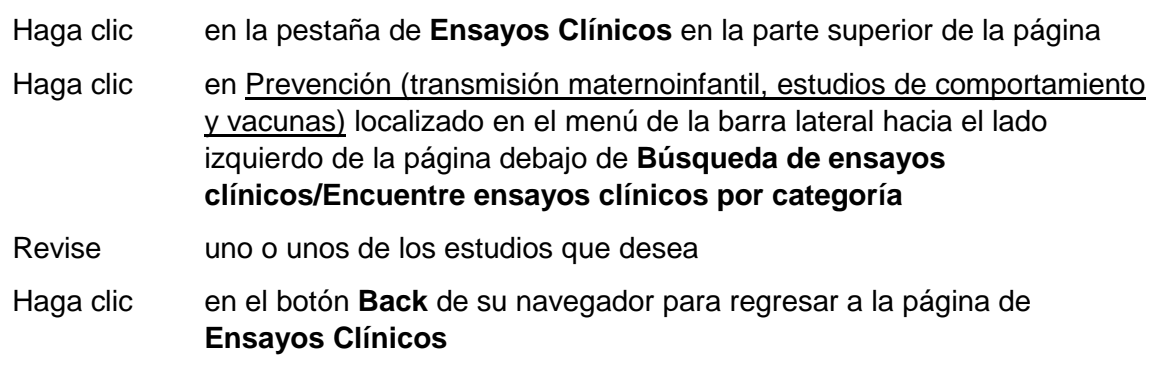

#### **Ejercicio 12: Repase la lista de estudios que investigan el uso de medicina complementaria y alternativa.**

Solución Sugerida:

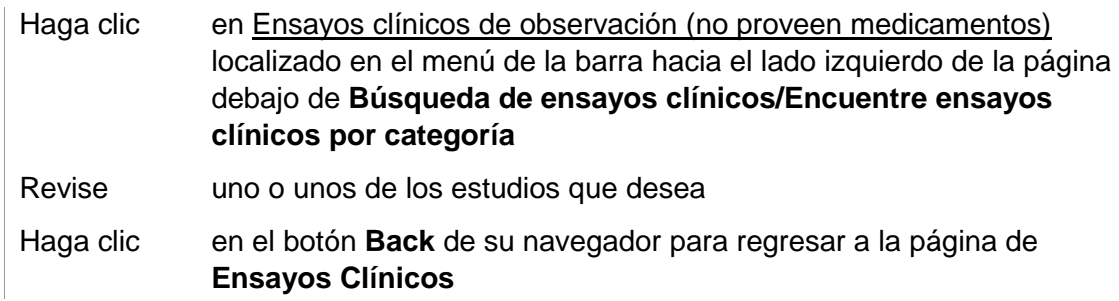

**Ejercicio 13: Realice una búsqueda de los Ensayos** *(Estudios)* **Clínicos de su preferencia. Regrese a la página principal de** *info***SIDA haciendo clic en el logotipo de** *info***SIDA localizado en la parte superior de la página hacia la esquina izquierda.** 

Esta página está en blanco intencionalmente.

# **5**

## ClinicalTrials.gov

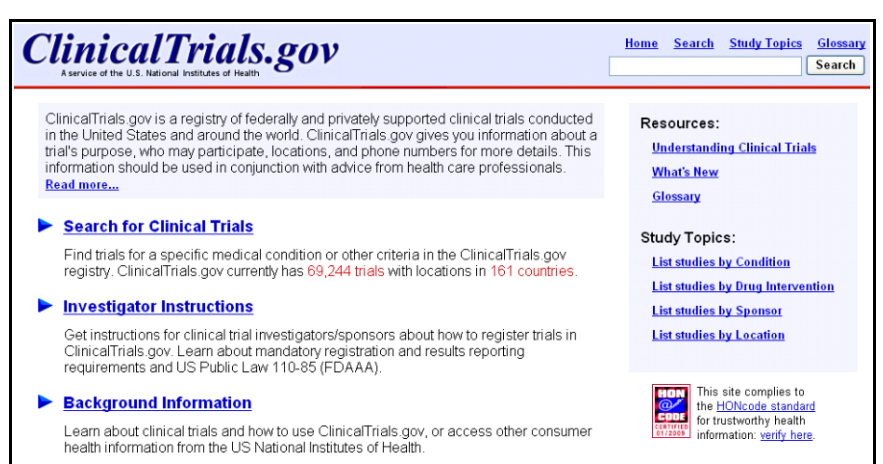

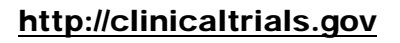

#### **ClinicalTrials.gov**

 patrocinados por el gobierno federal y fuentes privadas con gente que tiene la oportunidad de sobre más de 69,000 ensayos en 161 países. La información es disponible sólo en inglés. **ClinicalTrials.gov** proporciona información actualizada sobre estudios clínicos que son participar voluntariamente sin ningún costo. La información incluye el propósito del estudio, quien puede participar, dónde está ubicado, información acerca de quién contactar y si actualmente están reclutando participantes para el estudio. La base de datos actualmente contiene información

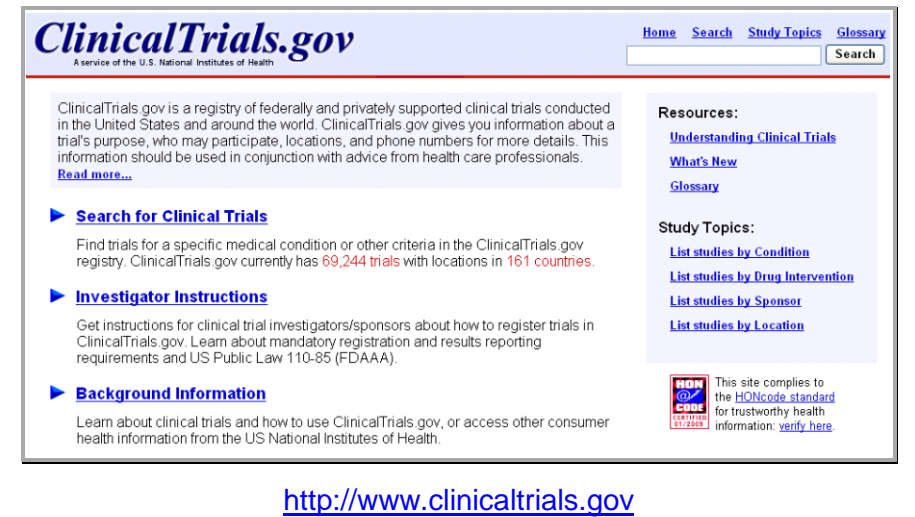

#### **Buscando en ClinicalTrials.gov**

 Haga clic en **Search for Clinical Trials** *(buscar estudios clínicos)* de la página principal para tener proporcionada y después haga clic en el botón **Search** para hacer la búsqueda. acceso a la página de búsqueda. Por característica programada, el sistema lo lleva directamente a la pestaña **Basic Search** *(búsqueda básica)*. Escriba el/los término(s) en la casilla de búsqueda

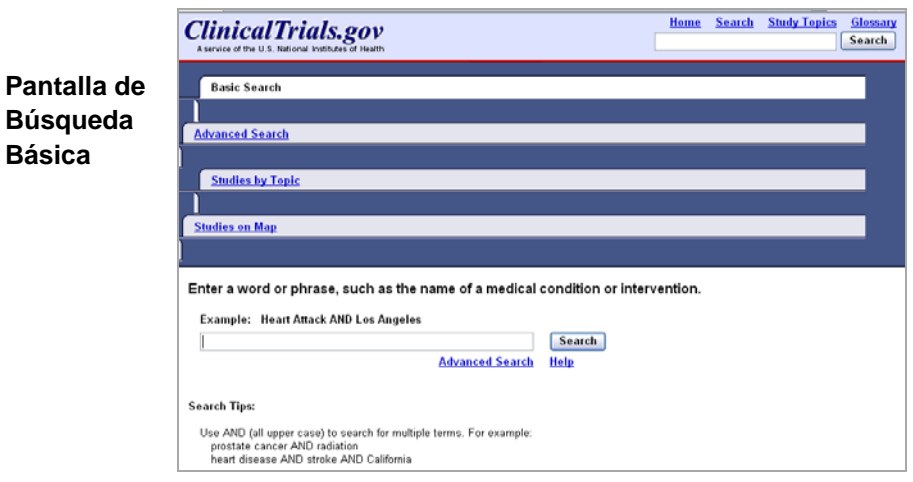

Para hacer una búsqueda avanzada, haga clic en la pestaña de **Advanced Search** *(búsqueda básica)* o el enlace de Advanced Search localizado debajo del la casilla de búsqueda. La búsqueda avanzada le permite hacer una búsqueda más específica usando como criterio el estado o el país del estudio, el tipo de estudio, o la edad requerida de los participantes en el estudio. Es posible hacer una búsqueda más profunda de los resultados que obtendrá.

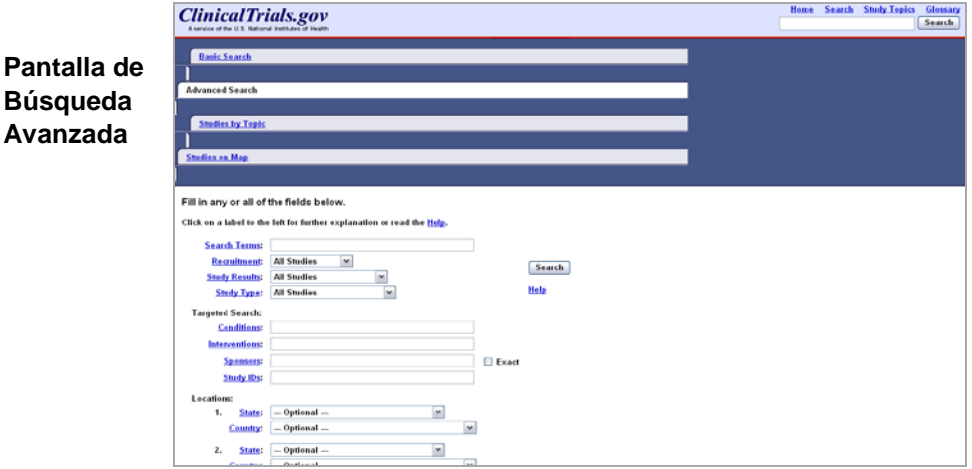

 También puede hacer una **búsqueda** en ClinicalTrials.gov por medio del tipo de condición (o enfermedad), la intervención del medicamento, los patrocinadores del ensayo y la ubicación del ensayo.

#### **Recursos Adicionales**

Para más información, recomendamos estos recursos adicionales:

- [http://www.nlm.nih.gov/pubs/web\\_based.html](http://www.nlm.nih.gov/pubs/web_based.html) NLM Training Manuals and Resources (Workbook Section 6) *(disponible sólo en inglés)*
- *inglés)* <http://nnlm.gov/training/consumer/prescription>**Prescription for Success: Consumer Health Information on the Internet** *(disponible sólo en***)**
- NLM Gateway and ClinicalTrials.gov *(disponible sólo en inglés)* <http://www.nlm.nih.gov/pubs/manuals/gwclintrials.pdf>
- ▶ ClinicalTrials.gov Background Information and Other Consumer Health Information *(disponible sólo en inglés)* <http://clinicaltrials.gov/ct2/info>

#### **Ejercicios de Búsqueda en ClinicalTrials.gov**

#### **Ejemplo de una Búsqueda**

#### **¿Han estudiado el medicamento** *Nelfinavir* **(un inhibidor de la proteasa que se usa para tratar el VIH) como un tratamiento para ciertos tipos de cáncer?**

Solución Sugerida:

Vaya a [http://clinicaltrials.gov](http://clinicaltrials.gov/) 

Haga clic en **Search for Clinical Trials** 

Escriba **nelfinavir cancer** en la casilla de búsqueda

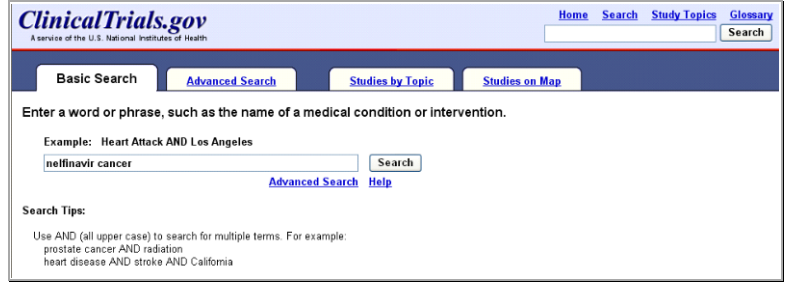

Haga clic en el botón Search *(buscar)* 

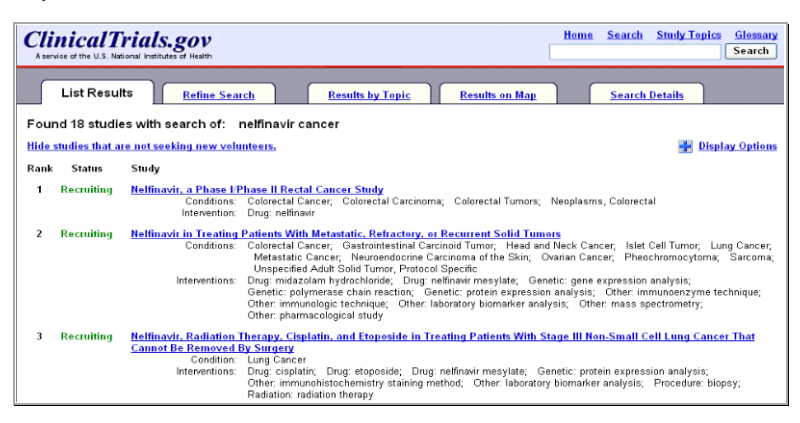

#### Revise los récords que desea

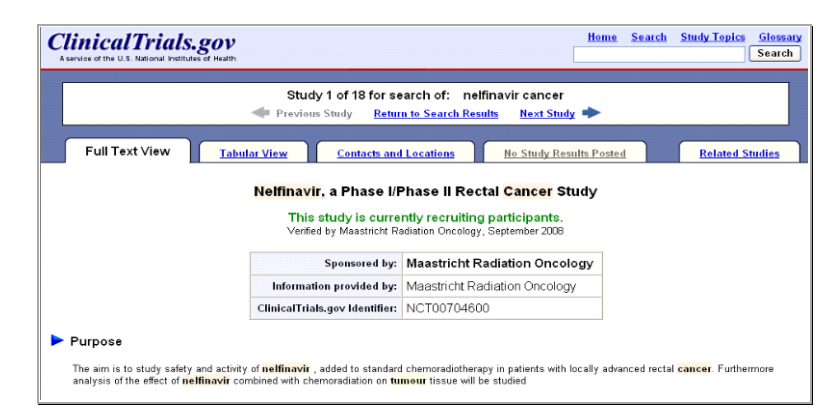

Haga clic en el enlace <u>Search</u> localizado en la parte superior de la página para hacer la próxima búsqueda

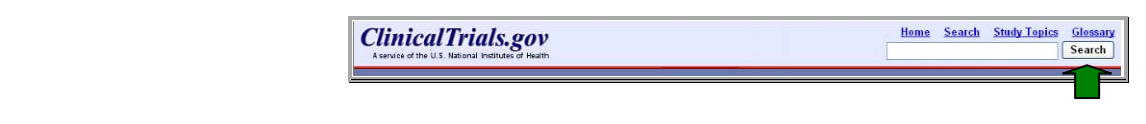

#### **Ejercicios de Búsqueda**

**Ejercicio 1: ¿Hay ensayos clínicos que se enfocan en la diabetes entre las minorías?** 

Solución Sugerida:

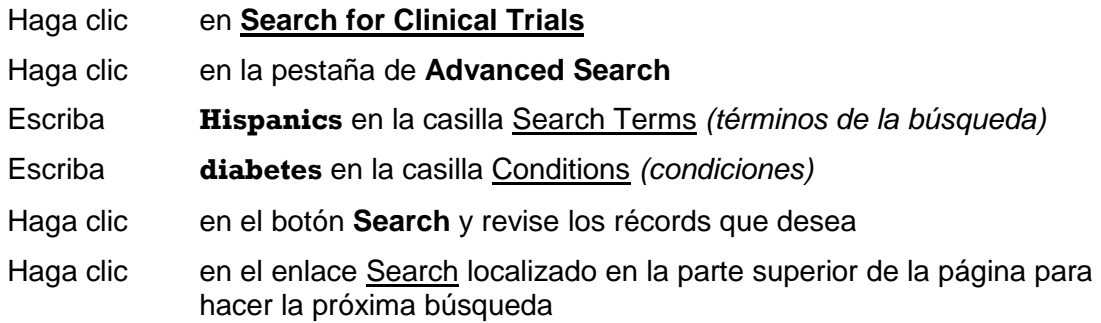

#### **Ejercicio 2:** ¿**Han estudiado el medicamento** *acyclovir* **para prevenir la infección del VIH en personas con herpes genitales?**

Solución Sugerida:

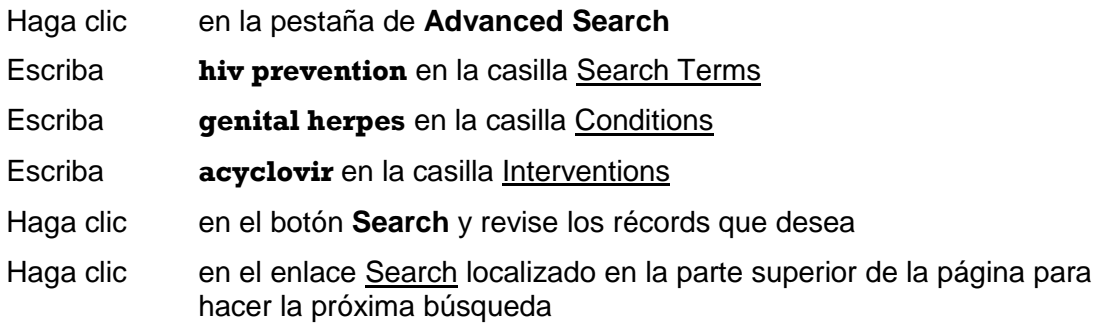

**Ejercicio 3: Busque todos los estudios clínicos que incluyen el estudio de tuberculosis. Después, limite los resultados a los estudios de tuberculosis resistente a medicinas múltiples.** 

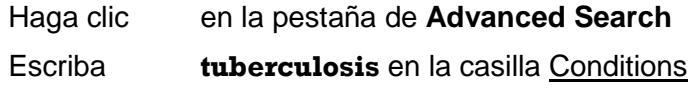

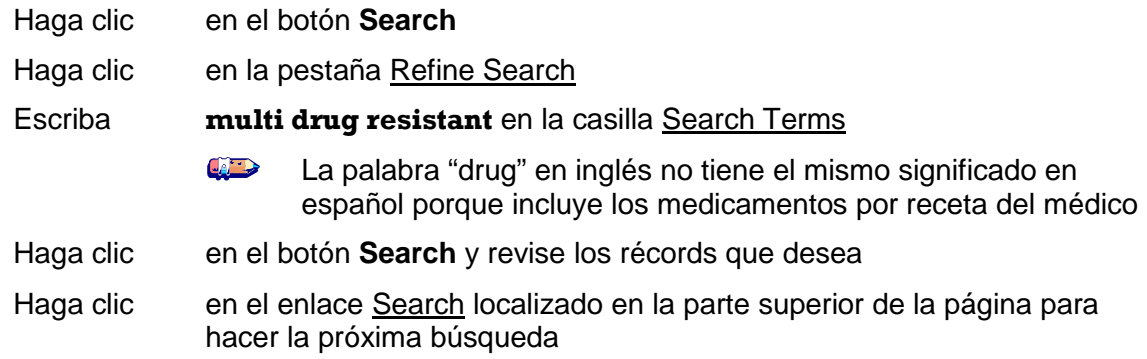

#### **Ejercicio 4: Recupere récords de estudios clínicos usando las características de "Studies by Topic" que incluyen el estudio de** *Leukoplakia***.**

Solución Sugerida:

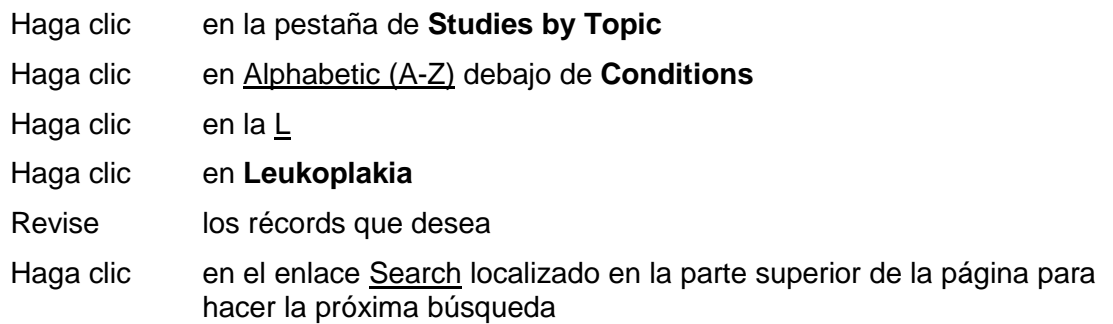

#### **Ejercicio 5: Busque los estudios clínicos que están en Phase III** *(Fase III)* **de cáncer de seno en mujeres que viven en Puerto Rico.**

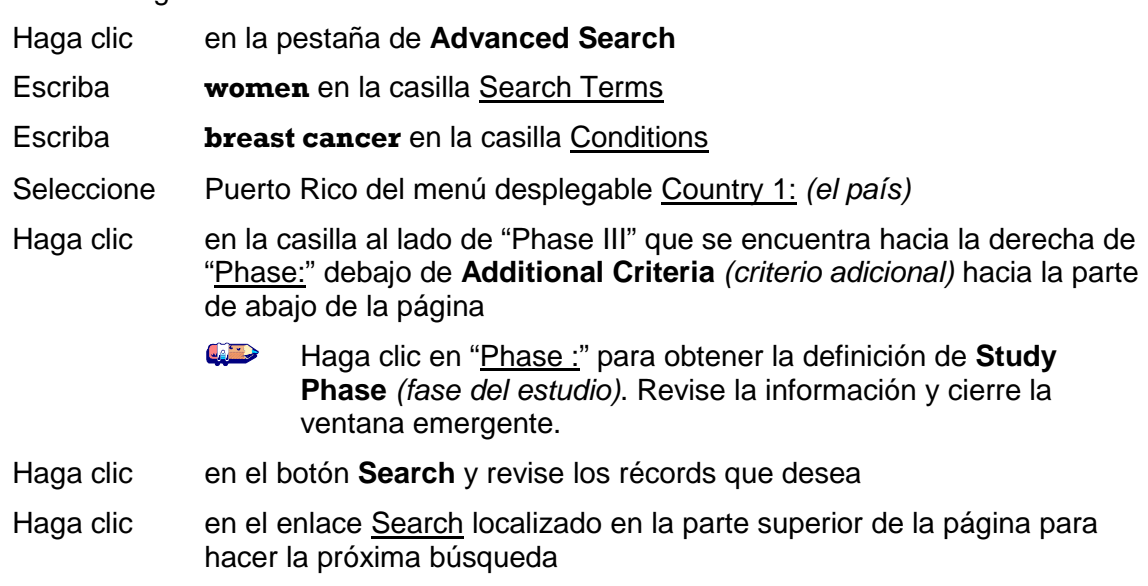

#### **Ejercicio 6: Busque todos los estudios clínicos sobre el VIH/SIDA ubicados en Puerto Rico. Después, use el mapa para localizar todos los estudios sobre el VIH/SIDA en los EE.UU.**

Solución Sugerida:

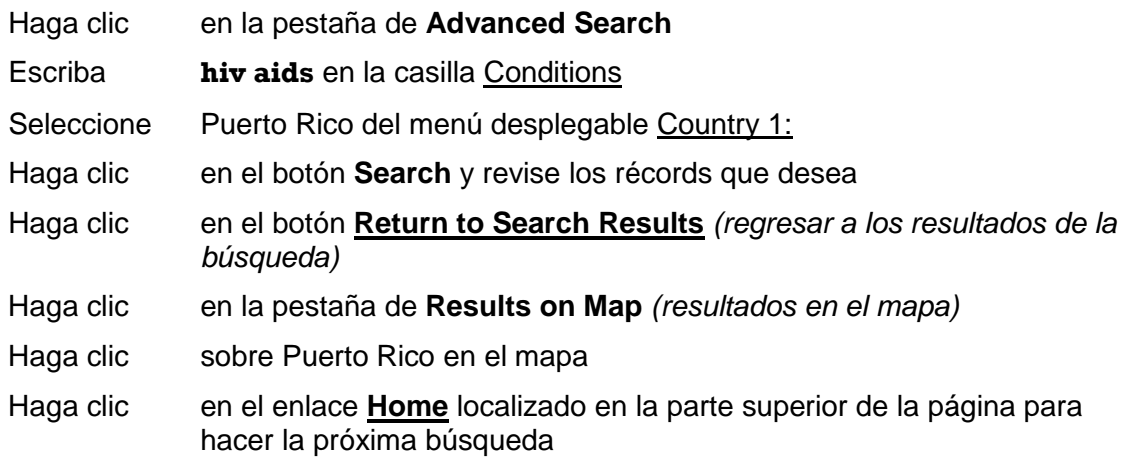

#### **Ejercicio 7: ¿Qué se debe considerar antes de participar en un Estudio Clínico? Después, revise la definición de un estudio doble ciego.**

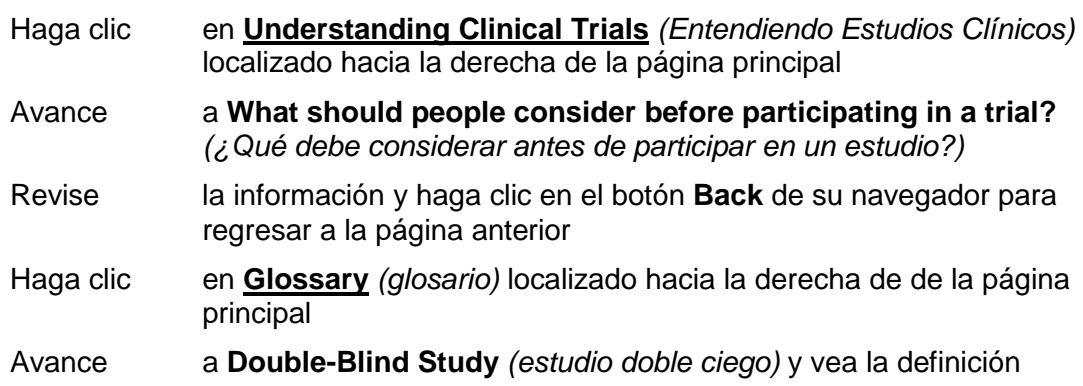

# **6**

## MEDLINE/PubMed

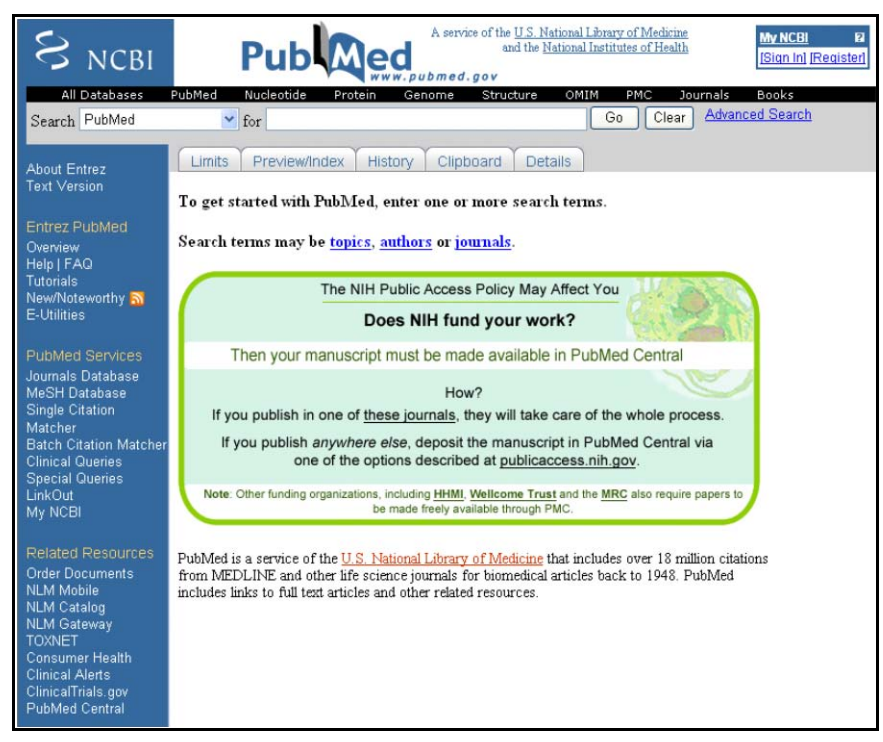

[http://pubmed.gov](http://pubmed.gov/) 

#### **MEDLINE/PubMed**

 **PubMed** es un servicio de la [Biblioteca Nacional de Medicina](http://www.nlm.nih.gov/) (NLM) que proporciona acceso gratis a **MEDLINE.** MEDLINE es una base de datos de citaciones y resúmenes de investigaciones en la rama de medicina, enfermería, odontología, medicina veterinaria, sistemas de servicios de salud y de ciencias preclínicas. Las citaciones y resúmenes son derivadas de aproximadamente 5,200 publicaciones biomédicas publicadas en los EE.UU. y mundialmente. MEDLINE proporciona información desde 1948. La base de datos está disponible sólo en inglés, aunque puede encontrar enlaces a algunos artículos en español.

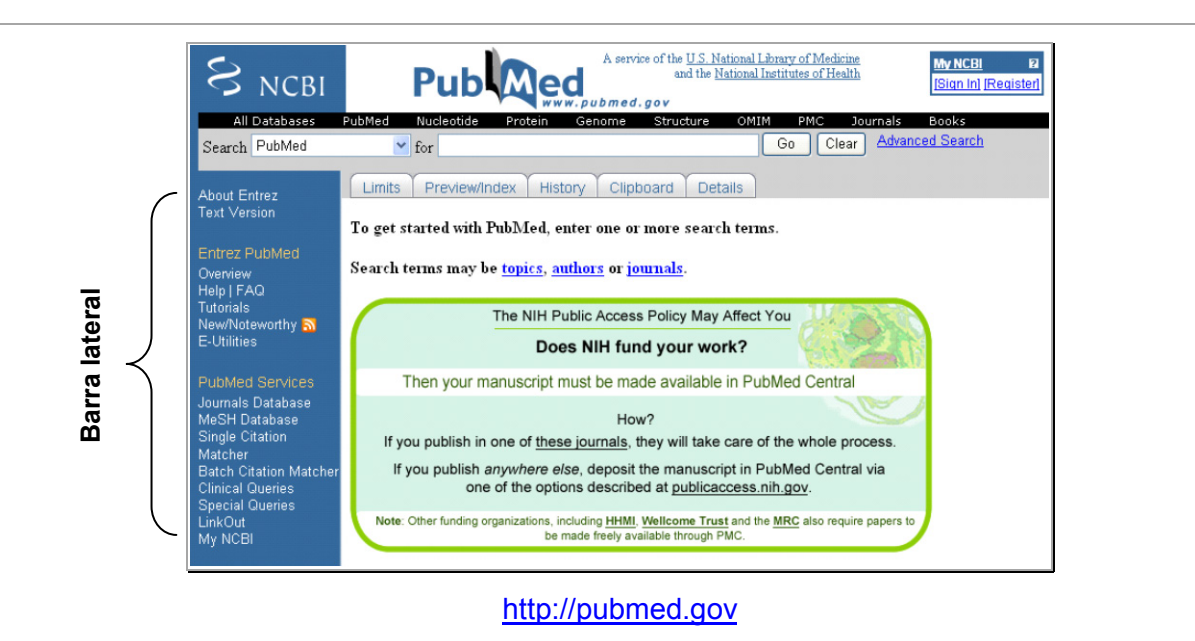

El sidebar *(la barra lateral)* de PubMed (vea arriba) contiene enlaces a características de PubMed que incluyen tutoriales, recursos de ayuda; **PubMed Services**, da más opciones para hacer búsquedas y My NCBI; y **Related Resources**, información sobre ordenar documentos, enlaces a otras bases de datos de la NLM y PubMedCentral, un archivo biomédico gratis en formato digital y publicaciones de literatura sobre las ciencias biológicas.

#### **Buscando en PubMed**

Escriba los términos que desea buscar en la casilla de búsqueda y haga clic en el botón **Go** para hacer una búsqueda básica. Para encontrar un autor, escriba el apellido del autor, después el primer y segundo inicial (ejemplo: Para un autor que se llama Juan Antonio Smith escriba solamente "smith ja").

Otras opciones para una búsqueda incluyen lo siguiente:

- *publicaciones)*––y le permitirá buscar por el tema, título/abreviación de la publicación, el Para buscar una publicación, use **Journals Database** *(una base de datos de*  número ISSN, o buscar usando términos del tema
- –el vocabulario Medical Subject Heading (MeSH) es controlado por la NLM y proporciona diferentes términos para referirse a los mismos conceptos Para formar una estrategia con términos de MeSH, use la base de datos **MeSH Database**– una forma consistente de recuperar información que por lo contrario pueden tener
- Para buscar referencias específicas, use **Clinical Queries** *(para búsquedas clínicas)* o **Special Queries** *(para búsquedas especiales)*

 Haga clic en la pestaña de **Limits** para limitar su búsqueda a "full text or free full text, and abstracts" *(texto completo o texto completo gratis y resúmenes de investigaciones)*; la fecha lenguaje; tipos de publicaciones; edades; y más. publicada o la fecha que fue agregado a PubMed; estudios en humanos o animales; el género; el

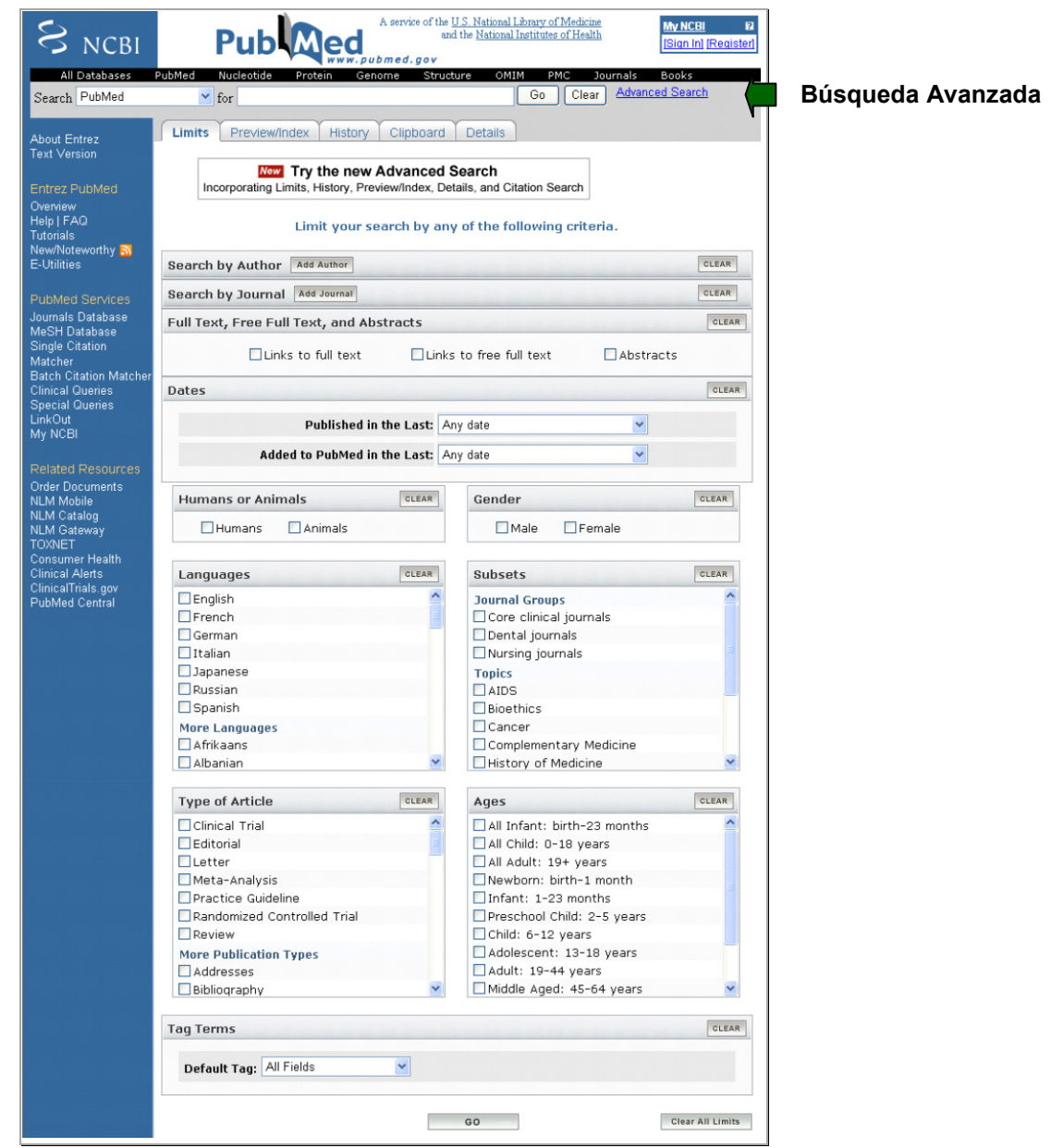

 de abajo de la pantalla. Una opción de búsqueda avanzada está siendo desarrollada para PubMed y está disponible en una versión beta para que usuarios la prueben. Se harán cambios a esta característica de acuerdo a las conclusiones y observaciones que compartan los usuarios. Pueden mandar sus comentarios por medio del enlace "Write to the Help Desk" *(escriba a la oficina de ayuda)* localizado en la parte

#### **Resultados de una Búsqueda**

 el que fueron inscritos en PubMed. Una característica del sistema es que muestra 20 citaciones por Los resultados de una búsqueda inicialmente aparecen en un formato de resumen y en el orden en página. Los resultados de una búsqueda incluyen:

- ► Enlaces a artículos relacionados a cada una de las citaciones—haga clic en el enlace Related Articles *(documentos relacionados)* que se encuentra debajo de la citación
- ► Enlaces a artículos completos en PubMed Central que son gratis—haga clic en "Free article" in PMC"
- Articles Enlaces a artículos completos que son gratis y publicados en el sitio Web de los editores participantes––haga clic en "at journal site" que se encuentra al lado derecho de Related
- field" *(campo visual)* ► Enlaces a otros recursos de la NLM para más información—para seleccionar un recurso haga clic en la flecha indicando hacia abajo que se encuentra al lado derecho del "Display

Para ver el resumen de investigación de un artículo publicado, haga clic en el título. Algunas citaciones no tienen un resumen de investigación e incluyen la nota "No abstract available" *(no hay resumen disponible)*.

#### **My NCBI**

 continuos. Puede escoger filtros que agrupan sus resultados. Actualización de búsquedas serán My NCBI es una forma fácil de GUARDAR y ACTUALIZAR búsquedas sobre temas de interés automáticamente enviadas a usted por correo electrónico. Para usar esta característica, debe registrarse primero y su navegador debe aceptar cuquis/cookies/galletitas. Haga clic en My NCBI localizado en la barra lateral hacia el lado izquierdo, debajo de **PubMed Services**.

#### **Ordenando Documentos**

"Loansome Doc" es un programa automatizado que le permite ordenar el texto completo de un artículo de una biblioteca participante de Loansome Doc. Para obtener acceso a esta opción, haga clic en Order Documents *(pedir documentos)* en la barra lateral hacia el lado izquierdo, debajo de **Related Resources** *(recursos relacionados)*. Los usuarios deben registrase para usar estos servicios.

#### **Recursos Adicionales**

Para más información, recomendamos estos recursos adicionales:

 [http://www.nlm.nih.gov/pubs/techbull/mj08/mj08\\_advanced\\_search.html](http://www.nlm.nih.gov/pubs/techbull/mj08/mj08_advanced_search.html) ▶ NCBI Beta Version of Advanced Search Available (NLM Technical Bulletin) *(disponible sólo en inglés)* 

- <http://www.ncbi.nlm.nih.gov/books/bv.fcgi?rid=helppubmed.chapter.pubmedhelp>PubMed Help *(disponible sólo en inglés)*
- <http://www.nlm.nih.gov/bsd/viewlet/search/subject/subject.html>▶ PubMed Quick Tour: Simple Subject Search *(disponible sólo en inglés)*
- PubMed Quick Tour: Search for an Author *(disponible sólo en inglés)* <http://www.nlm.nih.gov/bsd/viewlet/search/author/author.html>
- CAM (Complementary and Alternative Medicine) on PubMed *(disponible sólo en inglés)* <http://nnlm.gov/training/consumer/cam/cam-pubmed.pdf>
- *inglés)*  Getting Started with LinkOut (National Network of Libraries of Medicine) *(disponible sólo en*  <http://nnlm.gov/training/linkout/>

#### **Ejercicios de Búsqueda en MEDLINE/PubMed**

#### **Ejemplo de una Búsqueda**

#### **¿Qué información han escrito sobre los efectos que el huracán Katrina causó en personas con VIH/SIDA?**

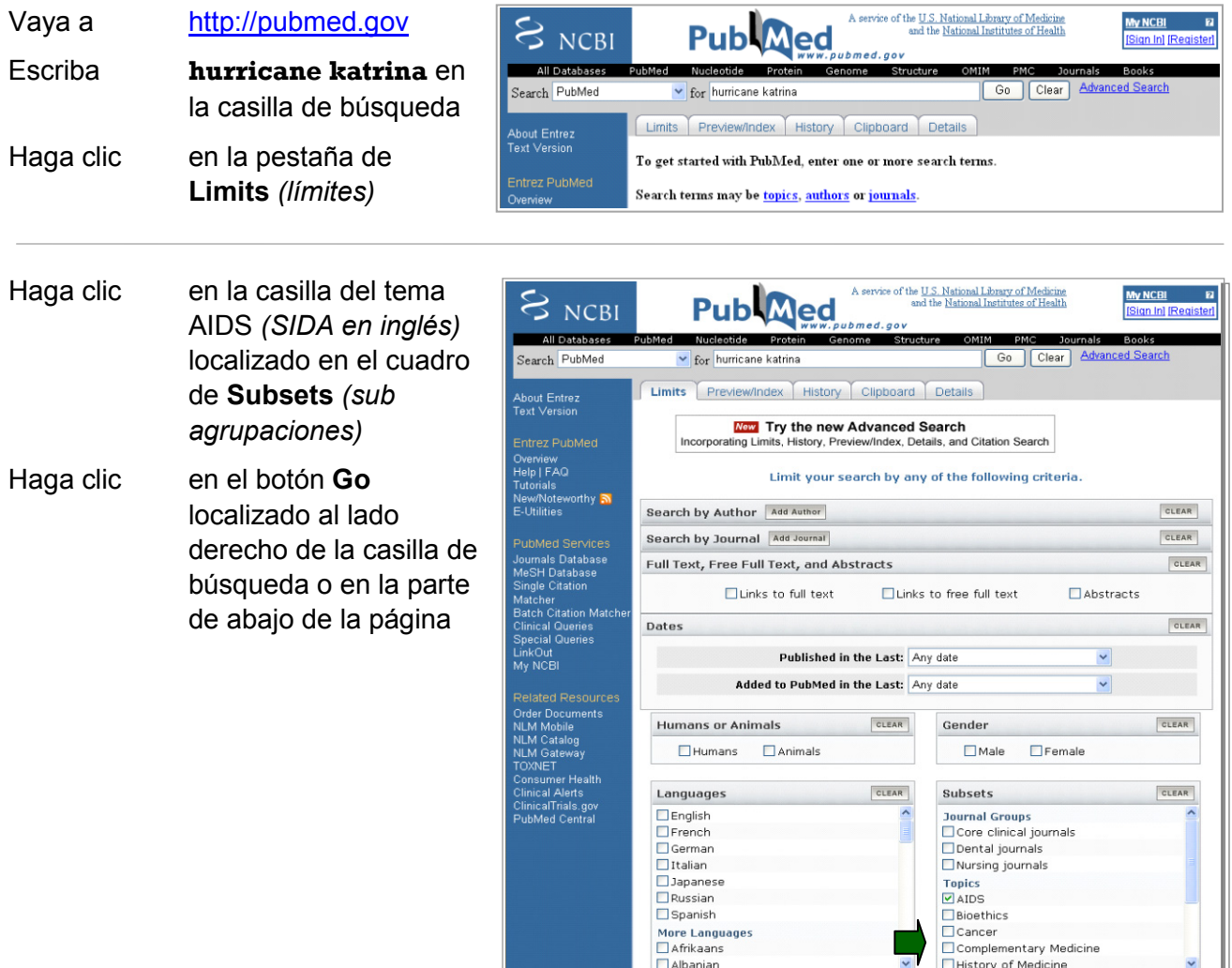

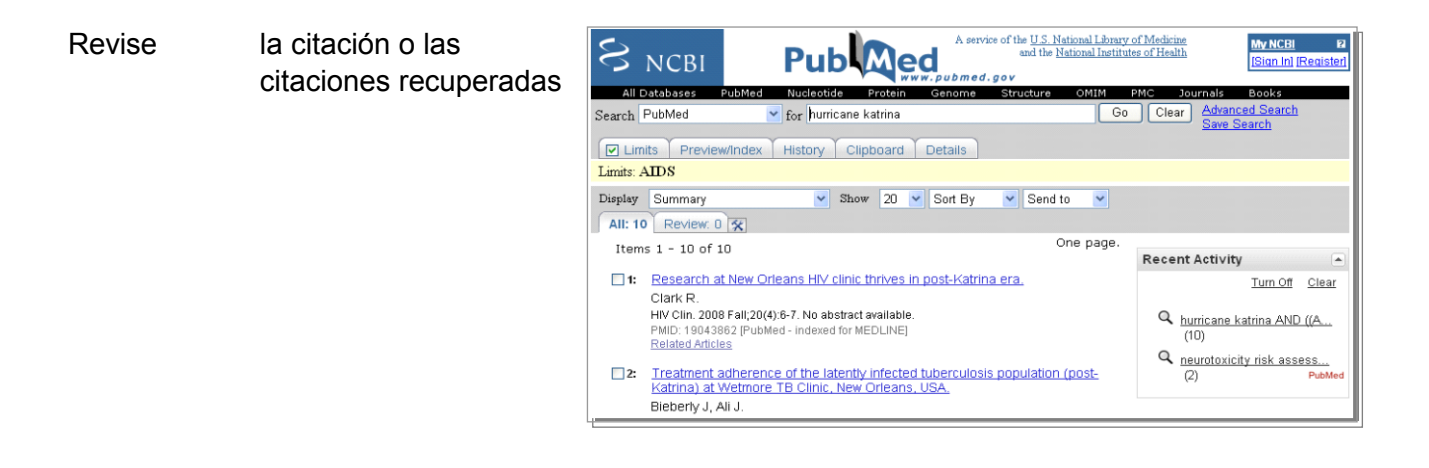

#### **Ejercicios de Búsquedas**

 **Ejercicio 1: Localice artículos sobre el uso de** *Entecavir* **para tratar a personas coinfectadas con el VIH y el Hepatitis B.** 

Solución Sugerida:

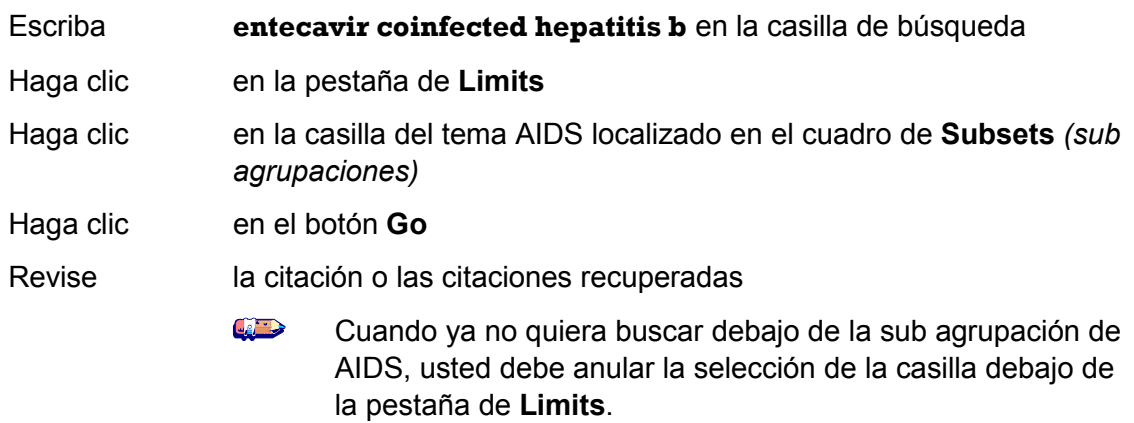

 *Zidovudine* **para prevenir infección de la madre al bebé. Limite su búsqueda a artículos que Ejercicio 2: Localice artículos que contienen información acerca de la administración de fueron publicados en español en los últimos cinco años.** 

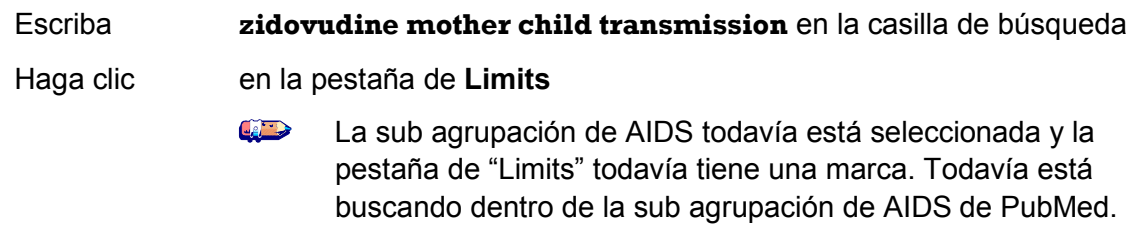

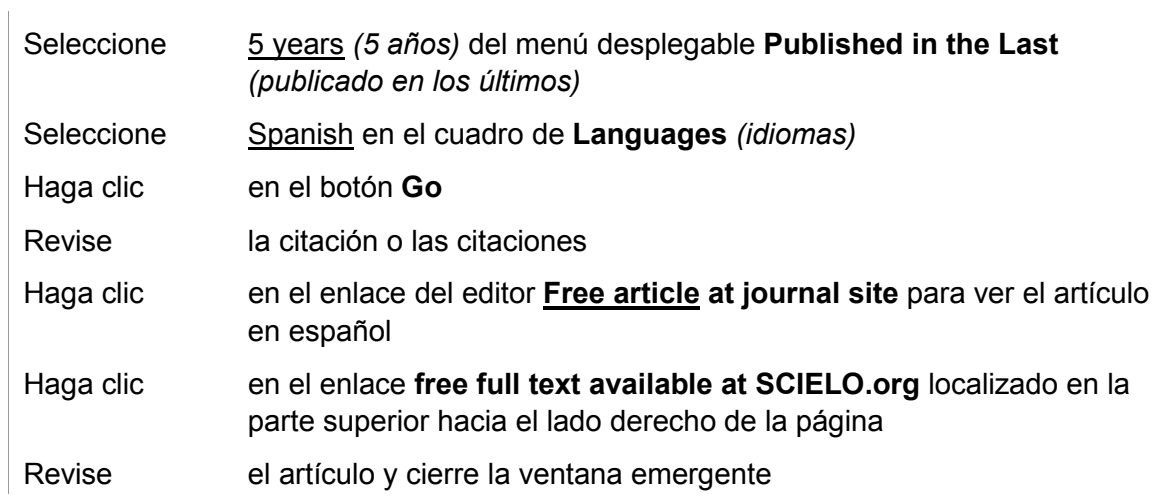

#### **Ejercicio 3: Cytomegalovirus retinitis es común en personas con VIH. ¿Qué han escrito sobre el uso de** *foscarnet* **y** *ganciclovir* **para tratar a niños con esta enfermedad?**

Solución Sugerida:

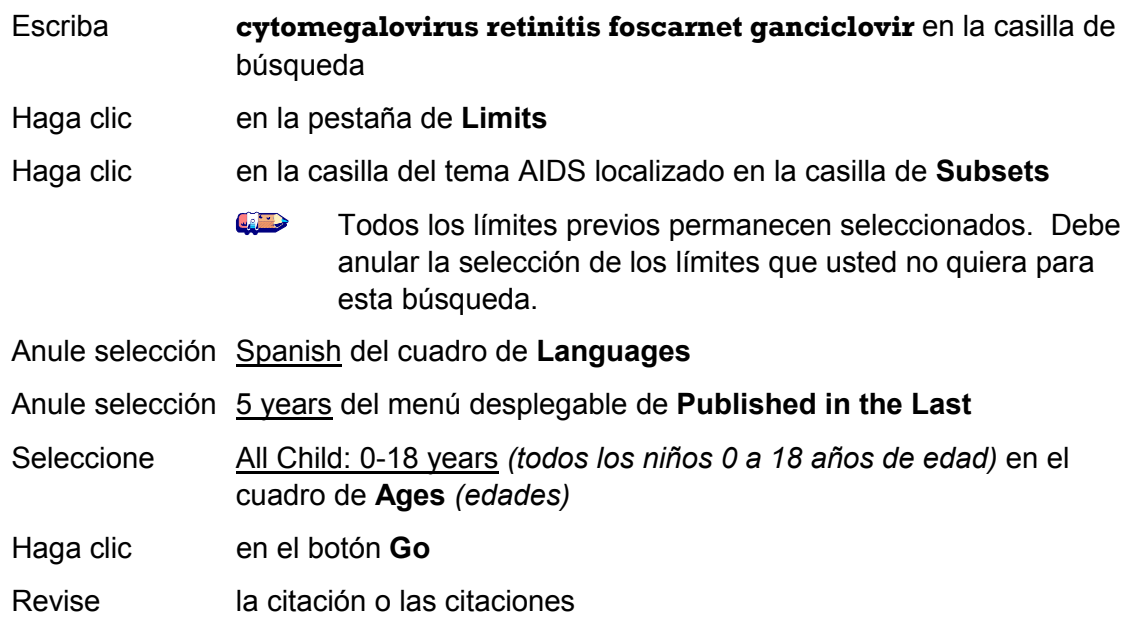

**Ejercicio 4: Localice un artículo escrito por Varas Diaz N titulado "AIDS-related stigma and social interaction: Puerto Ricans living with HIV/AIDS***"(los efectos del estigma en la interacción social de Puerto Riqueños viviendo con VIH/SIDA)***.** 

Solución Sugerida:

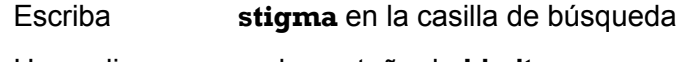

Haga clic en la pestaña de Limits

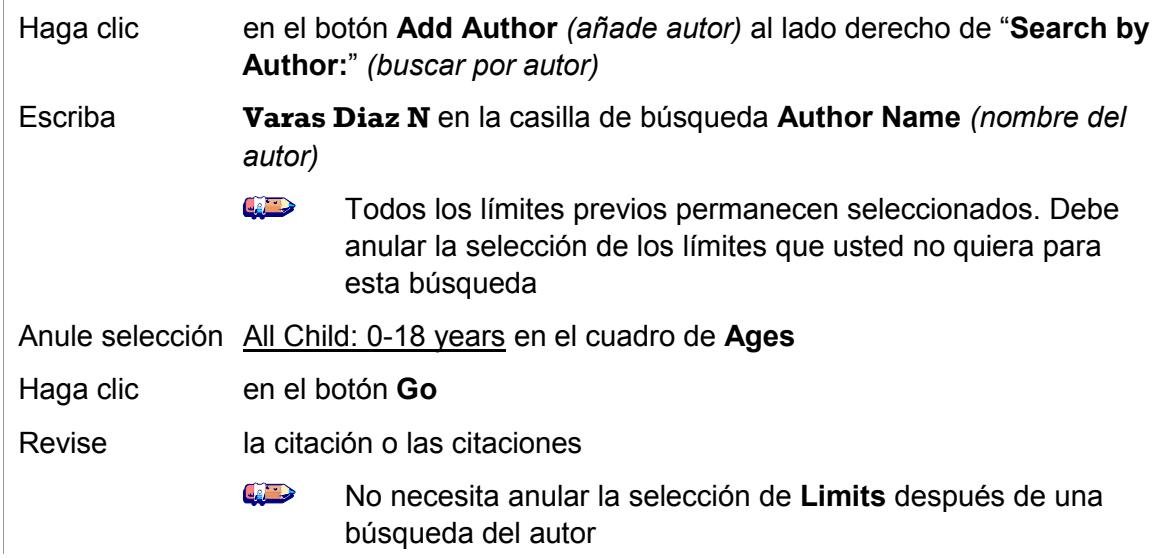

#### **Ejercicio 5: Localice artículos sobre los efectos secundarios de tratamientos para el VIH/SIDA que reaccionan con St. John's Wort** *(la flor de la venganza)***. Revise los artículos relacionados.**

Solución Sugerida:

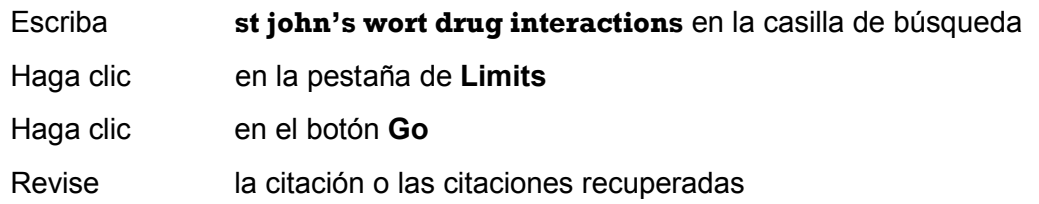

 **historial del abuso de drogas. Clasifique las publicaciones por fecha. Ejercicio 6: Busque artículos sobre el manejo de dolor en pacientes con VIH y con un** 

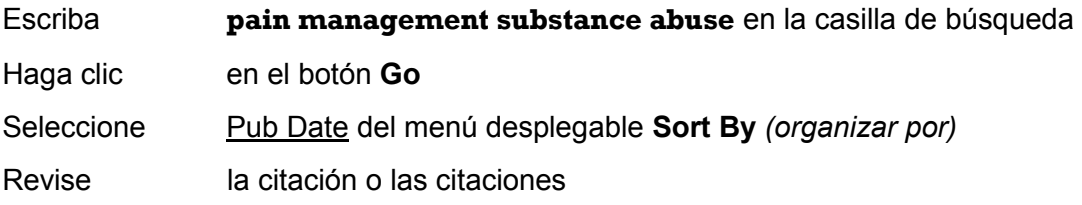

**Ejercicio 7: Localice artículos sobre el impacto que tiene la competencia cultural en cuanto al cuidado y la prevención del VIH/SIDA. Después, envíese por correo electrónico un resumen de las investigaciones en forma de texto.** 

Solución Sugerida:

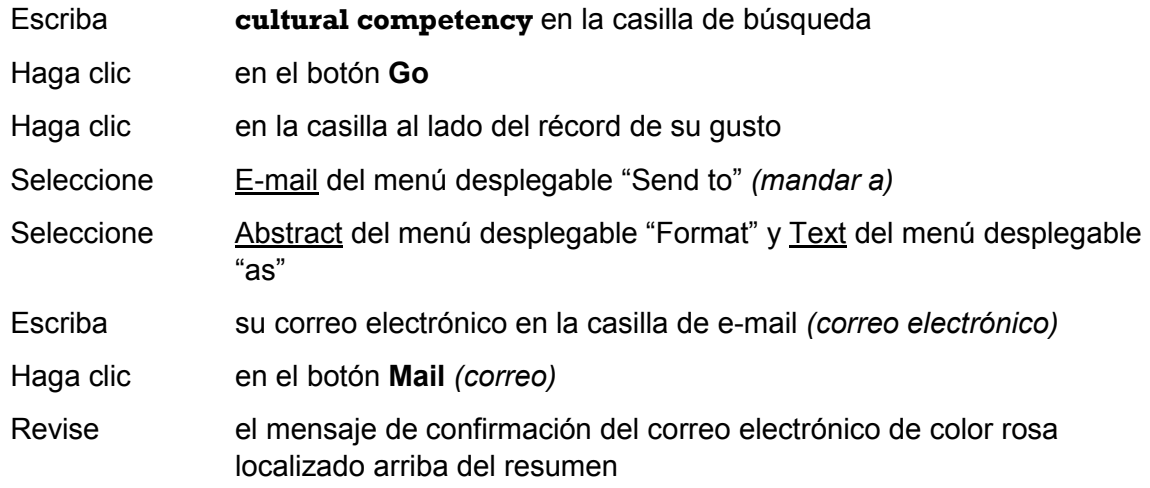

#### **Ejercicio 8: Usando PubMed Central, localice artículos "free full-text"** *(gratis en texto completo)* **sobre el aumento de adherencia a HAART.**

#### Solución Sugerida:

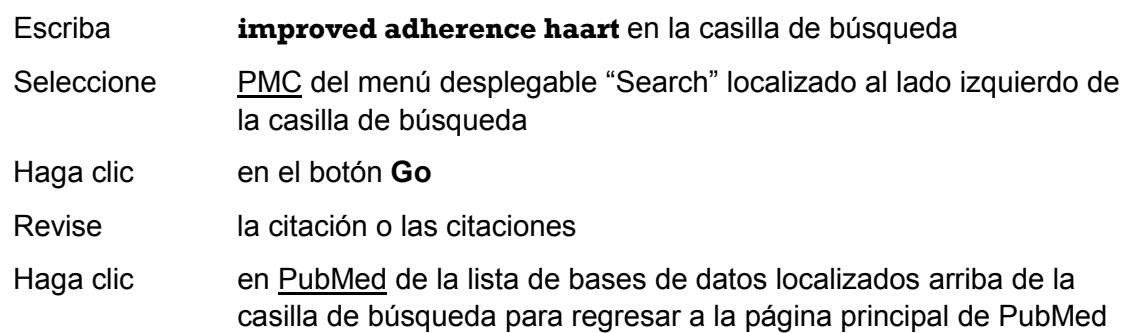

#### Método Alternativo:

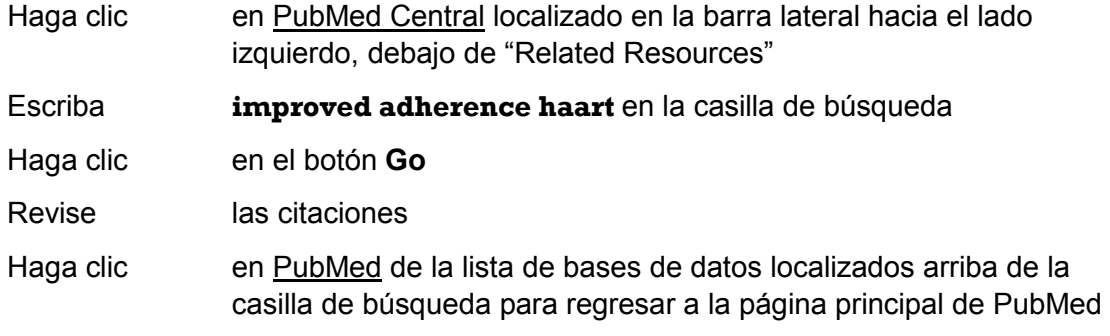

#### **Ejercicio 9: Establezca una cuenta de usuario en My NCBI y guarde una búsqueda de publicaciones sobre structured antiretroviral therapy interruption (***interrupción estructurada de la terapia antirretroviral***).**

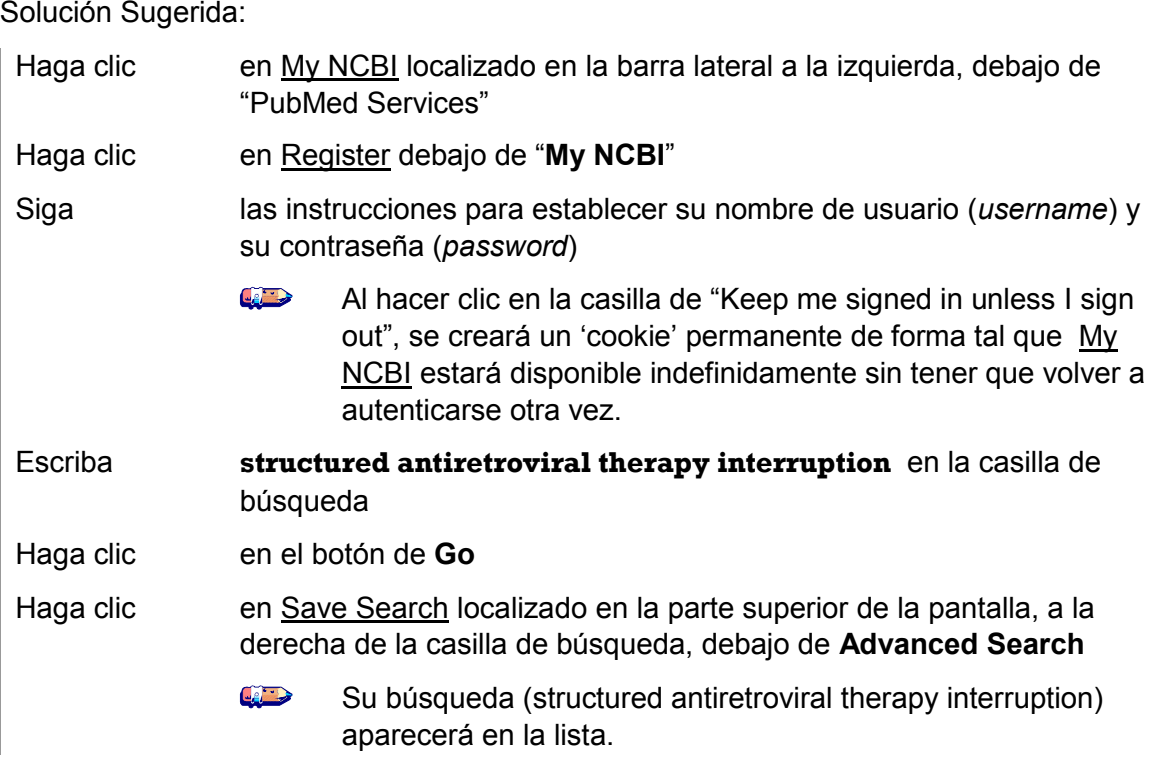

#### **Guardar e Imprimir Récords de PubMed**

resultados de la búsqueda. Este archivo tiene un máximo de 10,000 artículos. La función **Send to** Text de PubMed (mandar un texto de PubMed) crea archivos de los récords de PubMed en forma de texto que le permite guardarlos en su computadora. El botón **Send to** está disponible en las pantallas que tienen los resultados de la búsqueda. Puede guardar todos los resultados de una búsqueda o los récords seleccionados. Si no selecciona récords antes de hacer clic en el botón **Send to**, usted creará un archivo en su computadora que va a contener todos los

 **Send to** Clipboard *(portapapeles)*. El Clipboard guarda un máximo de 500 artículos. Cuando usted También puede guardar los récords coleccionados de búsquedas múltiples usando la característica guarde un archivo, su navegador le pedirá que especifique el lugar en su computadora donde quiera ponerlo y le dará la oportunidad de renombrar el archivo.

#### **Guardar Todos los Resultados de la Búsqueda**

- Use el menú desplegable **Display** para seleccionar el formato.
- ▶ Haga clic en **Send to File** (mandar archivo a) y sus artículos se guardarán en el formato **Display** como texto simple.
- ▶ Una característica de File es guardar todos los artículos, hasta un máximo de 10,000, si usted no selecciona y especifica las citaciones deseadas. Por ejemplo, si usted usa la selección que aparece en la pantalla demostrando 1-20 artículos de 2,356, el archivo que guardará va a contener 2,356 citaciones.

#### **Guardar Citaciones Seleccionadas de una Sola Búsqueda**

- Use el menú desplegable **Display** para seleccionar el formato.
- Haga clic en la casilla de cada citación que quiera guardar.
- Puede cambiar de página de los resultados para hacer más selecciones.
- ▶ Haga clic en **Send to** File y sus artículos seleccionados serán guardados en el formato **Display** como texto simple.
- **CAND**  pantalla y si prefiere puede usar la función "Show" y **Send to** Text para cambiar su pantalla como lo desea. Guardar una cantidad grande de artículos puede demorar varios minutos. Para guardar citaciones en formato html, use la función "Save as…" de su navegador y cambie la extensión del archivo a html. Esto guardará solamente las citaciones que aparecen en la

#### **Clipboard (Portapapeles)**

Para poner un artículo en el Clipboard, haga clic en la casilla al lado izquierdo de la citación, seleccione Clipboard del menú desplegable **Send to** y después haga clic en el botón **Send to**. Después de que haya agregado la citación al Clipboard, el color del número de récord cambiará al color verde.

 $\left| \frac{1}{2} \right|$ Si selecciona el Clipboard del menú **Send to** sin seleccionar citaciones usando la casilla, PubMed agregará todos sus resultados (máximo de 500 citaciones) al Clipboard. Perderá el Clipboard después de una hora de inactividad en PubMed o en cualquiera de las otras bases de datos en Entrez.

 aceptar *cookies*. PubMed usa cuquis/cookies/galletitas para agregar sus selecciones al clipboard. Para que usted pueda usar esta característica su navegador Web debe estar programado para

 coleccionó en el Clipboard e incluya solamente citaciones en inglés, use la siguiente Citaciones en el clipboard son representadas por el número #0, que puede ser usado en la declaración de una búsqueda Booleana. Por ejemplo, para limitar las citaciones que búsqueda:

#0 AND english [1a]

Esto no afecta o reemplaza el contenido del "Clipboard contents" *(contenido del portapapeles)*.

#### **E-mail (Correo electrónico)**

 de e-mail. La página del correo electrónico refleja la programación de la página de resultados y Para enviar los resultados a su correo electrónico, haga clic en las citaciones especificas y seleccione E-mail del menú desplegable **Send to**. Puede enviar hasta 500 artículos. Puede seleccionar el formato, el método de clasificación y si los quiere en HTML o texto. También puede añadir un mensaje que será incluido con los resultados de la búsqueda de PubMed en el mensaje puede ser modificada.

 Después de hacer clic en el botón **Mail**, el sistema regresará a la página de sus resultados y le búsqueda de PubMed) No responda a este mensaje. La dirección de e-mail no funciona para mostrará un mensaje que confirma que envió el mensaje. Sus resultados de PubMed serán enviados del sistema de correo automático de NCBI, enviados por Entrez [nobody@ncbi.nlm.nih.gov] con el "Subject" que lee PubMed Search Results (resultados de servicios al cliente.

**CALL** Si usted elige HTML, el correo electrónico de PubMed que recibirá mostrará los resultados de PubMed e incluirá los hiperenlaces a los Artículos Relacionados, LinkOut y otras características de PubMed. El programa del correo electrónico del recipiente debe estar programado para ver bien el formato HTML.

#### **Ordenar**

su área geográfica usando la característica de PubMed "Order Documents." La función **Order** le permite ordenar una copia de un artículo en texto completo de la biblioteca en

- **CAB** Antes de usar el programa, usted debe establecer un acuerdo con una biblioteca de Loansome Doc. Durante el proceso de registro, usted va a tener la oportunidad de hacer una búsqueda de un proveedor de Loansome Doc en su área (EE.UU e Internacional). Pueden aplicarse cuotas locales. Para registrarse, haga clic en Order Documents del menú en la barra lateral de PubMed, después Loansome Doc debajo de **Loansome Doc Options**  y finalmente **Sign up!** *(¡Inscríbase!)* de la pantalla de Loansome Doc.
- **CAND**  También puede usar el **Clipboard** para coleccionar artículos de diferentes búsquedas antes Después de haberse registrado con Loansome Doc, usted puede ordenar citaciones haciendo clic en la casilla al lado izquierdo de las citaciones que quiera ordenar. Cuando haya terminado de marcar las selecciones que desea (puede cambiar de página dentro de los resultados), seleccione Order del menú **Send to** y haga clic en el botón **Send to**. de ordenar.
- $\frac{1}{2}$ Algunas publicaciones en PubMed tienen los artículos en texto completo disponibles por medio del enlace que lo lleva al sitio Web del editor. Los enlaces al editor están disponibles en la pantalla del Resumen de Investigación o la Citación. También puede elegir LinkOut del menú desplegable localizado al lado derecho de la citación. LinkOut es una característica de PubMed que se conecta con fuentes exteriores para obtener los artículos en texto completo, por ejemplo, el sitio Web de un editor y otros recursos como bases de datos biológicos y centros de secuencias. Algunas publicaciones pueden requerir el registro del usuario, una cuota de suscripción, o algún otro tipo de cuota para tener acceso a artículos en texto completo.

#### **Importar Citaciones a un Programa de Administración de Referencias**

 cambie el formato de **Display** a MEDLINE, seleccione File del menú desplegable **Send to** y después haga clic en **Send to**. Este formato incluye los "field tags" *(etiquetas)* necesarias para estos programas. Para importar los resultados de una búsqueda a un programa de administración de referencias,

 procesador de textos, o programa de administración de referencias. Considere cambiar la extensión .fcgi a .txt si desea abrir el archivo en un editor de texto,

#### **Imprimir**

 *(mostrar)* (el número de páginas) para aumentar el número de documentos por página para que el Use la función de imprimir de su navegador Web para imprimir toda la información y las citaciones que aparecen en su página Web. Antes de imprimir, considere el uso de la característica "Show"

número total de documentos se vean en una página (un máximo de: 500 por página). Usted puede imprimir sólo las citaciones que se ve en la página.

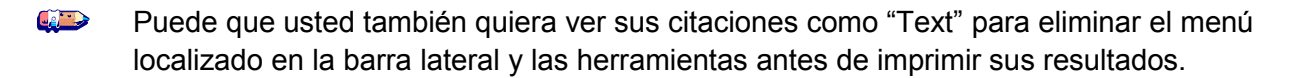

42 Puede que usted también quiera imprimir artículos seleccionados de una o más búsquedas en una sola página. Usted puede hacerlo colectándolas en el portapapeles de PubMed.

#### **MEDLINE y MedlinePlus: ¿Cuál es la diferencia?**

 **MEDLINE** es la base de datos bibliográficos principal de la Biblioteca Nacional de Medicina (NLM). disponibilidad es gratis por el sistema de búsqueda de PubMed de la NLM. Esta herramienta de búsqueda del Web cubre las ramas de medicina, enfermería, odontología, medicina veterinaria, sistemas de servicios de salud y ciencias preclínicas. Contiene más de 18 millones de citaciones y resúmenes de investigaciones. La mayoría de los artículos que se encuentran en MEDLINE son técnicos y son escritos para profesionales de la salud. Su

Mientras que MEDLINE es una fuente de literatura médica de investigaciones para los profesionales de salud, **MedlinePlus** proporciona información sobre la salud especialmente para los clientes y pacientes por medio de los Institutos Nacionales de la Salud y otras fuentes confiables. MedlinePlus proporciona información sobre más de 750 temas de la salud. Adicionalmente, el cliente puede buscar información en la enciclopedia médica del Internet o en el diccionario médico, obtener información sobre medicamentos con y sin recetas y obtener información sobre médicos y dentistas en su región geográfica. MedlinePlus no es una base de datos para referencias o publicaciones.

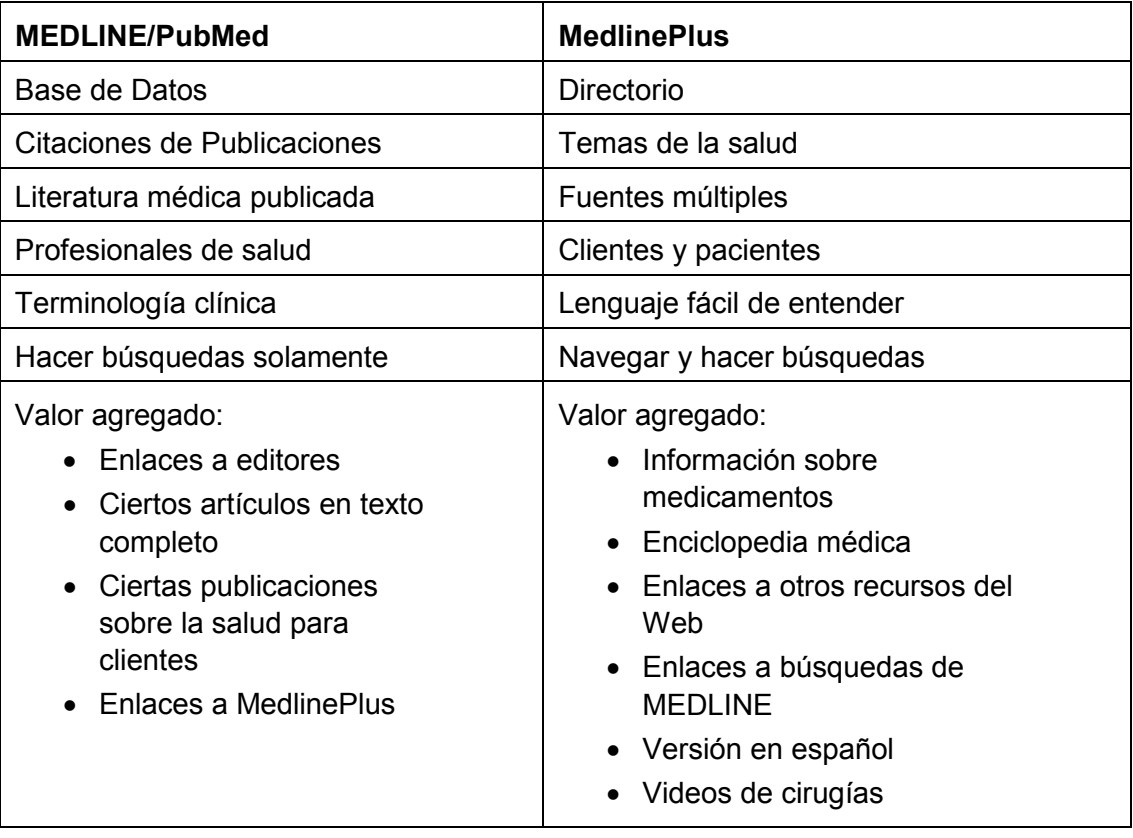

#### **Use esta Tabla de Decisiones para elegir la base de datos correcta:**

# **7**

### **MedlinePlus**

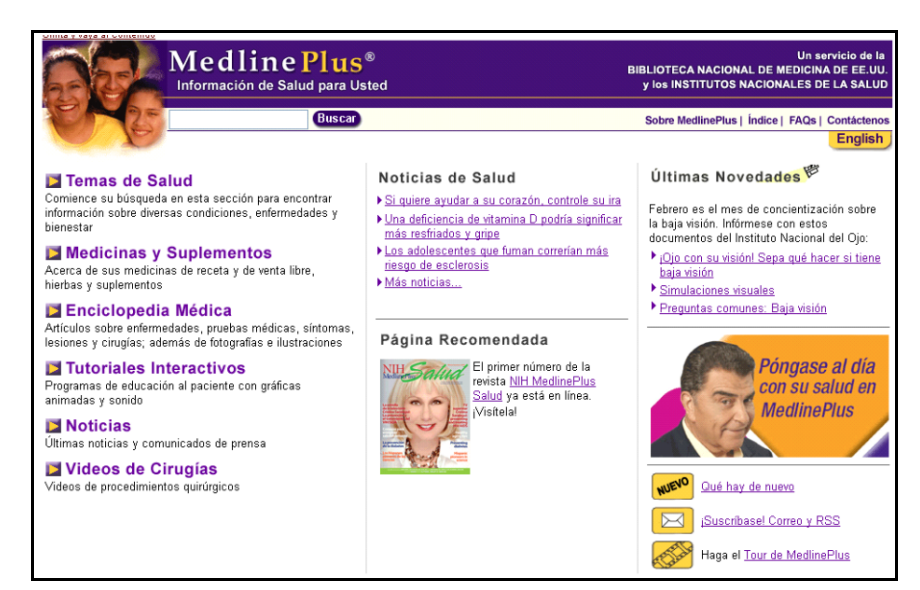

<http://medlineplus.gov/>spanish/

#### **MedlinePlus**

**MedlinePlus** es la respuesta a información de autoridad de la Biblioteca Nacional de Medicina sobre la salud y es fácil de navegar. Contiene una abundancia de información de fuentes confiables, listas de hospitales y médicos, información extensa sobre medicamentos con y sin recetas médicas, tutoriales interactivos sobre muchas condiciones de salud, enlaces a artículos con las últimas noticias sobre la salud y mucho más.

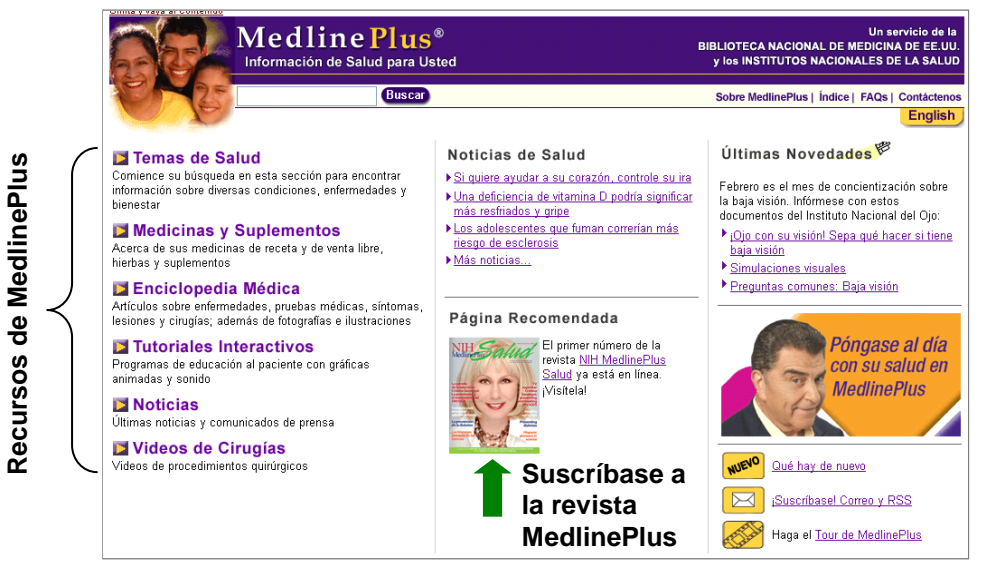

<http://medlineplus.gov/spanish>

Las ventajas que ofrece MedlinePlus incluyen:

- **De lenguaje fácil de leer**
- ▶ Páginas Web que son fáciles de navegar
- $\triangleright$  Se actualiza diariamente
- No contiene propagandas ni patrocinios
- Existe una versión en español: http://medlineplus.gov/spanish
- Brinda información en múltiples idiomas

#### **Buscando en MedlinePlus**

Para buscar en MedlinePlus, simplemente escriba el término del cual busca información en la casilla de búsqueda localizado en la parte superior de cualquier página de MedlinePlus:

Medline Plus<sup>®</sup> BIBLIOTECA NACIONAL DE MEDICINA DE EE.UU.<br>y los INSTITUTOS NACIONALES DE LA SALUD **Casilla de**  nara Usted **búsqueda**  Buscar Sobre MedlinePlus | Índice | FAQs | Contácteno English

#### **Herramientas para Revisar su Salud en MedlinePlus**

Encontrará pruebas, calculadoras, evaluaciones propias y guías de decisiones para verificar sus conocimientos y el estatus de su salud. Haga clic en el enlace a la página Temas de Salud (mire abajo).

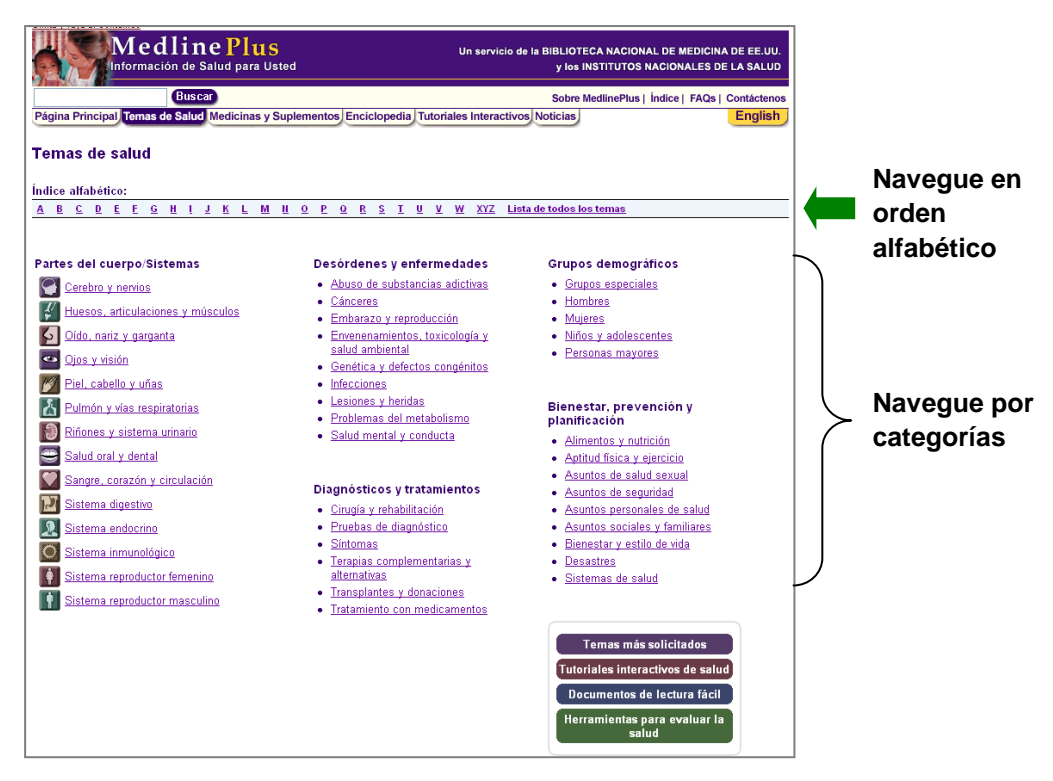

#### **Enlaces Adicionales en la Página Principal**

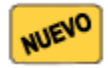

 **Qué hay de nuevo** – Encontrará información para mantenerse MedlinePlus. Puede leer lo último sobre los temas que más le interesa y encontrará enlaces a otros recursos. informado de lo nuevo, lo destacado y los comunicados en

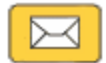

 **¡Suscríbase! Correo y RSS** – Suscríbase y podrá recibir información actualizada semanalmente a través de su correo electrónico, así como enlaces a portales y diversos temas de interés para el consumidor. RSS (Really Simple Syndication) *(sindicación muy fácil)* le ayuda a mantenerse actualizado con anuncios de la prensa de MedlinePlus e información actualizada de **Qué hay de nuevo** y **Noticias de Salud** sin recargar el buzón de su correo electrónico.

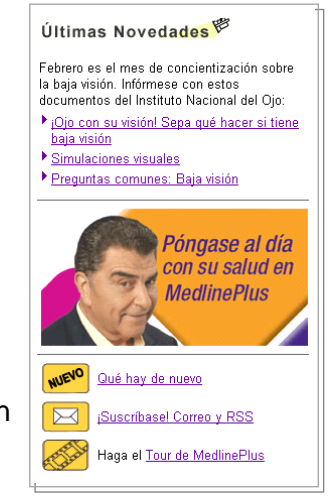
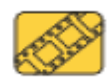

 **Tour de MedlinePlus** – Haga el tour para familiarizarse con todas las características de seleccionar sólo las secciones que son de su interés. MedlinePlus. Puede hacer el tour completo (dura aproximadamente 8 minutos) o puede

#### **Recursos Adicionales**

Para más información, recomendamos estos recursos adicionales:

- **Preguntas Más Frecuentes de MedlinePlus (FAQs)** <http://www.nlm.nih.gov/medlineplus/spanish/faq/faq.html>
- ▶ Un recorrido animado (animated tour) de MedlinePlus de 8-minutos [http://www.nlm.nih.gov/medlineplus/spanish/faq/faq.html](http://www.nlm.nih.gov/medlineplus/spanish/tour/tour.html)
- Guía para una Búsqueda Saludable en el Internet Guía para una Búsqueda Saludable en el Internet<br>http://www.nlm.nih.gov/medlineplus/spanish/healthywebsurfing.html
- ▶ Tutoriales de MedlinePlus <http://www.nlm.nih.gov/medlineplus/spanish/tutorial.html>
- **Prescription for Success: Consumer Health Information on the Internet (NN/LM)**  <http://nnlm.gov/training/consumer/prescription>(*Recetas para el Éxito: Salud del Consumidor en el Internet*, *disponible sólo en inglés)*

## **Ejercicios de Búsqueda en MedlinePlus**

#### **Ejemplo de una Búsqueda**

**Revise la página de SIDA en MedlinePlus y localice información general sobre el VIH y SIDA.**  Solución Sugerida:

Vaya a <http://medlineplus.gov/spanish/>

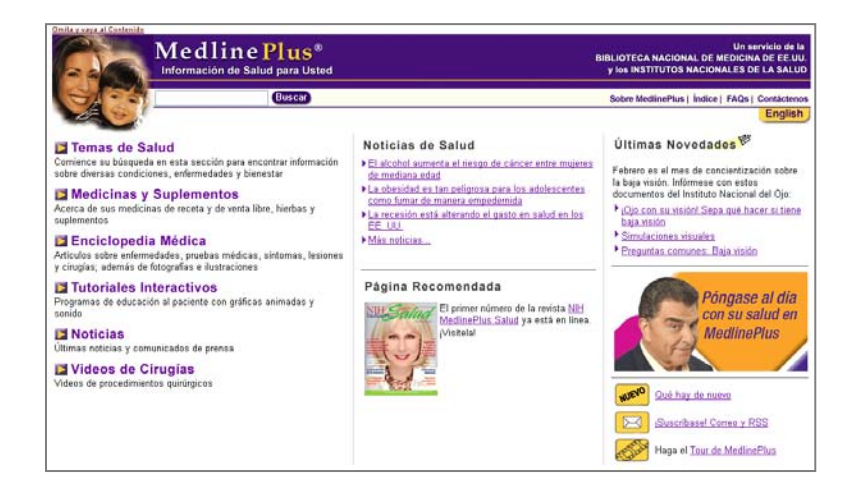

#### Haga clic en Temas de Salud

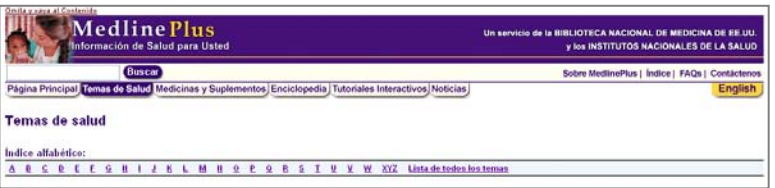

Haga clic en la **S** 

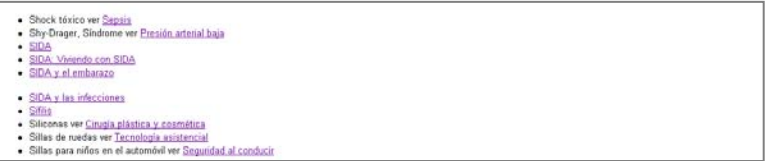

Haga clic en SIDA de la lista de temas en orden alfabético

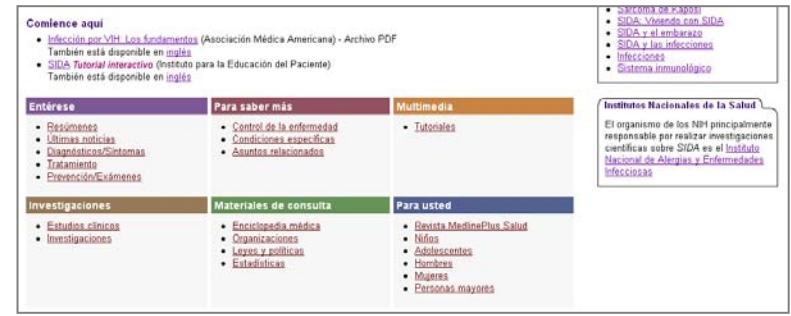

#### Haga clic en Resúmenes debajo de **Entérese**

Resúmenes - Si soy VIH positivo: ¿Tengo SIDA? (AIDSinfo) - Archivo PDF<br>- VIH/SIDA: Información básica (Centros para el Control y la Prevención de Enfermedades)

Haga clic en VIH/SIDA: Información básica (Centros para el Control y la Prevención de Enfermedades) conocido como CDC, por sus siglas en inglés

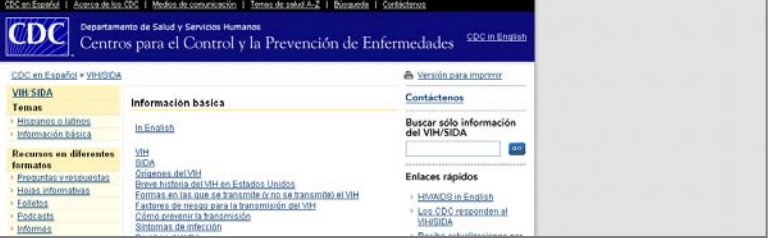

Haga clic en Hojas Informativas localizadas en la barra lateral debajo de **Recursos en diferentes formatos** 

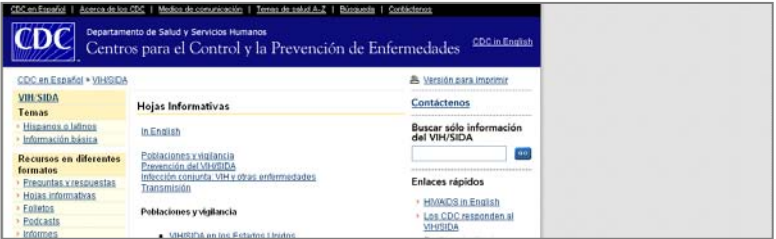

Revise la información y cierre la ventana del CDC

Haga clic en la pestaña **Página Principal** localizada en la parte superior de la página para preparar una nueva búsqueda

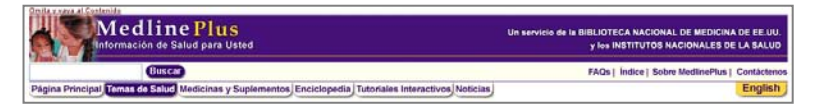

#### **Ejercicios de Búsquedas**

**Ejercicio 1: Usando la casilla de búsqueda en MedlinePlus, identifique algunas de las complicaciones relacionadas con la diabetes.** 

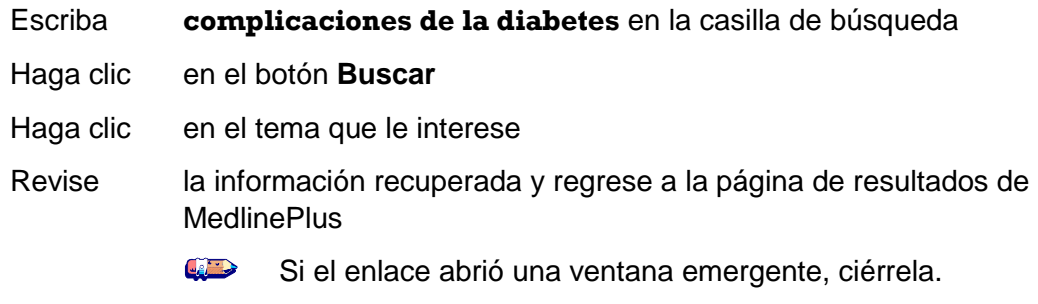

 **alternativa. Ejercicio 2: Usando la característica de búsquedas Temas de Salud, localice información sobre los factores que uno debe considerar antes de usar terapias de la medicina** 

Solución Sugerida:

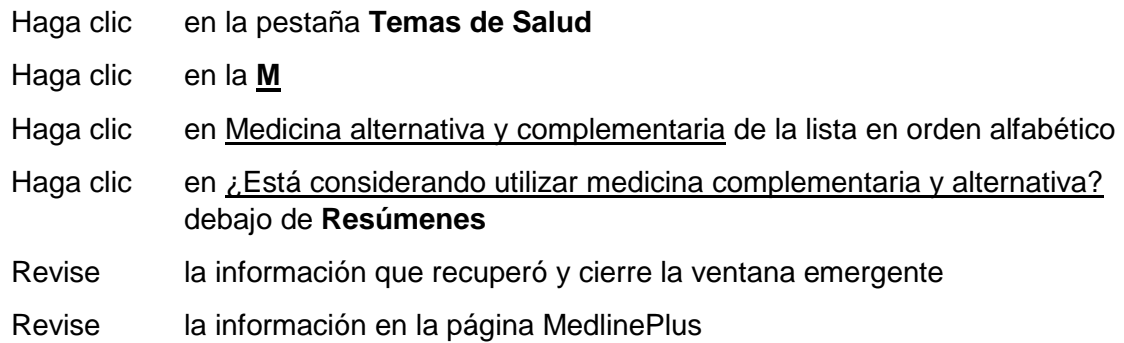

#### **Ejercicio 3: Busque información sobre la salud para diversas etnicidades y grupos raciales.**

Solución Sugerida:

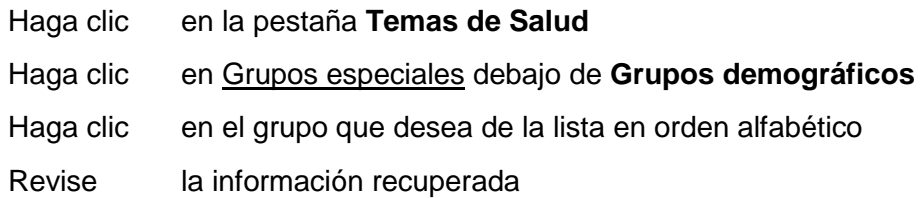

**Ejercicio 4: Yo leí que** *Buprenorfina (Buprenorphine* **en inglés***)* **está mostrando ser un medicamento prometedor para tratar pacientes que son VIH-positivos. ¿Qué es**  *Buprenorfina* **y por qué lo usan como tratamiento para la adicción a drogas?** 

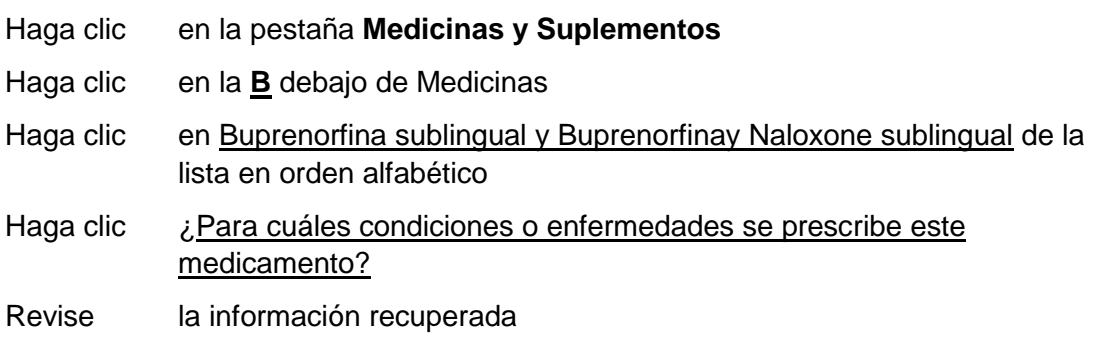

 **Ohio, personas con VIH/SIDA comúnmente usan las siguientes hierbas: Echinacea evidencia científica en cuanto el uso de estas hierbas en forma medicinal? Ejercicio 5: De acuerdo a una encuesta reciente conducida por investigadores en Cleveland,**  *(Equinácea)***, Ginseng, Ginkgo, St. John's Wort** *(Hierba de San Juan)* **y Chamomile**  *(Manzanilla)***. Estos suplementos, ¿pueden interferir con medicinas recetadas? ¿Qué dice la** 

Solución Sugerida:

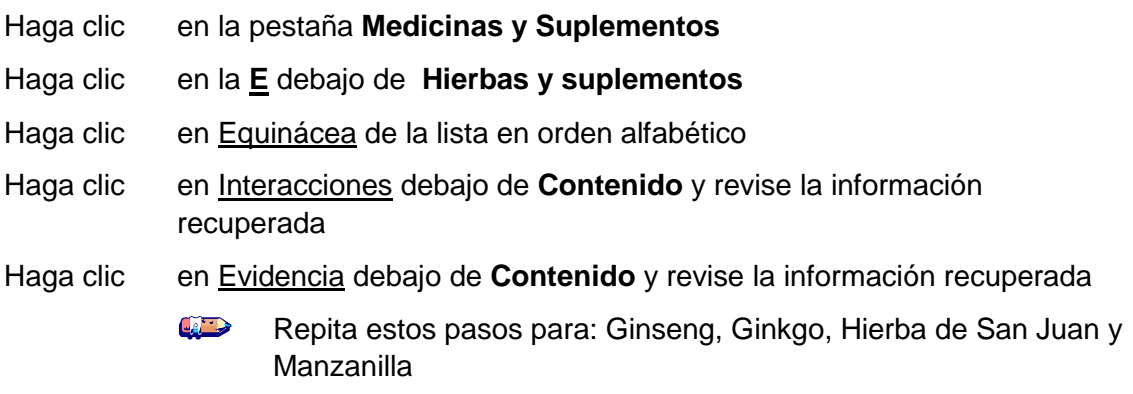

#### **Ejercicio 6: Busque la página de MedlinePlus sobre la Hepatitis C y vea el tutorial interactivo.**

Solución Sugerida:

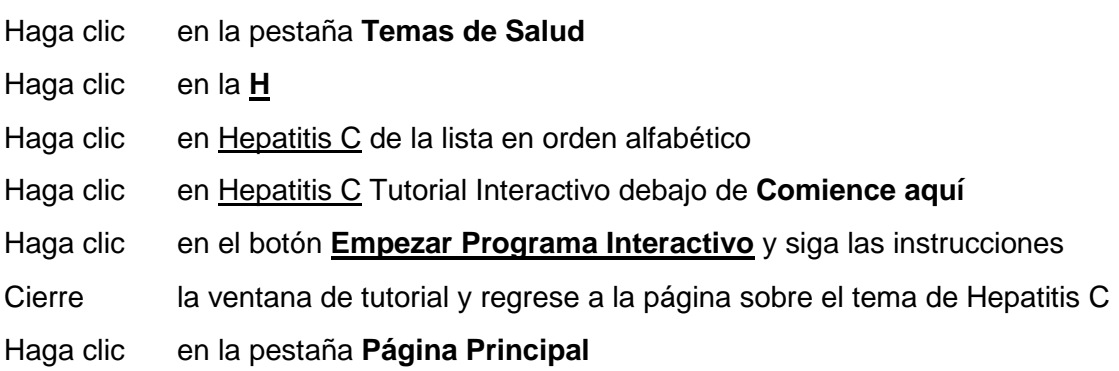

#### **Ejercicio 7: Usando la Enciclopedia, localice una ilustración que represente el Kaposi's Sarcoma** *(Sarcoma de Kaposi)***.**

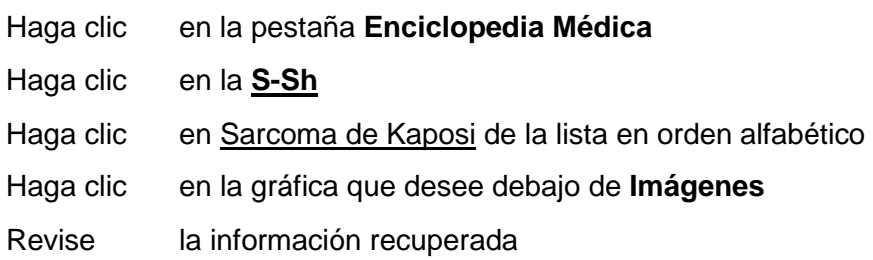

**Ejercicio 8: Localice información de salud sobre el tema que desea.** 

**8**

# NLM Gateway

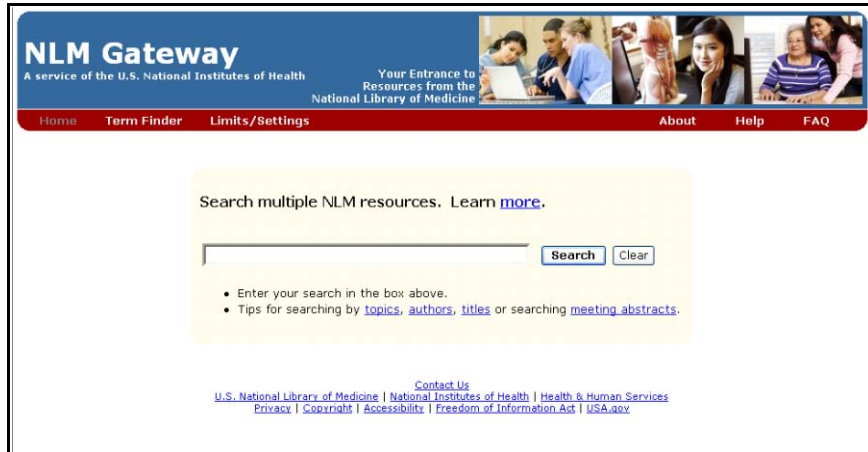

[http://gateway.nlm.nih.gov](http://gateway.nlm.nih.gov/) 

## **El NLM Gateway**

 **NLM Gateway** es un sistema basado en el Web que permite a usuarios hacer búsquedas en búsquedas para resúmenes de investigaciones. La información está disponible sólo en inglés. múltiples sistemas de recuperación a la vez. El sistema es parte de la Biblioteca Nacional de Medicina (NLM) e incluye PubMed y MedlinePlus. El Gateway también proporciona un interfase de

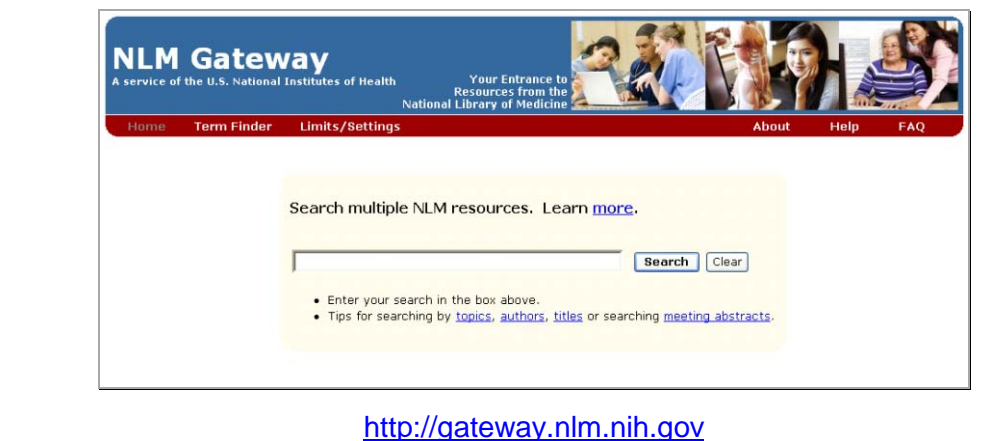

#### **Buscando en NLM Gateway**

corrector ortográfico y ofrece sugerencias para corregir los términos o la frase completa. Para una búsqueda rápida, escriba los términos o una frase en la casilla de búsqueda localizada en la página principal (mire arriba). Gateway procesa los términos de la búsqueda por medio de un

 de búsqueda y aplique los límites. Los límites disponibles son **English Only**, **Subsets** y Para aplicar límites de búsquedas y ajustes en los resultados, las descargas y las visualizaciones, haga clic en **Limits/Settings** localizado en la página principal. Escriba el/los término(s) en la casilla **Publication dates**.

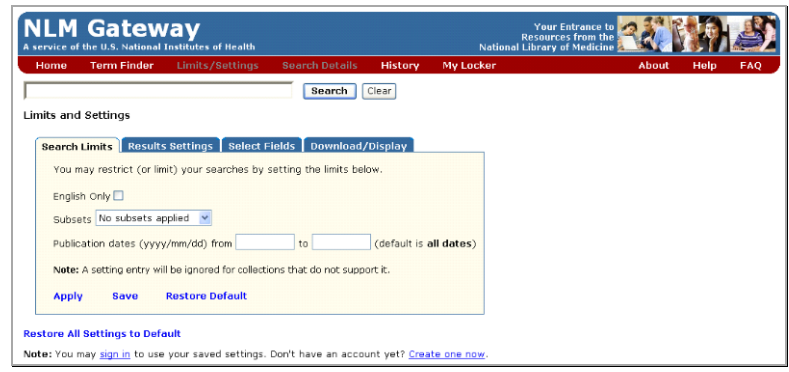

 cada colección tiene un enlace a su página principal. Gateway organiza búsquedas en las listas de colecciones en base a tres categorías. El nombre de

- Meeting Abstracts Developmental and Reproductive Toxicology (DART®), TOXLINE® **Bibliographic Resources**––estos recursos bibliográficos incluyen MEDLINE®/PubMed®, subset, NLM Catalog y Bookshelf
- **Consumer Health Resources**––estos recursos sobre la salud para el consumidor incluyen MedlinePlus®, ClincalTrials.gov, DIRLINE®, Genetics Home Reference, y Household Products Database
- **Other NLM resources**––otros recursos de NLM incluyen Health Services Research Project (HSRProj), Hazardous Substances Data Bank (HSDB®), Chemical Carcinogenesis Research Information System (CCRIS), Genetic Toxicology Data Bank (GENE-TOX), Integrated Risk Information System (IRIS), International Toxicity Estimates for Risk (ITER), Online Mendelian Inheritance in Man, y Profiles in Science®

#### **Resultados de una Búsqueda**

Cuando una búsqueda está completa, aparecerá una página en NLM Gateway con un resumen de los resultados o "Results Summary" demostrando el número de récords que fueron encontrados en cada base de datos. Los resultados están en una lista por categoría y para explorar los resultados, haga clic en la base de datos que desea.

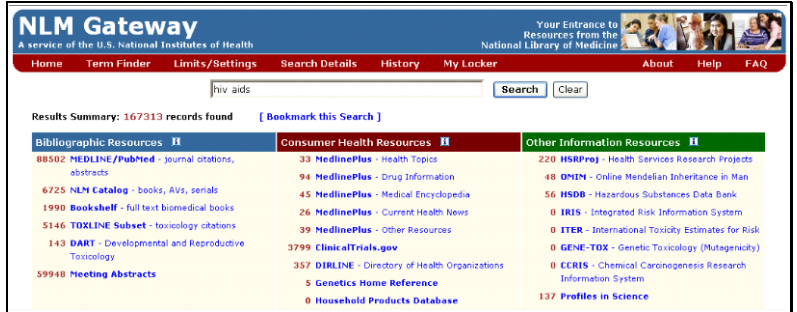

#### **My Locker**

 *inglés)* para usar el Locker. La registración es gratis. "My Locker" es un lugar permanente donde puede guardar artículos seleccionados de la búsqueda para imprimirlos, descargarlos, u ordenarlos. Tiene que registrarse y crear una identificación de usuario *(conocido como "user ID" en inglés)* y una contraseña *(conocido como "password" en* 

#### **Recursos Adicionales**

Para más información, recomendamos estos recursos adicionales:

- NLM Gateway Brochure *(folleto de NLM Gateway, disponible sólo en inglés)*  <http://nnlm.gov/training/resources/gwtri.pdf>
- NLM Gateway Training Manual *(manual NLM Gateway, disponible sólo en inglés)*  <http://www.nlm.nih.gov/pubs/manuals/gwclintrials.doc>

## **Ejercicios de Búsqueda en NLM Gateway**

#### **Ejemplo de una Búsqueda**

**Localice información sobre tratamientos para el VIH/SIDA. Después revise la información de Health Services Research Projects (HSRProj).** 

Solución Sugerida:

http://gateway.nlm.nih.gov

Vaya a [http://gateway.nlm.nih.gov](http://gateway.nlm.nih.gov/) Escriba **hiv aids treatment** en la casilla de búsqueda

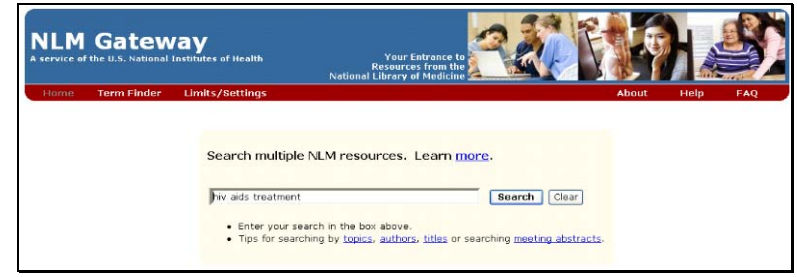

Haga clic en el botón de búsqueda **Search** 

- $\frac{1}{2}$ El número de resultados aparecerán en las tres categorías y al lado izquierdo del nombre del recurso:
	- **Bibliographic Resources** *(recursos bibliográficos)*
	- **Consumer Health Resources** *(recursos de salud para el consumidor)*
	- **Other Information Resources** *(otros recursos de información)*

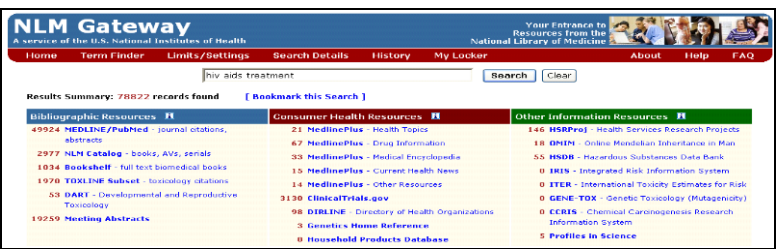

 Haga clic en **HSRProj** – Health Services Research Projects debajo de **Other Information Resources** 

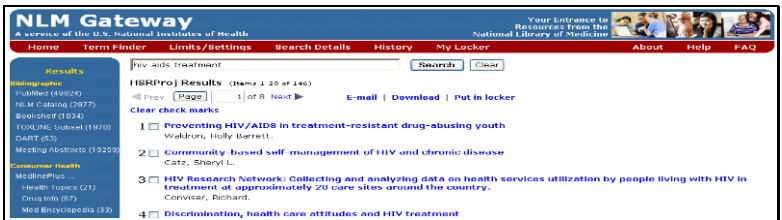

Revise los récords que desea

Haga clic en **Results** localizado en la barra lateral para regresar a la página de los resultados

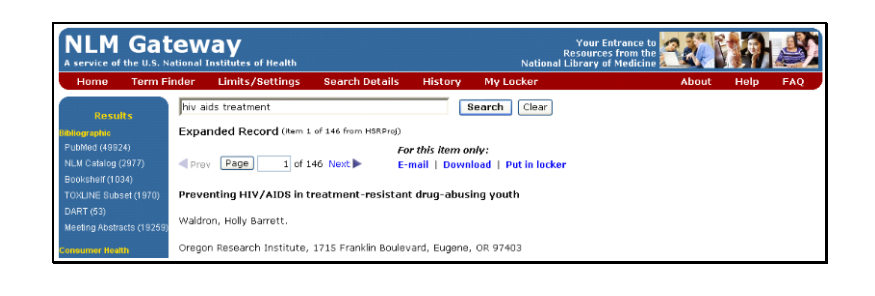

#### **Ejercicios de Búsquedas**

**Ejercicio 1: ¿Hay alguna evidencia que la vacuna de la gripe o el "flu" pueda causar un aumento en la carga viral? Limite la búsqueda eligiendo "AIDS" como el "subset"** *(sub agrupación)***. Revise los récords de MEDLINE/PubMed y de ClinicalTrials.gov.** 

Solución Sugerida:

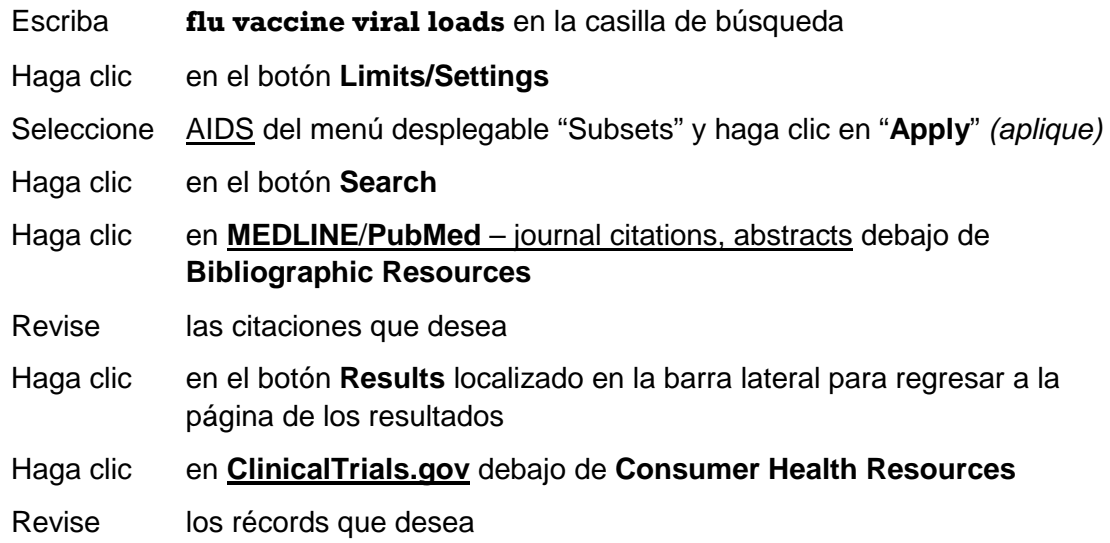

#### **Ejercicio 2: Localice la información sobre "crystal methamphetamine"** *(metanfetamina cristal)***. Limite la búsqueda eligiendo "AIDS" como el "subset."**

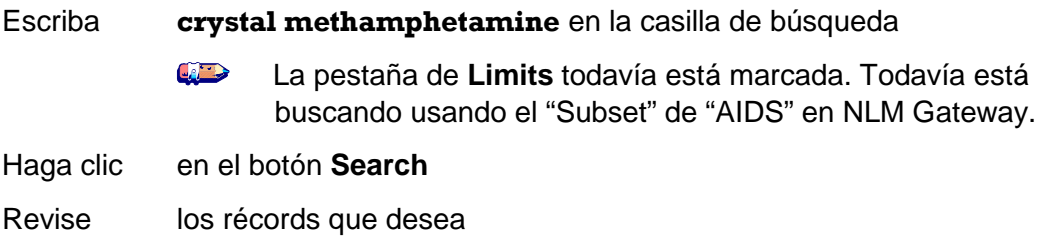

**Ejercicio 3: Establezca una cuenta de usuario del "Locker"** *(gaveta)* **y conduzca una búsqueda de información sobre "structured antiretroviral therapy interruption." Guarde un récord de "meeting abstracts" en su "Locker".** 

Solución Sugerida:

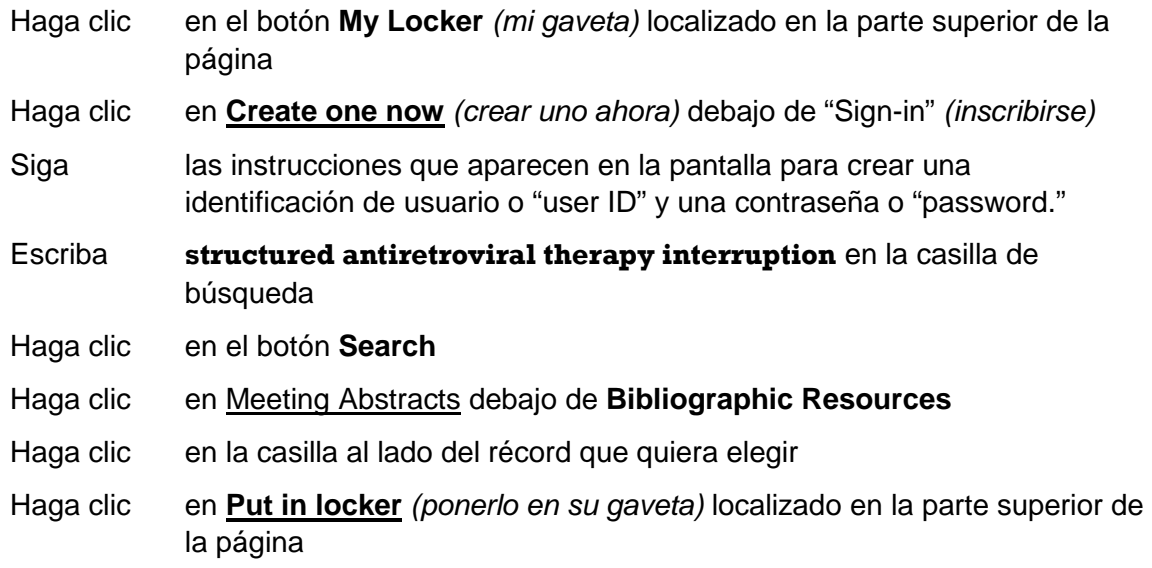

 **Ejercicio 4: Haga una búsqueda sobre el tema de salud que desea.** 

Esta página está en blanco intencionalmente.

# **9**

# DIRLINE

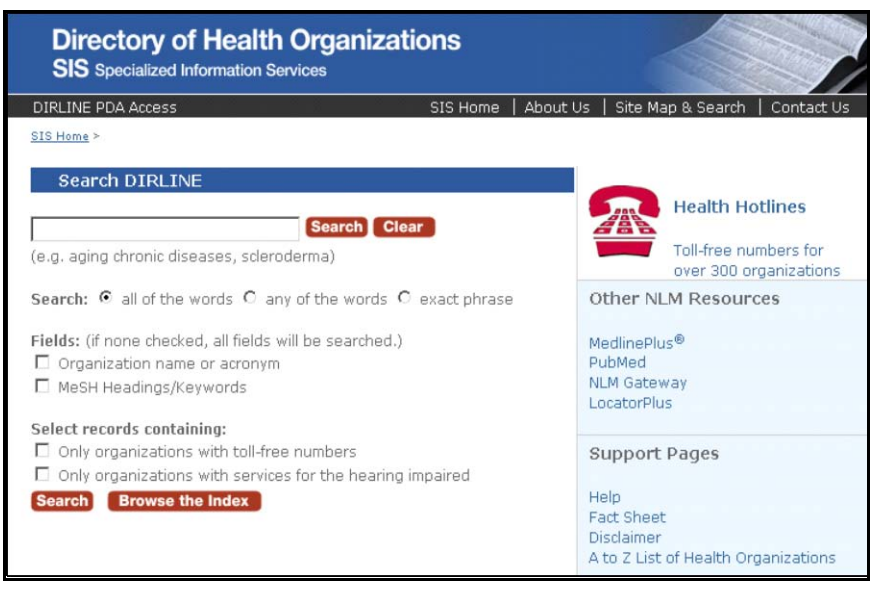

[http://dirline.nlm.nih.gov](http://dirline.nlm.nih.gov/) 

# **DIRLINE**

 información, incluyendo organizaciones, recursos de búsqueda, proyectos y bases de datos que tienen que ver con la salud y la biomedicina. Puede ser que esta información no esté disponible en los servicios que proveen. Disponible sólo en inglés. **DIRLINE** es una base de datos disponible en el Internet por la Biblioteca Nacional de Medicina. La base de datos contiene información como descripciones y lugares de una variedad de recursos de las bases de datos bibliográficas. Cada archivo puede contener información sobre publicaciones y

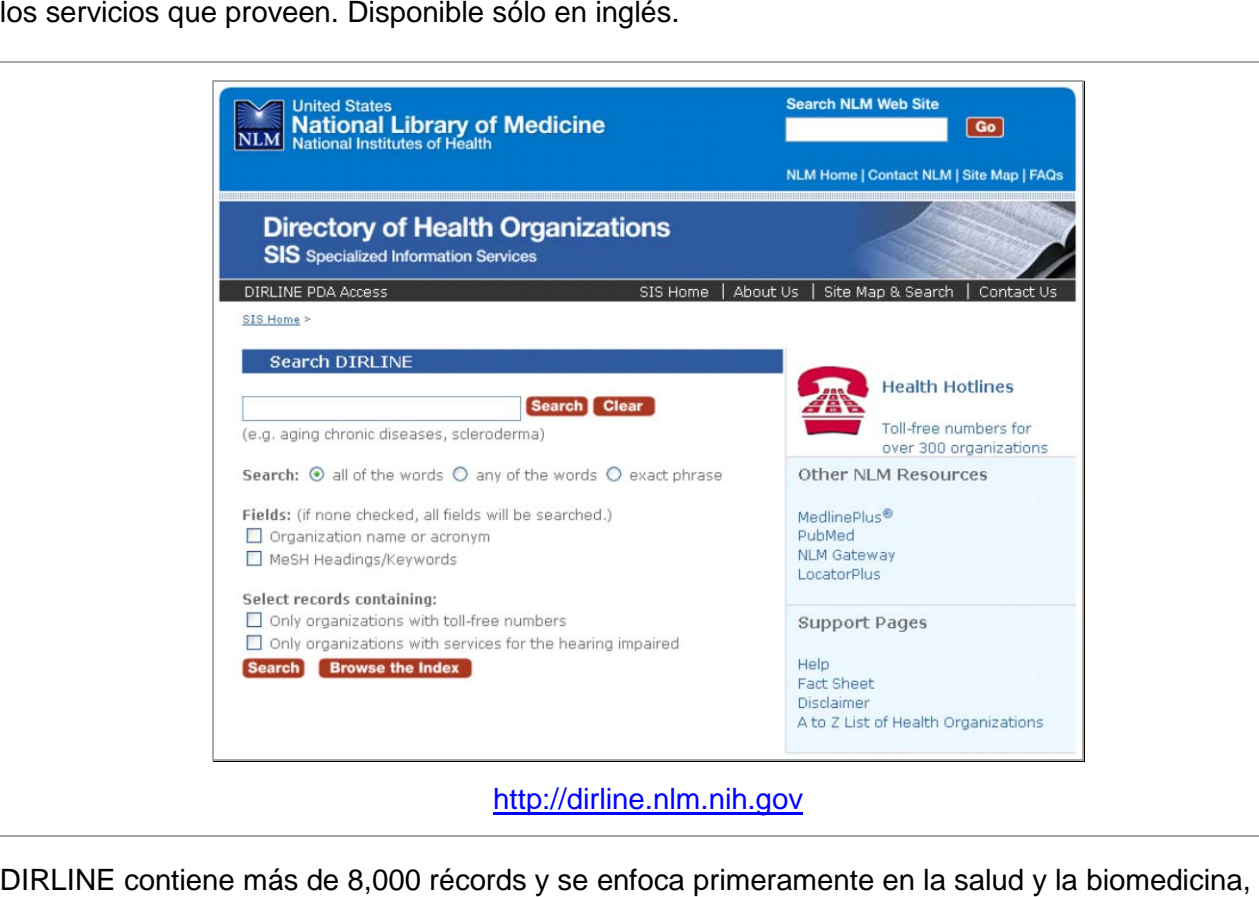

#### http://dirline.nlm.nih.gov

aunque proporciona cobertura limitada en otros temas de interés. Los temas incluyen el VIH/SIDA, salud materna e infantil, la mayoría de las enfermedades y condiciones incluyendo enfermedades genéticas y otras enfermedades no muy comunes, investigaciones de servicios de salud y evaluaciones de tecnología. Los recursos de información son clasificados en diferentes categorías, que incluyen:

- ▶ Agencias del gobierno federal, estatal y local
- Centros de información y referencias
- Sociedades profesionales
- Grupos de autoayuda y asociaciones voluntarias
- **Instituciones académicas e instituciones de investigaciones y sus programas**
- Sistemas de información e instalaciones de investigación

#### **Buscando en DIRLINE**

 su búsqueda a incluir Medical Subject Headings (MeSH®). Busque en DIRLINE usando palabras claves (como enfermedades o condiciones) o el nombre o lugar de un recurso. Mantenga la búsqueda sencilla para maximizar lo que va a recuperar. Refina

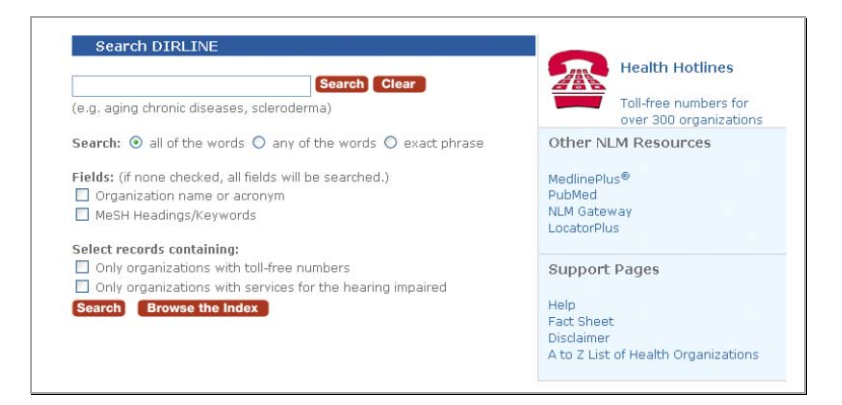

Use el "A-Z Index" para hacer una búsqueda de las organizaciones de salud:

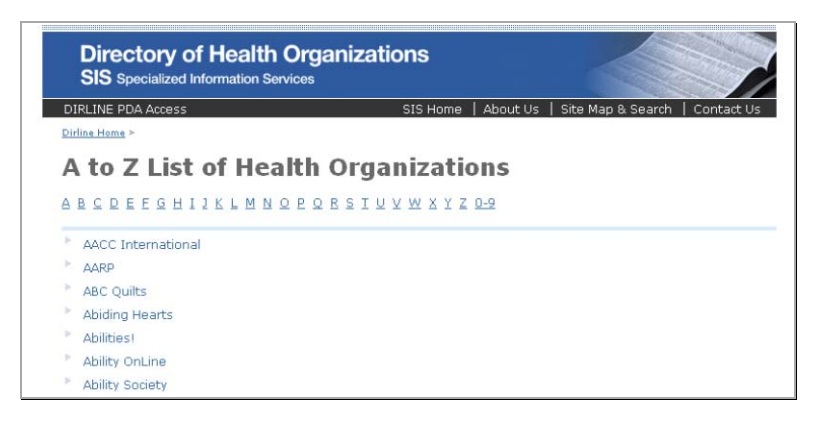

#### **Recursos Adicionales**

Para más información, recomendamos estos recursos adicionales:

- <http://www.nlm.nih.gov/pubs/factsheets/dirlinfs.html>▶ **DIRLINE Fact Sheet** *(Resumen de datos de DIRLIINE, disponible sólo en inglés)*
- **Prescription for Success: Consumer Health Information on the Internet (NN/LM)**  *(Información sobre la salud para el consumidor, disponible sólo en inglés)*  <http://nnlm.gov/training/consumer/prescription>

# **Ejercicios de Búsqueda en DIRLINE**

#### **Ejemplo de una Búsqueda**

**Busque recursos relacionados con el VIH/SIDA. Revise varios recursos que le interesen.** 

Solución Sugerida:

Vaya a [http://dirline.nlm.nih.gov](http://dirline.nlm.nih.gov/) 

Escriba **hiv aids** en la casilla de búsqueda

Haga clic en el botón **Search** 

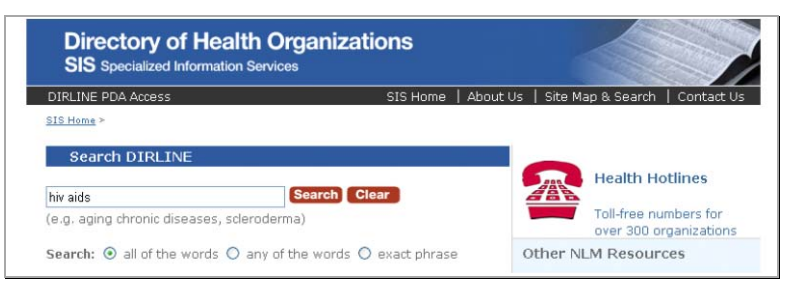

Revise los récord(s) que desea haciendo clic en el nombre de la organización de interés

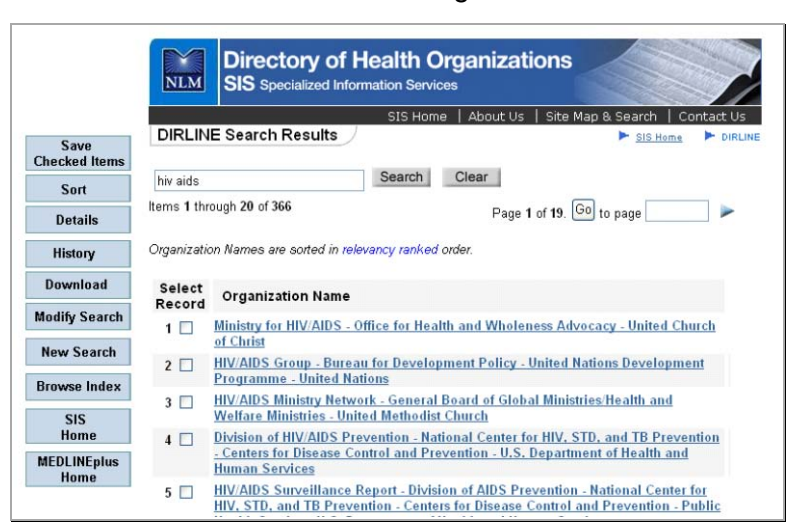

Haga clic en el botón **Search Results** localizado la barra lateral para regresar a la página de resultados

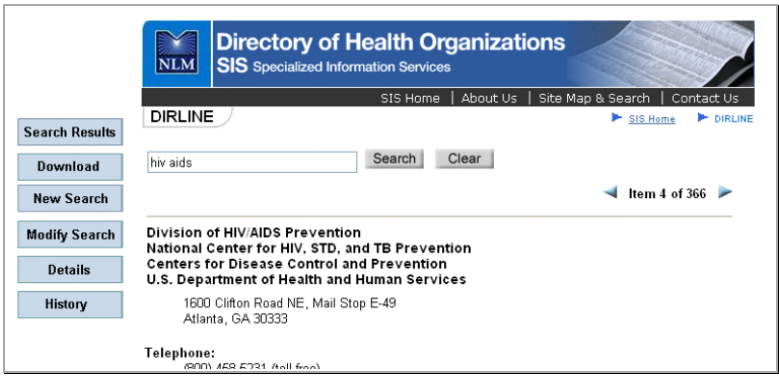

Haga clic en el botón **New Search** localizado en la barra lateral para preparar la próxima búsqueda

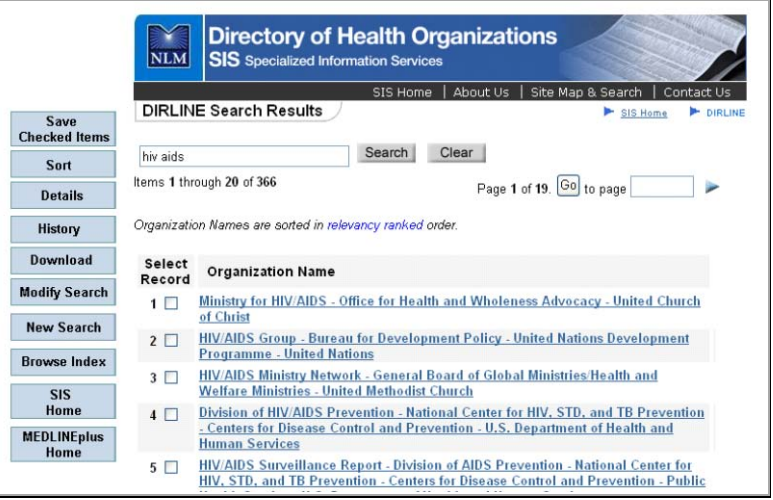

#### **Ejercicios de Búsqueda**

**QB** Asegúrese de dejar espacio después de cada entrada. Recuerde que los Operadores Booleanos no funcionan en DIRLINE.

**Ejercicio 1: Busque recursos relacionados con el VIH/SIDA que están localizados en Puerto Rico. Revise los recursos que le interesen.** 

Solución Sugerida:

Escriba **hiv aids [Puerto Rico]** en la casilla de búsqueda

Haga clic en el botón **Search**

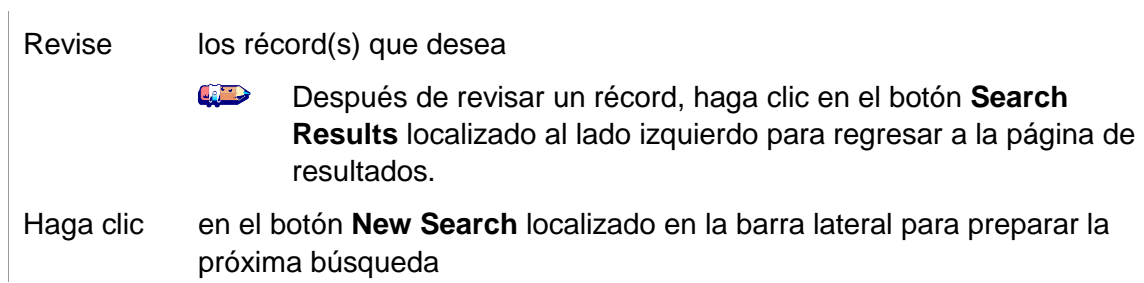

#### **Ejercicio 2: Localice información sobre el Ryan White CARE Act.**

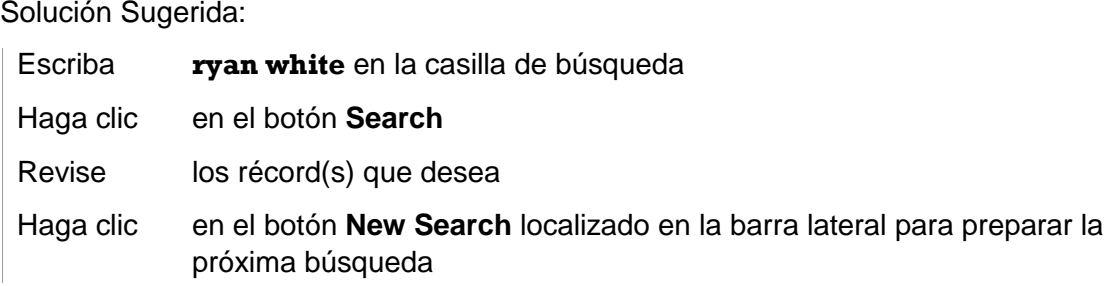

#### **Ejercicio 3: ¿Hay organizaciones que ofrecen información sobre la infección Hepatitis C?**

Solución Sugerida:

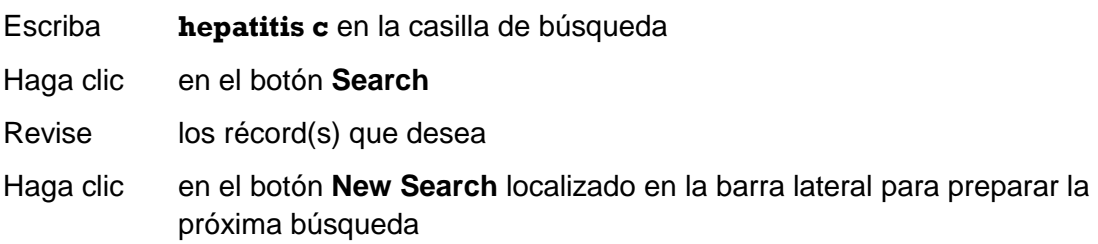

#### **Ejercicio 4: ¿Hay recursos sobre viviendas para personas con el VIH?**

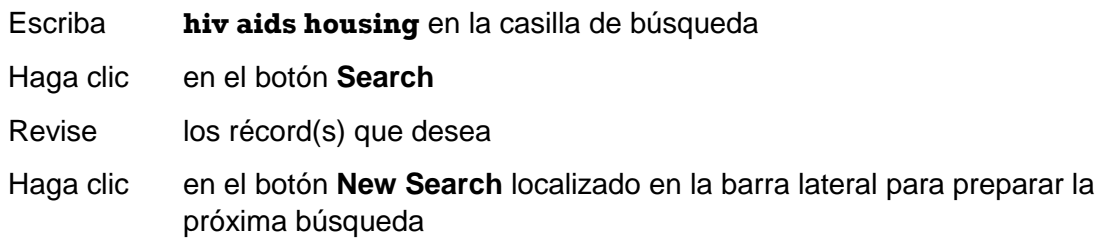

**Ejercicio 5: Busque récords sobre los diferentes programas que tiene los Centros para el Control y la Prevención de Enfermedades** *(Centers for Disease Control and Prevention, conocida como CDC, por sus siglas en inglés)* **sobre el VIH/SIDA. Guarde los récords que son de más interés para usted.** 

Solución Sugerida:

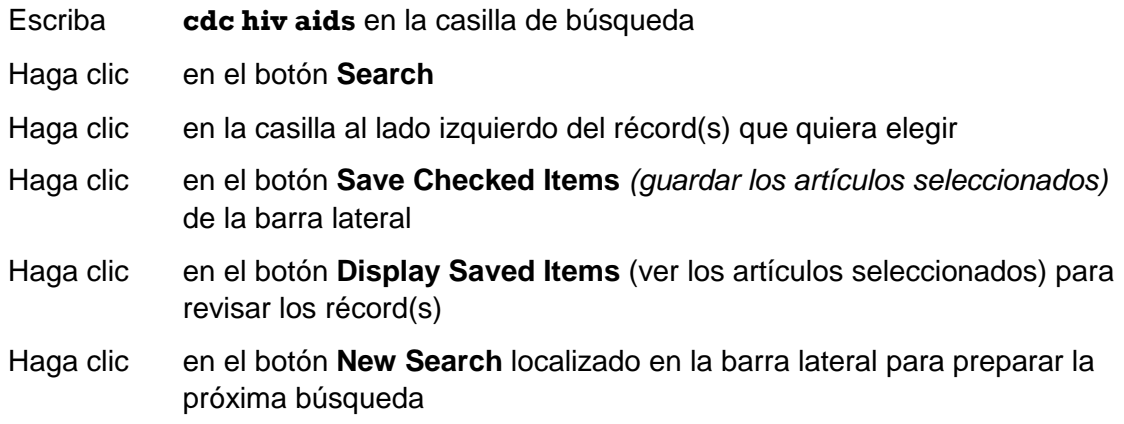

**Ejercicio 6: Busque organizaciones relacionadas con el VIH/SIDA que enfocan sus esfuerzos en las minorías. Después, limite la búsqueda a organizaciones que dan servicios a personas con deficiencias auditivas.** 

Solución Sugerida:

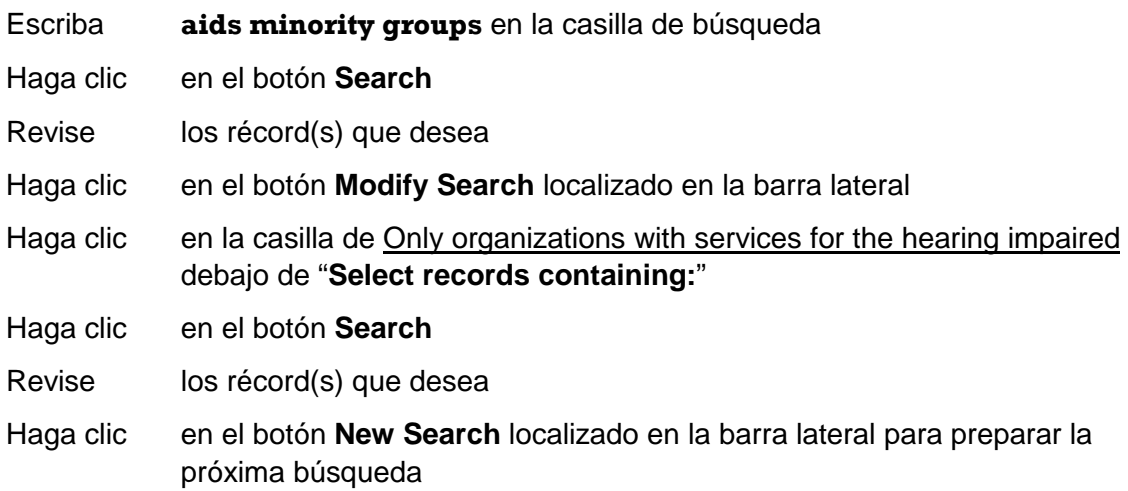

 **número de organizaciones que ofrecen información sobre la salud de gays y lesbianas. Ejercicio 7: Use la característica "Browse Index"** *(navegar el índice)* **para identificar el Clasifique los récords en orden decreciente.** 

Solución Sugerida:

Haga clic en el botón **Browse the Index**

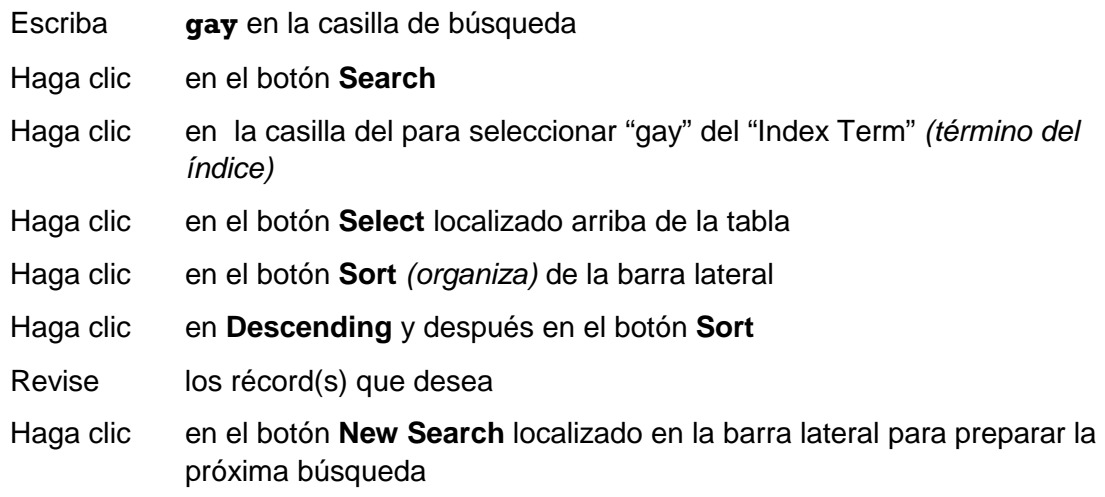

Esta página está en blanco intencionalmente.

**10**

# Recursos Adicionales

# **National Minority AIDS Council**

National Minority AIDS Council (NMAC) es la organización principal dedicada a desarrollar liderazgo en comunidades de color para tocar el tema de los desafíos del VIH/SIDA. Disponible sólo en inglés.

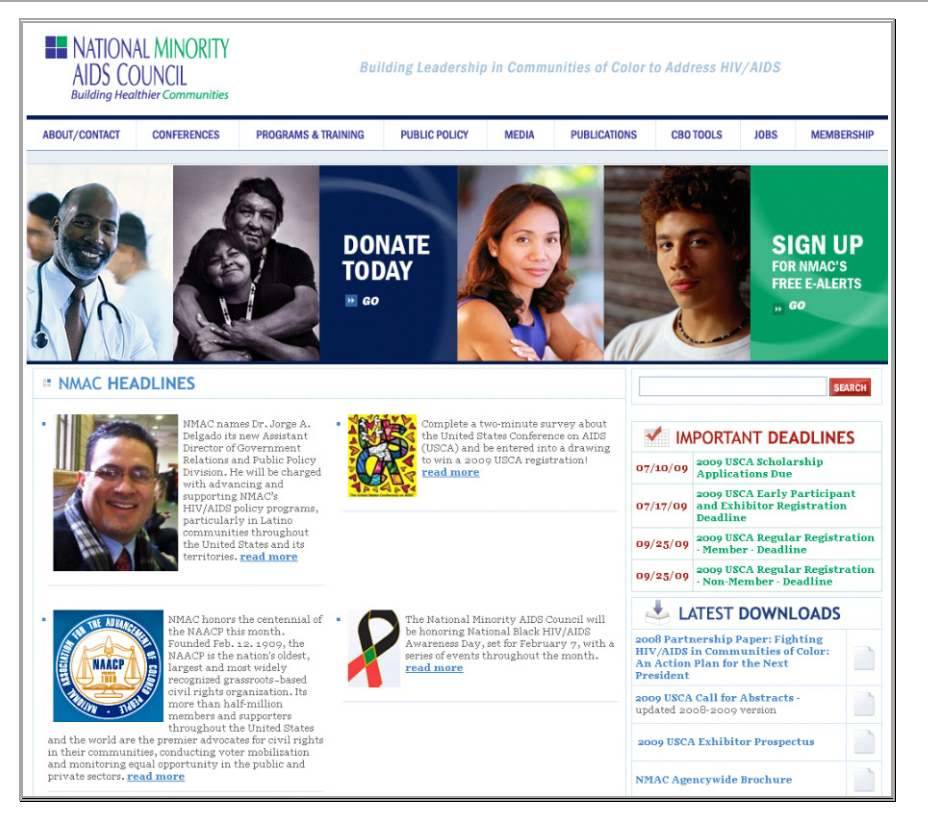

**[http://www.nmac.org](http://www.nmac.org/)**

#### **Programas y Entrenamiento**

- HIV/AIDS Stigma Program (*Programa del estigma relacionado con el VIH/SIDA*)
- ▶ Individualized Capacity Building Assistance *(Asistencia individual para desarrollar capacidades)*
- **Prison Initiative** *(Iniciativa para trabajo con presos)*
- ▶ Supporting Network of HIV CARE (SNHC) by Enhancing Primary Medical Care (EPMC) *(Una red de apoyo de los cuidados del VIH que mejora el cuidado médico)*
- Equal Access Initiative Computer Grants Program *(Programa de igualdad de acceso a computadoras)*

#### **Herramientas y Recursos**

- Online Resource Library *(Biblioteca de recursos en el Internet)*
- NMAC E-Alerts *(Alertas por email de NMAC)*
- NMAC/POZ AIDS Services Directory *(Directorio de servicios del SIDA de NMAC/POZ)*
- Grant Writing Tool *(Herramienta para escribir propuestas)*
- ▶ NMAC Publications Resource Center (order small quantities of NMAC publications free of charge) *(Centro de recursos de las publicaciones de NMAC donde puede ordenar cantidades pequeñas de publicaciones gratis)*
- NMAC Publication Download Library *(Biblioteca de publicaciones de NMAC para descargar*)
- Calendar of Events (*Calendario de eventos*)

# **Office of AIDS Research**

Office of AIDS Research (OAR), parte de los Institutos Nacional de la Salud, planifica, coordina, evalúa y da fondos para todas las investigaciones sobre el VIH/SIDA de NIH y promueve actividades de investigación colaborativa. La información disponible en el sitio Web incluye "Web Broadcasts" *(emisiones en el Web)* y "Minority Initiatives" *(iniciativas para las minorías).* Disponible sólo en inglés.

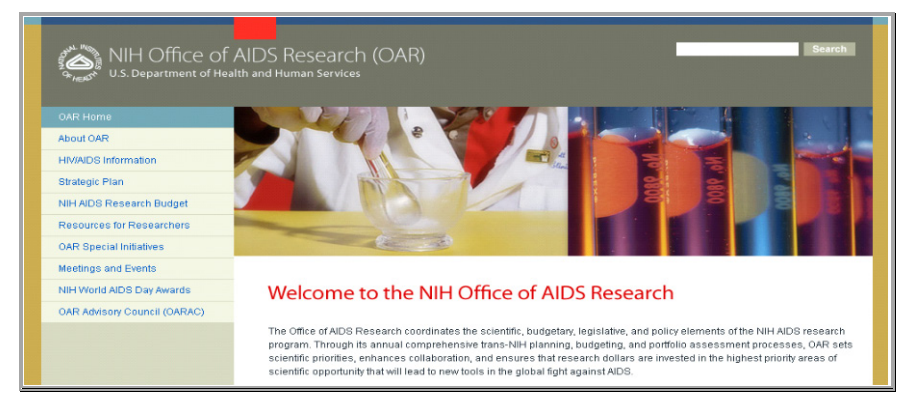

#### **[http://www.oar.nih.gov](http://www.oar.nih.gov/)**

#### **Plan Estratégico**

 Trans-NIH Plan for HIV-Related Research *(Plan de NIH sobre la investigación relacionada con el VIH)*

#### **Información sobre el VIH/SIDA (enlaces)**

- U.S. and Global Statistics *(Estadísticas de los EE.UU. y globales)*
- Treatment and Prevention Guidelines *(Pautas de tratamientos y prevención)*
- Clinical Trials Information *(Información sobre ensayos clínicos)*
- NIAID AIDS Information *(Información de NIAID sobre el SIDA)*
- ▶ National Library of Medicine Resources *(Recursos de la Biblioteca Nacional de Medicina)*
- Other Institutes and Centers AIDS Programs *(Otros institutos y centros de programas del SIDA)*
- Other NIH Institutes and Centers AIDS Programs *(Otros institutos de NIH y centros de programas del SIDA)*
- Other Federal and International HIV/AIDS Programs *(Otros programas del gobierno federal e internacional sobre el VIH/SIDA)*
- Research on AIDS Benefits Efforts Against Diseases *(Investigaciones acerca del SIDA y los beneficios y esfuerzos contra enfermedades)*

# **Centers for Disease Control and Prevention** *(Centros para el Control y la Prevención de Enfermedades)*

Los Centros para el Control y la Prevención de Enfermedades (conocido como CDC, por sus siglas en inglés), parte del Departamento de Salud y Servicios Humanos, ofrece un sitio Web que incluye un Índice de la A-Z sobre los temas de la salud y enlaces a publicaciones. Las 20 páginas más populares están en CDC.gov/spanish/. La sección de Herramientas y Recursos incluye una calculadora del Índice de Masa Corporal (IMC) *(disponible sólo en inglés)*, información de entrenamientos, software (programas para la computadora) y descargas. CDC.gov está disponible en muchos idiomas hablados en los EE.UU. y mundialmente.

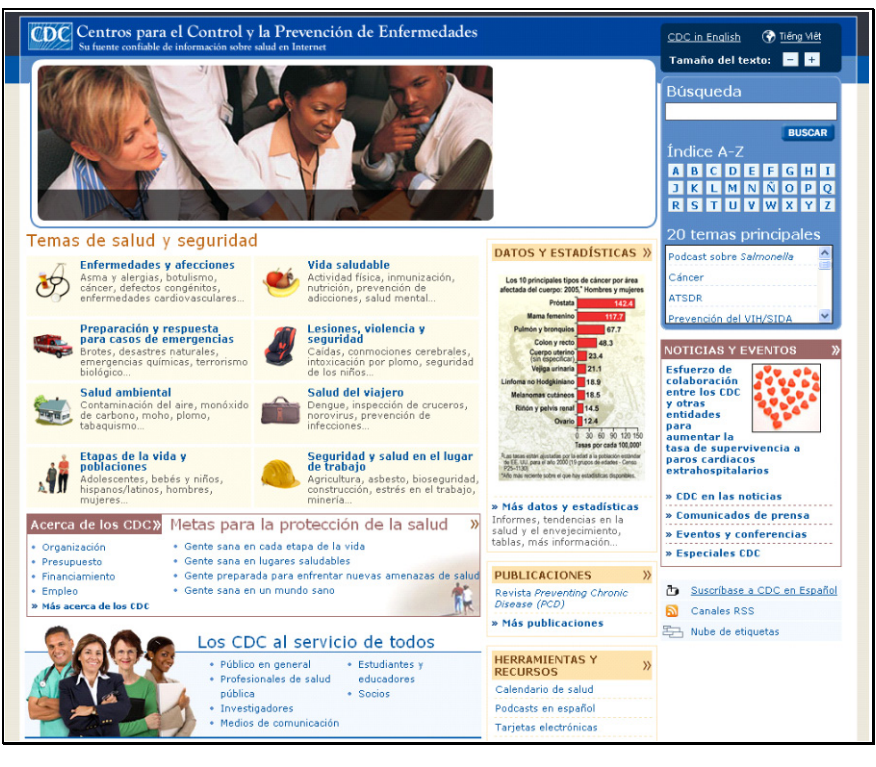

**http://cdc.gov/spanish** 

#### **Titulares Adicionales**

- ▶ Health Disparities *(Disparidades en la salud)* http://www.cdc.gov/spanish/etapas/minorias.html
- ▶ Health Disparities: A Selected Bibliography *(Disparidades en la salud, una bibliografía selecta, disponible sólo en inglés)*  http://www.cdc.gov/nccdphp/publications/HealthDisparities/pdf/biblography.pdf
- Salud de los Adolescentes http://www.cdc.gov/spanish/etapas/adolescentes.html

# **Recursos Selectos en el Internet sobre la Salud**

#### **Agency for Healthcare Research and Quality**

#### http://www.ahrq.gov/consumer/espanoix.htm

—Aunque este sitio Web es principalmente para profesionales de la salud, contiene una sección sobre la salud para el consumidor. Otros temas incluyen Información Clínica, Oportunidades para escribir propuestas, Resultados de Investigaciones, Poblaciones Especificas, Preparación para la Salud Pública, Datos y Encuestas y Calidad y Seguridad del Paciente.

#### **American Medical Association**

#### http://www.ama-assn.org

—Contiene información para médicos/doctores y localización de hospitales, la publicación de la Asociación Americana de Medicina llamado "The Journal of the American Medical Association" e información sobre la salud y condición física. Disponible sólo en inglés.

#### **Biblioteca Nacional de Medicina**

#### http://www.nlm.nih.gov

—La Biblioteca Nacional de Medicina (NLM), está en el campus de los Institutos Nacional de Salud en Bethesda, Maryland y es la biblioteca de medicina más grande en el mundo. La biblioteca colecciona materiales y proporciona información y servicios de investigación en todas las áreas de biomedicina y el cuidado de la salud. Disponible sólo en inglés.

#### **Biblioteca Nacional de Medicina Free Biomedical Literature Resources**

#### http://www.nlm.nih.gov/docline/freehealthlit.html

—Este sitio Web de la Biblioteca Nacional de Medicina ofrece enlaces a un número de recursos de literatura biomédica, incluyendo "PubMed," "NCBI Bookshelf," "Public Library of Science" *(Biblioteca Pública de Ciencias)*, "BioMed Central" y el "Directory of Open Access Journals." Disponible sólo en inglés.

#### **BioMed Central**

#### http://www.biomedcentral.com/brows[e/journals](http://cdc.gov/spanish)

—Provee acceso gratis a una gran variedad de publicaciones (más de 100) y otros servicios. La característica de la búsqueda rápida permite buscar no tan sólo en "BioMed Central," pero también en "PubMed" y "PubMed Central." Disponible sólo en inglés.

#### **Cente[r for Drug Evaluation and Research](http://www.cdc.gov/spanish/etapas/minorias.html)**

#### http://www.fda.gov/cder

—Este [sitio incluye información sobre medicamentos con y sin receta, seguridad de m](http://www.cdc.gov/nccdphp/publications/HealthDisparities/pdf/biblography.pdf)edicamentos y enlaces a páginas con información de medicamentos. Está a cargo la Administración de Drogas y Alimentos (FDA). [Disponible sólo en inglés.](http://www.cdc.gov/spanish/etapas/adolescentes.html)

#### **ClinicalTrials.gov**

#### http://clinicaltrials.gov

—Fue desarrollado y se actualiza regularmente por los Institutos Nacional de la Salud por medio de la Biblioteca Nacional de Medicina para proporcionar a pacientes, familiares y miembros del público [con información actualizada sobre estudios c](http://www.ahrq.gov/consumer/espanoix.htm)línicos. Disponible sólo en inglés.

#### **CNN Health**

#### http://www.cnn.com/HEALTH

—Provee enlaces sobre la salud y noticias de "Cable News Network" sobre inquietudes de la salud. Disponible sólo en inglés.

#### **[Directory of Open Acc](http://www.ama-assn.org/)ess Journals**

#### http://www.doaj.org

—Proporciona acceso gratis a publicaciones en texto completo y a publicaciones científicas y en el campo académico que son controlados en cuanto a su calidad. Las publicaciones pueden ser buscadas por el título o el tema y muchos se pueden buscar al nivel académico del artículo. Disponible sólo en inglés.

#### **Doctor's Guide**

#### http://www.docguide.com

—Una fuente con extensos enlaces de información médica de interés para doctores y también información y recursos que un médico puede recomendar a sus pacientes. Incluye noticias, una lista de "webcasts" y oportunidades de educación médica continua (conocido como CME, por sus siglas en inglés), casos de estudios y el "Congress Resource Center" *(El Centro de Recursos del Congreso)*[, una base de datos de reuniones](http://www.nlm.nih.gov/docline/freehealthlit.html) con enlaces a información pertinente a planificar un viaje. Disponible sólo en inglés.

#### **U.S. Food and Drug Administration**

http://www.fda.gov/oc/spanish—Proporciona enlaces a recursos de la FDA, incluyendo información de investigaciones sobre comidas, drogas, biológicas, cosmetología, aparatos médicos, tabaco y toxicología.

#### **Health Hotlines**

#### http://healthhotlines.nlm.nih.gov

—Una base de datos en el Internet de la Biblioteca Nacional de Medicina sobre organizaciones que operan servicios de llamadas gratis por teléfono sobre temas de la salud. Disponible sólo en inglés.

#### **[Health Literacy](http://www.fda.gov/cder) Training [FREE]**

#### http://www.hrsa.gov/healthliteracy/training.htm

El Departamento de Salud y Servicios Humanos de los EE.UU, "Health Resources and Services Administration" *(La Administración de Recursos y Servicios de la Salud)*, ofrece este entrenamiento gratis en el Internet para proveedores de la salud. El entrenamiento se llama "Unified Health

Communication 101: Addressing Health Literacy, Cultural Competency, and Limited English [Proficiency." El curso t](http://clinicaltrials.gov/)iene cinco módulos, dura aproximadamente cinco horas para terminar y puede ser completado a su paso. Créditos pueden ser usados para CEU/CE, CHES, CME, o CNE. Disponible sólo en inglés.

#### **Healthfinder**

#### http://www.healthfinder.gov/espanol

[—Un sitio Web del gobierno d](http://www.cnn.com/HEALTH)e los EE.UU. con enlaces a información confiables sobre la salud para el consumidor.

#### **Healthy People 2010**

#### http://healthypeople.gov

[—Una iniciativa sob](http://www.doaj.org/)re la salud para la nación coordinada por la "Office of Disease Prevention and Health Promotion" *(La Oficina de Prevención de Enfermedades y Promoción de la Salud)* del Departamento de Salud y Servicios Humanos de los Estados Unidos. La meta central de Healthy People 2010 (G*ente Saludable 2010)* es aumentar la calidad y los años de vida saludable y eliminar disparidades en la salud. Está diseñado para ser usado por personas de muchos niveles para lo personal, la comunidad, el estado y la nación—para mejorar la salud. Disponible sólo en inglés.

#### **[Healthy People 2010 In](http://www.docguide.com/)formation Access Project**

#### http://phpartners.org/hp

—Un recurso en el Web desarrollado por la Biblioteca Nacional de Medicina con la asistencia de expertos en los temas y bibliotecarios en la salud pública. El sitio Web proporciona búsquedas "pre-formuladas" de PubMed enfocadas en áreas selectas de "Healthy People 2010" para facilitar la búsqueda de información actual y estrategias basadas en evidencia en relación a los objetivos de "HP2010." También proporciona enlaces a recursos pertinentes en texto completo en el sitio Web de la NLM. Este sitio es un proyecto experimental financiado por la NLM con la asistencia de la "Public Health Foundation" *(Fundación de Salud Pública)* y la "National Network of Libraries of Medicine" *[\(la Red Nacional de](http://www.fda.gov/oc/spanish) Bibliotecas Médicas)*. Se requiere reacciones y sugerencias del público para la expansión a todas las áreas de enfoque de "HP2010." Disponible sólo en inglés.

#### **Medical Matrix**

#### http://www.medmatrix.org/reg/register.asp

[—Es una lista revisada por médi](http://healthhotlines.nlm.nih.gov/)cos con categorías de interés actual y especialidades útiles para el público. Contiene buenos enlaces a MEDLINE, CME y otras publicaciones. Se requiere registrarse. Disponible sólo en inglés.

#### **MedicineNet**

#### [http://www.medicinenet.com](http://www.hrsa.gov/healthliteracy/training.htm)

—Es una red de médicos educadores dedicados a proveer información médica actualizada y de calidad para el público. Enlaces de este sitio Web incluyen "Hot News!," "Diseases & Treatments," "Pharmacy Drugs," "Ask The Experts," "Medical Dictionary" y "First Aid Information." Disponible sólo en inglés.

#### **MedlinePlus**

#### http://medlineplus.gov/spanish

—Es un sitio Web de la Biblioteca Nacional de Medicina sobre la salud, que proporciona una [abundancia de información médica d](http://www.healthfinder.gov/espanol)e autoridad. Es actualizado para profesionales de la salud y consumidores y la información proporcionada incluye más de 700 enfermedades y condiciones médicas. Sus recursos incluyen listas de hospitales y médicos, una enciclopedia médica, un diccionario médico, información exhaustiva sobre medicamentos con y sin receta, información de salud de los medios de comunicación y enlaces a miles de estudios clínicos. MedlinePlus se [actualiza diariamente y e](http://healthypeople.gov/)stá disponible en inglés y en español.

#### **Medscape**

#### http://www.medscape.com

—Medscape, de WebMD®, ofrece información médica integrada y herramientas educativas a médicos especialistas, médicos de cuidados primarios y a otros profesionales de la salud. Una de las características claves incluye "physician-optimized" MEDLINE que está optimizado por médicos. Además, ofrece actividades en CME, cobertura de conferencias, noticias médicas diarias en diferentes especialidades y la publicación médica de recurso principal en el Internet, llamada "Medscape General Medicine" en inglés. La registración es gratis y automáticamente le da una página especializada en Medscape que mejor le quede a su perfil (y puede ser cambiada en [cualquier momento\).](http://phpartners.org/hp) Disponible sólo en inglés.

#### **MedWeb Community (MWC)**

#### http://www.medweb.emory.edu/MedWeb

—La próxima generación del original MedWeb, MWC se enfoca en recursos biomédicos globales de calidad que todos pueden acceder, especialmente para los que tienen problemas de visión y usuarios con banda ancha baja. El sitio Web contiene buenas y amplias selecciones de enlaces en biomedicina y organizaciones de profesionales de la salud. Es administrado por el personal de la biblioteca de Robert W. Woodruff Health Sciences Center en Emory University. Disponible sólo en inglés.

#### **[MyFamilyHealthPortrait](http://www.medmatrix.org/reg/register.asp)**

#### https://familyhistory.hhs.gov

—Una herramienta del U.S. Surgeon General (Cirujano General de los EE.UU.) que permite a usuarios crear un árbol genealógico (dibujo) y un informe de la salud de sus familiares de cualquier computadora conectada al Internet y con un navegador actualizado. Los enfoques incluyen seis enfermedades comunes: enfermedades del corazón, infartos, cáncer al colon, cáncer de ceno y cáncer de ovario. Otras condiciones que son de interés a la familia también pueden ser incluidas. [El dibujo y el informe](http://www.medicinenet.com/) pueden imprimirse y compartirse con miembros de su familia y su médico personal. Estos recursos están disponibles en español.

#### **National Medical Association**

#### http://www.nmanet.org

—El NMA se enfoca en los temas principales de la salud con relación a Afroamericanos y poblaciones menos favorecidas en cuanto a servicios médicos. Algunos enlaces incluyen ["Continuing Medical Education"](http://medlineplus.gov/spanish) (CME), "Journal of the National Medical Association" (JNMA) y "Health Policy." Disponible sólo en inglés.

#### **National Women's Health Information Center**

#### http://www.4women.gov

—Este sitio Web ofrece información sobre más de 800 temas de la salud, es enfocado en la salud de la mujer y tiene un centro telefónico que recibe llamadas. Incluye información sobre poblaciones especiales e información en español. Está a cargo la Office on Women's Health *(Oficina de Salud de la Mujer)* del *Departamento de Salud y Servicios Humanos de los Estados Unidos*. Disponible sólo en inglés.

#### **NIH Health Information**

#### http://salud.nih.gov/

—Este sitio está administrado por los Institutos Nacional de la Salud. Incluye enlaces rápidos a "Child and Teen Health" *(Salud de los niños y adolescentes)*, "Men's Health" *(Salud del Hombre)*, "Minority Health" *(Salud de las Minorías)*, "Seniors' Health" *(Salud de los Mayores)*, "Women's Health" *(Salud de la Mujer)* y "Wellness & Lifestyle" *(Bienestar y Modo de Vivir)*.

#### **NursingNet**

#### http://www.nursingnet.org

—Proporciona un foro para profesionales médicos y estudiantes para obtener y diseminar [información sobre enfermería y temas mé](http://www.medweb.emory.edu/MedWeb)dicos relacionados. Disponible sólo en inglés.

#### **Office of Minority Health, U.S. Department of Health and Human Services**

#### http://omhrc.gov/espanol

—Funciona como un recurso nacional y servicios de referencia sobre temas de la salud que afectan a las minorías. Los recursos y servicios son para profesionales de la salud, consumidores, personas que buscan subvenciones y oportunidades de entregar propuestas, estudiantes y los medios de comunicación. Los recursos en el Internet incluyen: publicaciones y anuncios sobre subvenciones. También incluye enlaces a agencias federales/estatales/locales, instituciones [académicas, organizaciones](https://familyhistory.hhs.gov/) sin fines de lucro, organizaciones de abogacía nacional, organizaciones privadas y sitios sobre la salud de las minorías.

#### **Partners in Information Access for the Public Health Workforce**

#### http://phpartners.org

—Una colaboración de agencias de EE.UU., organizaciones de salud pública y bibliotecas científicas. El sitio Web proporciona enlaces a recursos sobre la salud en las áreas de "Health Promotion and Education" *(Promoción y Educación de la Salud)*, "Literature and Guidelines"

*(Literatura y Pautas)*, "Health Data Tools and Statistics" *(Instrumentos para coleccionar información [de salud y métodos est](http://www.nmanet.org/)adísticos)*, "Grants and Funding" *(Propuestas y Fondos)*, "Education and Training" *(Educación y Entrenamiento)*, "Legislation" *(Legislación)*, "Conferences and Meetings" *(Conferencias y Reuniones)*, "Finding People" *(Como buscar personal)*, "Discussion" *(Platica)* y "Email Lists" *(Listas de correos electrónicos)* y "Jobs and Careers" (*Trabajos y Carreras)*. Disponible sólo en inglés.

#### **Public Health Information and Data Tutorial**

#### [http://phpartners.org/tuto](http://www.4women.gov/)rial

—Este tutorial de "Partners in Information Access for the Public Health Workforce" proporciona enseñanza sobre temas relacionados con el acceso y manejo de información. Claras conexiones son establecidas para reconocer competencias en la salud pública y ejemplos están incluidos que representan la diversidad inherente en la práctica de la salud pública. Contribuidores y autores del contenido representan agencias de ciudades, condados, estados y el gobierno federal. Disponible sólo en inglés.

#### **National Clearinghouse for Alcohol and Drug Information**

#### http://ncadi.samhsa.gov

—Contiene información actualizada y completa sobre la prevención del abuso de drogas y tratamiento de drogadicción del Substance Abuse and Mental Health Services Administration *(Administración de Servicios de la Salud Mental y el Abuso de Sustancias, conocida como SAMHSA, por sus siglas en inglés)*. Disponible sólo en inglés.

#### **[Public Library of Scien](http://www.nursingnet.org/)ce**

#### http://www.plos.org/journals

—Proporciona acceso gratis en el Internet a reportes originales publicados sobre ideas, descubrimientos y resultados de estudios en las ciencias biológicas y médicas. Las publicaciones pueden ser buscadas en el Internet y también están disponibles para imprimir. Disponible sólo en [inglés.](http://omhrc.gov/espanol) 

#### **PubMed**

#### http://pubmed.gov

—Uno de los servicios de búsqueda gratis de la Biblioteca Nacional de Medicina. Proporciona acceso a más de 18 citaciones en MEDLINE sobre el VIH/SIDA, con enlaces en el Internet a publicaciones participantes. Disponible sólo en inglés.

#### **Rural Assistance Center State Resources**

#### http://www.raconline.org/states

[—Rural Assistance C](http://phpartners.org/)enter (RAC) es un portal de información sobre la salud y servicios humanos establecido por la "Rural Initiative" *(Iniciativa Rural)* del *Departamento de Salud y Servicios Humanos de los Estados Unidos)*. Su objetivo es proveer acceso a una gran diversidad de programas, subvenciones e investigaciones disponibles para comunidades rurales y personas
interesadas para permitirles proveer servicios de calidad a los residentes rurales. Disponible sólo en inglés.

#### **Virtual Hospital®**

#### http://uihealthcare.com/vh

—Después de 13 años de servicio, en el 1 de enero de 2006, Virtual Hospital y Virtual Children's Hospital® suspendieron sus operaciones debido a falta de fondos. Sin embargo, ahora la información para pacientes está disponible por medio del sitio Web, UI Health Care.com de la [Universidad de Iowa. La info](http://phpartners.org/tutorial)rmación está preparada y revisada por profesionales de la salud. Disponible sólo en inglés.

#### **WebMD®**

#### http://www.webmd.com

—Proporciona una gran diversidad de información en el Internet sobre la salud para profesionales de la salud y consumidores. WebMD Health® incluye información para el consumidor sobre la salud, noticias sobre la salud y bienestar, comunidades de apoyo y herramientas interactivas sobre la salud. Medscape® de WebMD proporciona información clínica y herramientas educativas para [profesionales de la salud](http://ncadi.samhsa.gov/), incluyendo educación continua, cobertura de conferencias médicas en el Internet, acceso a más de 100 publicaciones médicas y noticias médicas de última hora. Disponible sólo en inglés.

### **WholeHealthMD**

#### http://www.wholehealthmd.com

—Un sitio Web de medicina complementaria y alternativa dedicada a proporcionar las mejores [soluciones en cuanto a la sa](http://www.plos.org/journals)lud integral y el bienestar. Todos los materiales han sido revisadas y desarrolladas por médicos. La sección de "Healing Center" *(Centro de Saneamiento)* del sitio Web proporciona resúmenes sobre una gran variedad de condiciones. Otras secciones incluyen "Healing Kitchen" *(Cocina Que Sana)*, "Expert Opinions" *(Opiniones de Expertos)*, "Reference Library" *(Biblioteca de Referencias)*, "News and Perspectives" *(Noticias y Perspectivas)* y "Supplements" *(Suplementos)*. Disponible sólo en inglés.

# **Recursos Selectos en el Internet sobre el VIH/SIDA**

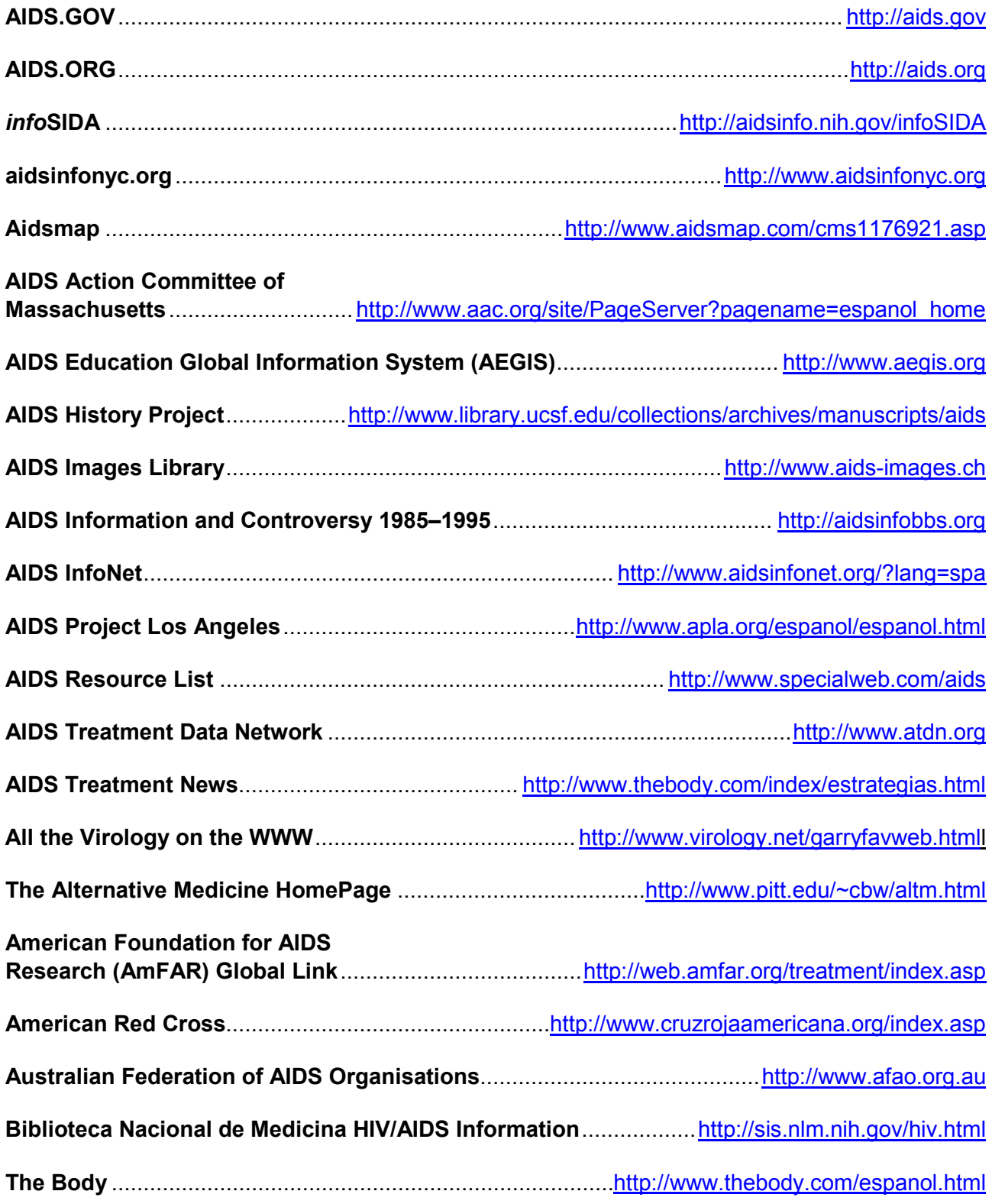

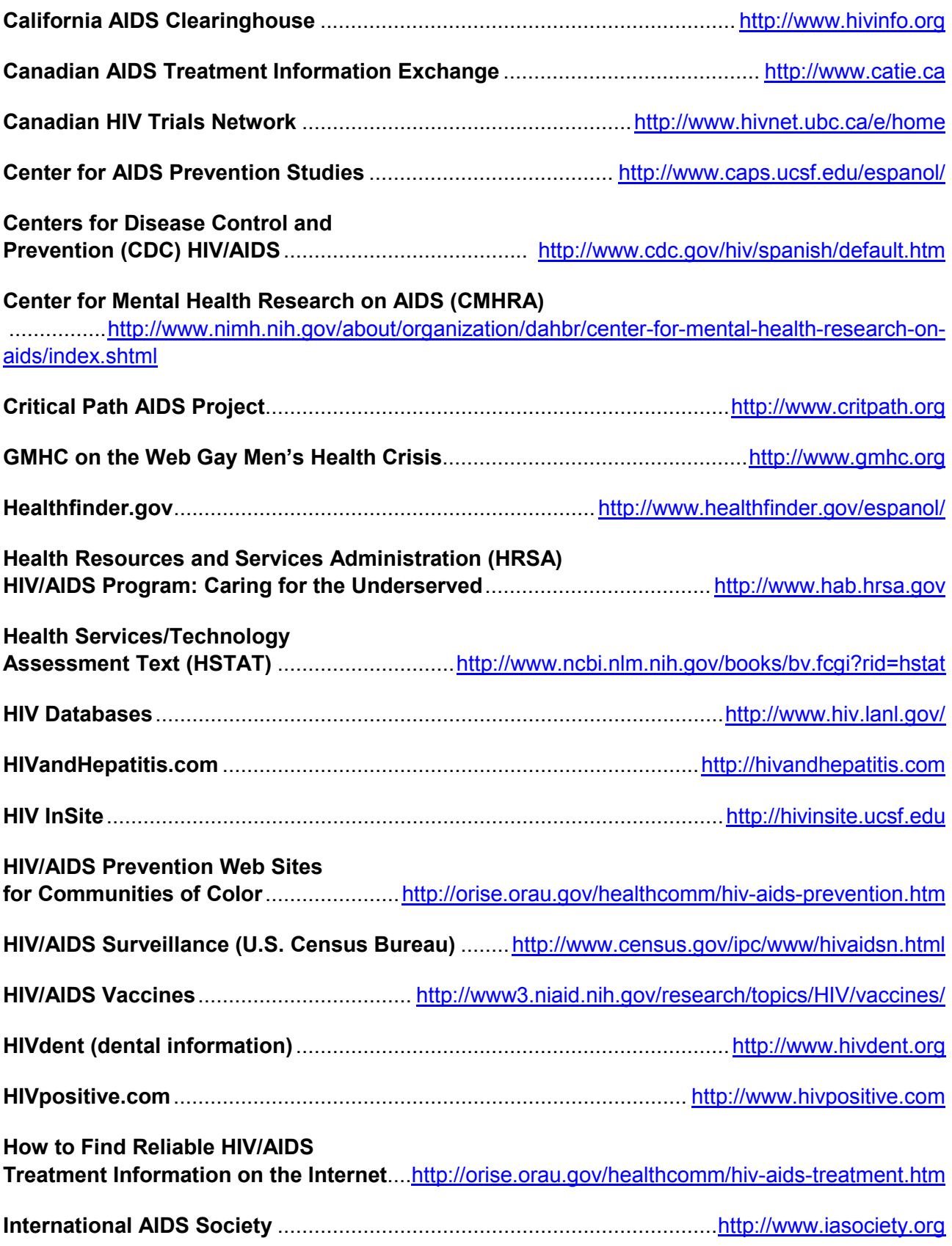

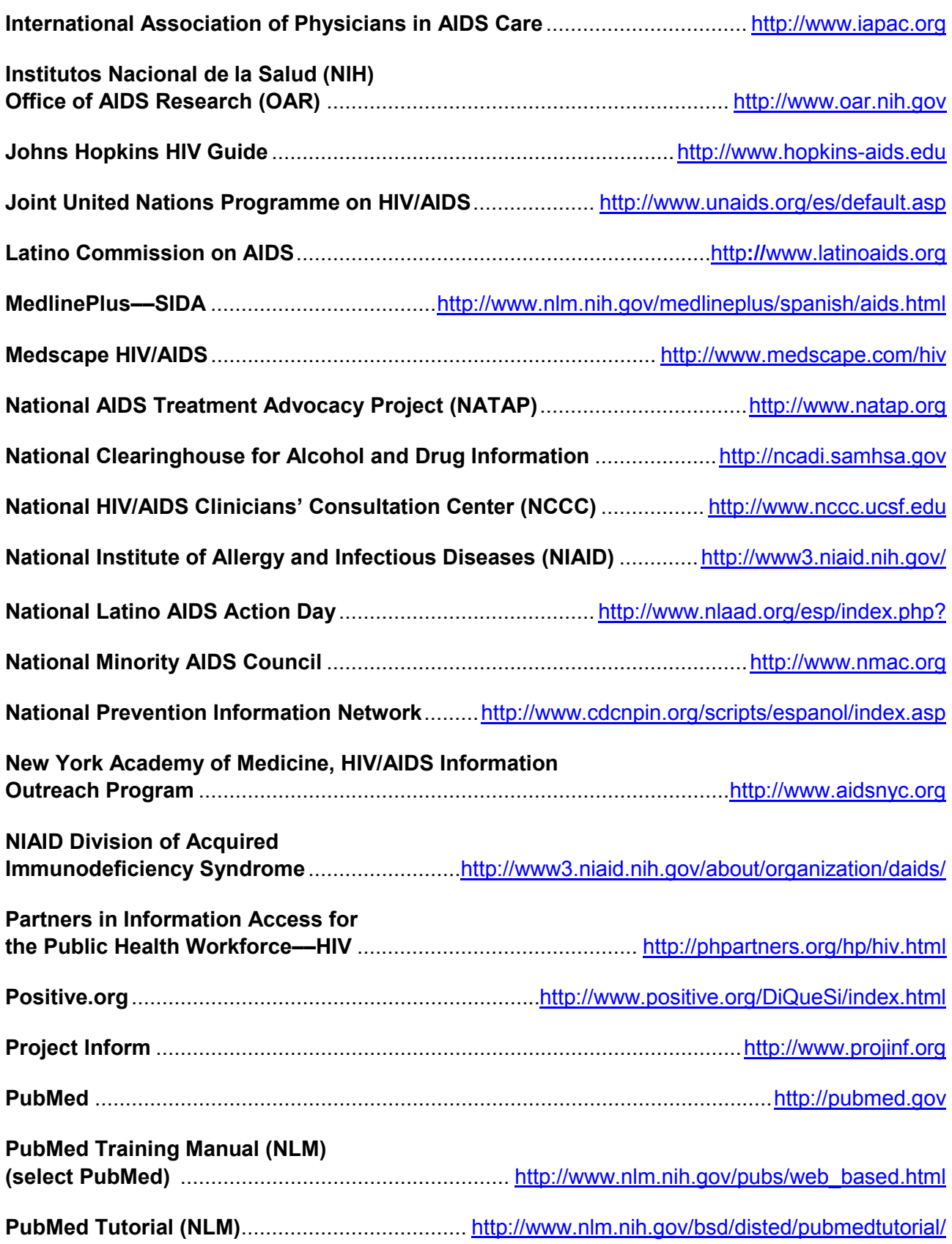

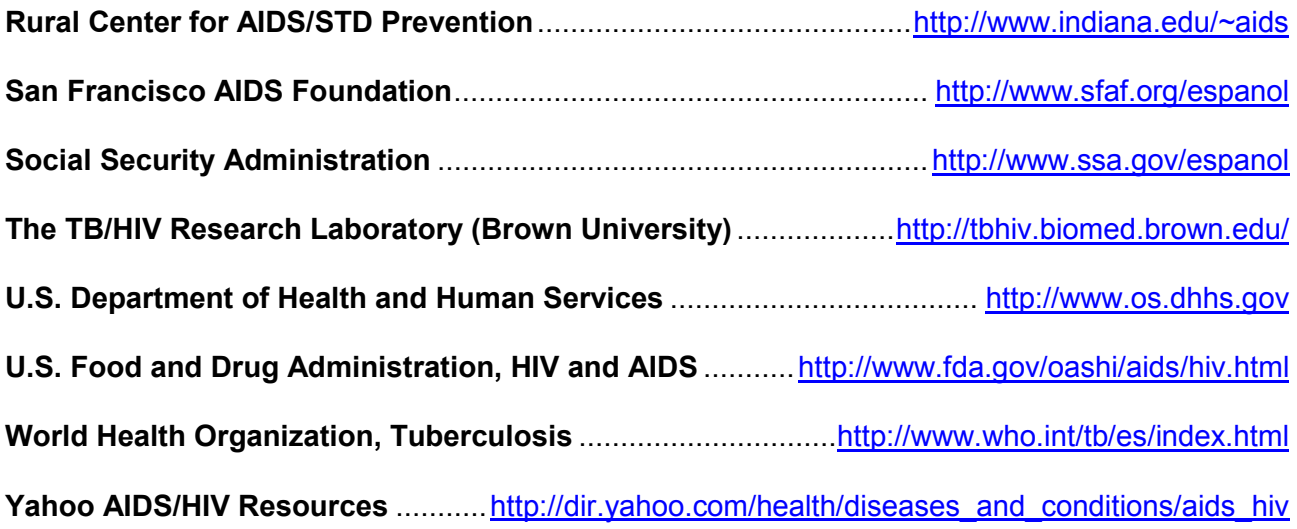

This page is intentionally blank.

# **Navegación Inteligente**

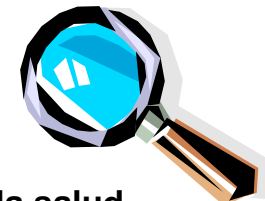

**Preguntas que debe hacer sobre sitios Web relacionados con la salud. Use la palabra C-A-C-A-O para acordarse de las pautas necesarias para evaluar el contenido de un sitio Web.** 

## **Cobertura**

- ¿A quién está dirigido este sitio Web?
- ¿Cuál es el propósito del sitio Web?
- ¿El sitio Web promueve o aboga algún punto de vista?
- ¿La profundidad de cobertura en el sitio Web es razonable?
- ¿La información viene de una fuente directa o es de una fuente secundaria?
- $\triangleright$  Si es relevante, ¿hay enlaces que lo dirigen a información adicional?

## **Autoridad y Precisión**

- ¿Quién es el autor o la fuente de información?
- ▶ ¿Puede verificar sus credenciales?
- ¿Representan una organización reconocida o es una página personal?
- ¿Proporcionan información de la afiliación?
- ¿El sitio Web tiene un comité consultivo?
- ▶ ¿Puede verificar la información de este sitio por medio de enlaces a otras fuentes?
- ▶ Si el sitio Web ofrece consejos, ¿son proporcionados por profesionales de salud que son calificados?
- ¿Proporcionan la información necesaria para contactarlos?

## **Características del Diseño**

- ¿El sitio Web está bien organizado y es fácil de usar?
- ¿Es fácil de navegar el sitio Web?
- ¿Es agradable el diseño gráfico? ¿Está claro y no recargado?
- ¿Hay alguna característica que aumenta o reduce la facilidad de usar el sitio? ¿Necesita un soporte o algo adicional para ver el sitio Web?
- ¿El sitio Web tiene un sistema de búsqueda interna?
- ¿Tiene opciones para poder adaptar el sitio Web según las preferencias del usuario?
- ¿Puede hacer preguntas o dar sus reacciones?
- ¿El sitio es accesible para personas con discapacidades?

## **Actualizado**

- ¿Cuándo fue creado el sitio Web?
- ¿Cuándo fue la última vez que el sitio fue actualizado?
- ¿Cuándo coleccionaron los datos o la información?
- ¿Mantienen actualizados los enlaces?

## **Objetividad**

- ¿Está declarado claramente el propósito del sitio Web?
- ¿Presentan la información objetivamente?
- ▶ ¿Reconocen claramente algún patrocinador?

# **Comuníquese con la Biblioteca Nacional de Medicina (National Library of Medicine) para Asistencia sobre las Bases de Datos**

Llame gratis: 888-FIND-NLM (346-3656) E-mail: [custserv@nlm.nih.gov](mailto:custserv@nlm.nih.gov) TOXNET E-mail: [tehip@teh.nlm.nih.gov](mailto:tehip@teh.nlm.nih.gov)

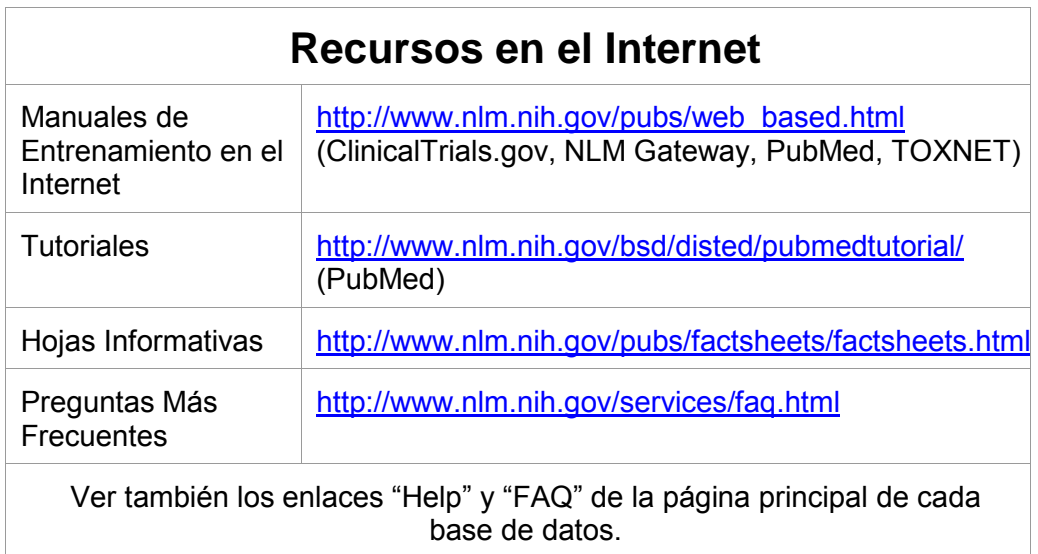

# **National Network of Libraries of Medicine**

Para localizar su Biblioteca de Medicina Regionale, llame al número gratis: 800-338-7657 Lunes-Viernes 8:30 a.m-5:00 p.m. de todas las regiones geográficas de los EE.UU.

Sitio Web: [http://nnlm.gov](http://nnlm.gov/)

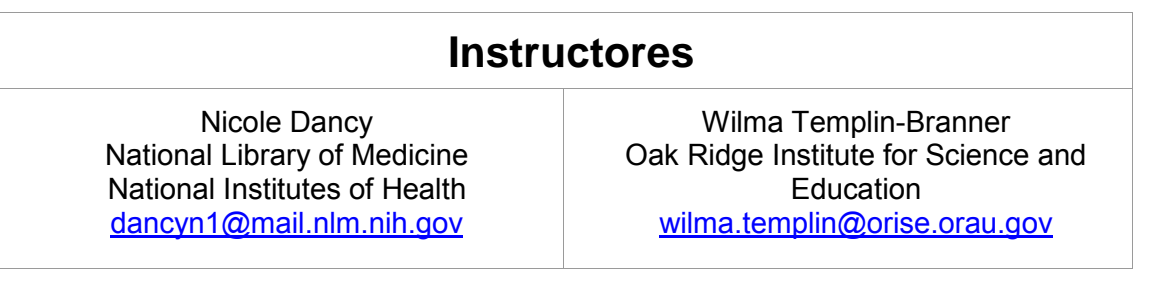